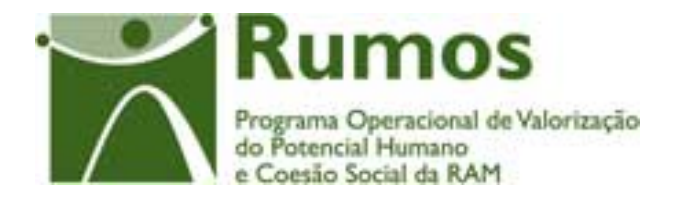

# Integração do Rumos no SIIFSE

**Manual do Utilizador** 

**Execução Física** 

**Formulário F1** 

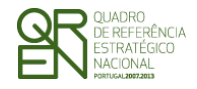

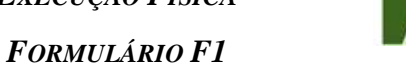

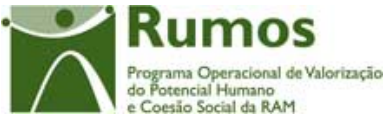

### **CONTROLO DO DOCUMENTO**

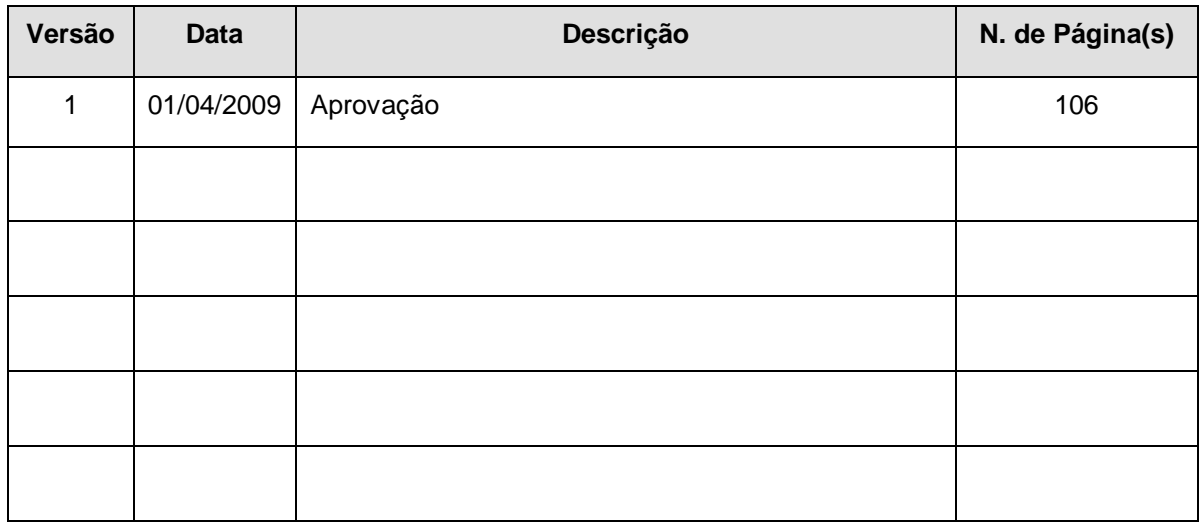

Aprovação: Director de Serviços do Fundo Social Europeu

Informação PÚBLICA que, sendo pertença da DRQP, pode ser divulgada para o público em geral sem qualquer prejuízo para a Direcção Regional ou para pessoas e entidades com ela relacionada.

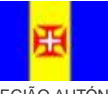

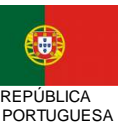

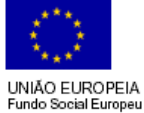

pág. 1 / 106

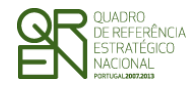

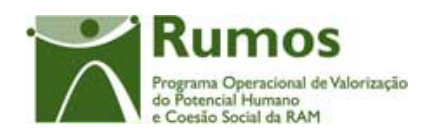

*FORMULÁRIO F1* 

### **ÍNDICE**

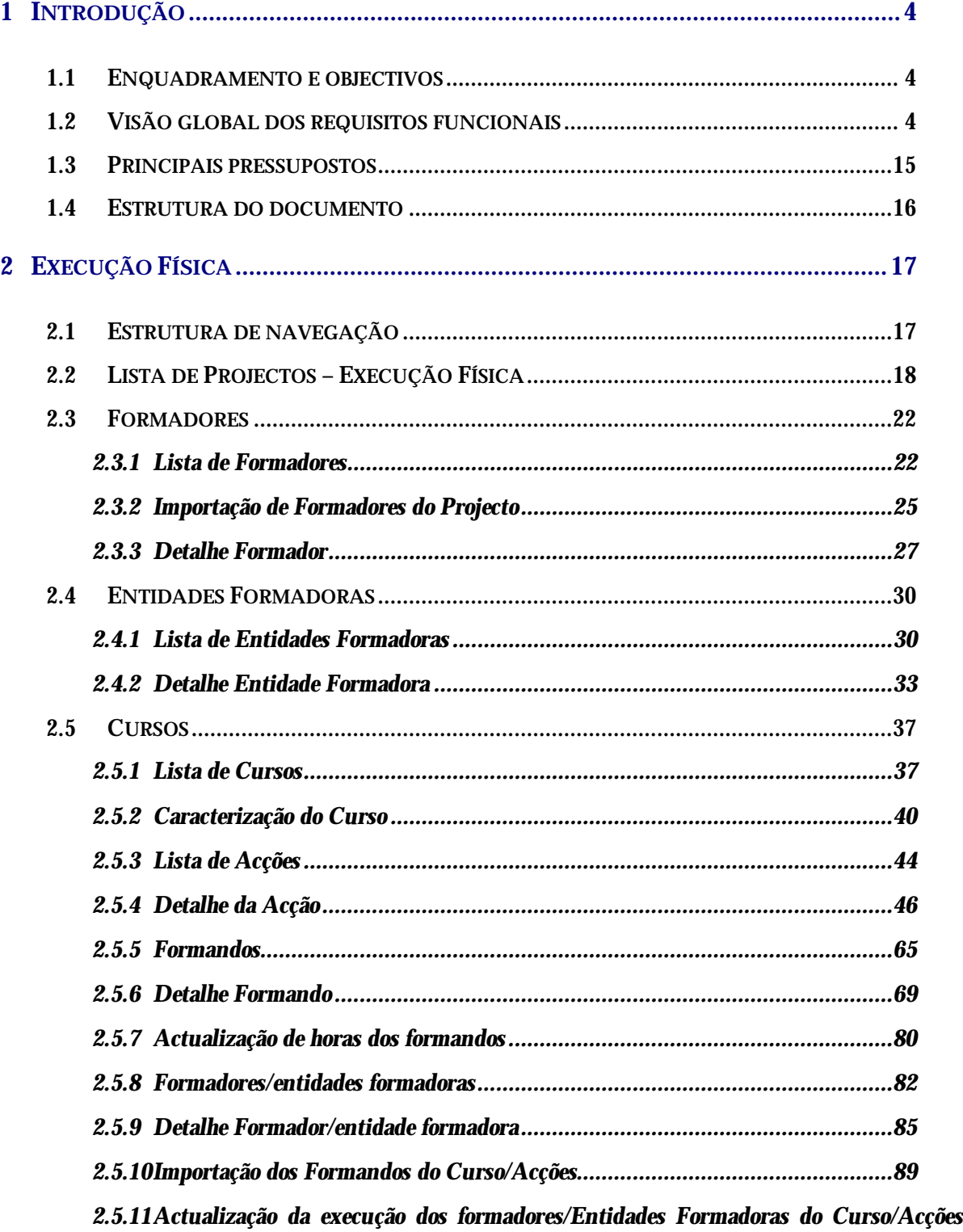

*92*

Informação PÚBLICA que, sendo pertença da DRQP, pode ser divulgada para o público em geral sem qualquer prejuízo para a Direcção Regional ou para pessoas e entidades com ela relacionada.

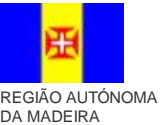

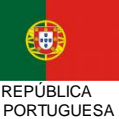

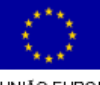

pág. 2 / 106

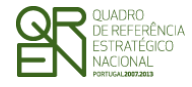

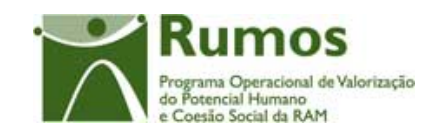

*FORMULÁRIO F1* 

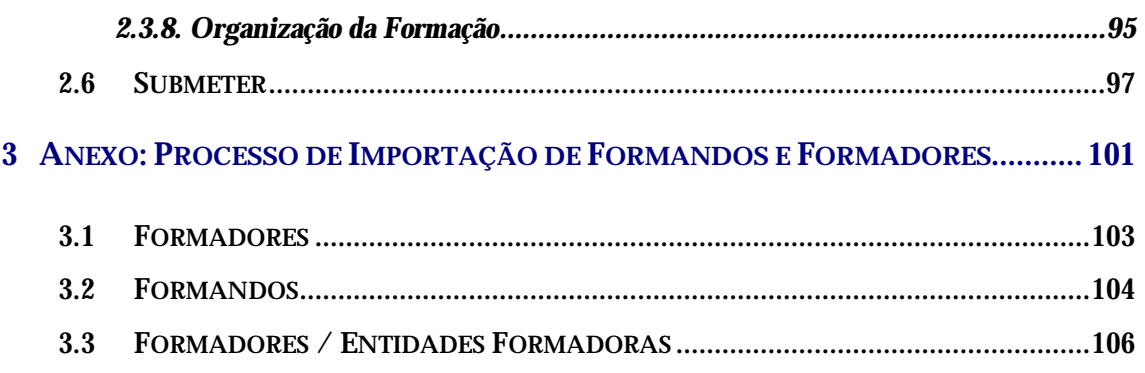

Informação PÚBLICA que, sendo pertença da DRQP, pode ser divulgada para o público em geral sem qualquer prejuízo para a Direcção Regional ou para pessoas e entidades com ela relacionada.

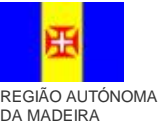

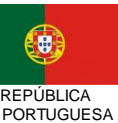

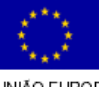

pág. 3 / 106

**UNIÃO EUROPEIA**<br>Fundo Social Europeu

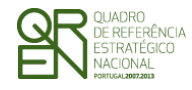

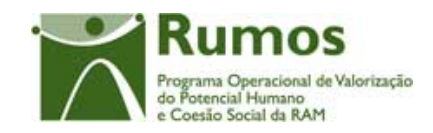

*FORMULÁRIO F1* 

## **1 Introdução**

### 1.1 Enquadramento e objectivos

O presente documento pretende descrever todo o processo associado à recolha directa no SIIFSE dos dados de execução física dos projectos aprovados e já iniciados referentes aos quais se aplique o formulário F1.

Pretende-se que a entidade possa ir registando ao longo do tempo toda a sua execução, de forma a que a informação física a reportar em Pedidos de Reembolso e Saldo seja automaticamente gerada a partir deste registo da Entidade.

### 1.2 Visão global dos requisitos funcionais

Foram estabelecidos os seguintes requisitos para a recolha da execução física:

- § A cada entidade beneficiária será permitido o acesso, única e exclusivamente, ao(s) projecto(s) de que é titular;
- § Apenas será necessário submeter a Execução Física quando se estiver a fechar o ano do projecto (IAE ou Saldo), sendo a actualização dos dados físicos garantida sempre que os ecrãs correspondentes sejam confirmados.
- § A informação deve ser recolhida com o maior nível de detalhe possível, sendo automaticamente disponibilizados os dados agregados (e.g.: preenchimento em detalhe de cada um dos formandos, acção a acção, sendo automaticamente apresentado o total de formandos do curso respectivo);
- § A informação detalhada dos formandos e formadores assim como as horas de execução que lhe estão associadas podem ser recolhidas a partir da informação

Informação PÚBLICA que, sendo pertença da DRQP, pode ser divulgada para o público em geral sem qualquer prejuízo para a Direcção Regional ou para pessoas e entidades com ela relacionada.

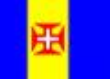

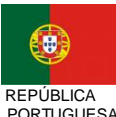

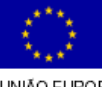

pág. 4 / 106

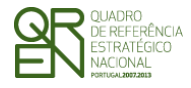

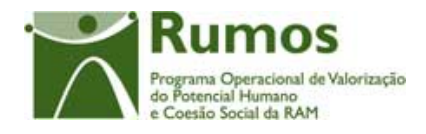

residente noutros sistemas, através da importação de um ficheiro Zip (contendo um ficheiro compactado Excel ou XML), ou de forma manual (registo um a um).

- § Os estados possíveis de classificar a situação das Acções são:
	- **A iniciar** Estado inicial de todas as Acções. Acção aprovada e que, considerando a data de inicio prevista, ainda, não iniciou a sua execução. Será permitido o carregamento de alguma informação de execução, antes da acção ter inicio, por exemplo: lista de formandos.
	- **Em Execução** Acção que já iniciou a sua execução e que, ainda, não está concluída, i.e., ainda, não foi executada a respectiva carga horária.
	- **Adiada** Acção em que o início da execução não ocorreu quando estava previsto, mas que se prevê iniciar em data a indicar. De notar que, num dado momento, uma acção pode ser dada como adiada e, posteriormente, ser anulada, neste caso deverá passar para o estado "Anulada".
	- **Anulada –** Acção que não teve nem vai ter início, pelo que não pode ter informação de execução associada.
	- **Cancelada** Acção que se iniciou, mas que, por algum motivo, foi cancelada, tendo, no entanto, sido reportada informação de execução.
	- **Concluída** Acção em que a carga horária do curso a que está associada foi realizada.
	- **A concluir no(s) ano(s) seguinte(s)**  Acção que vai continuar no(s) ano(s) seguinte(s) de modo a que seja realizada a carga horária do curso a que está associada. Este estado apenas se aplica nos casos em que a realização da carga horária prevista no plano curricular do curso pode estar repartida por duas

Informação PÚBLICA que, sendo pertença da DRQP, pode ser divulgada para o público em geral sem qualquer prejuízo para a Direcção Regional ou para pessoas e entidades com ela relacionada.

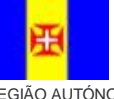

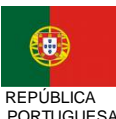

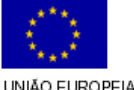

pág. 5 / 106

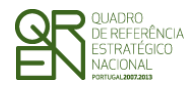

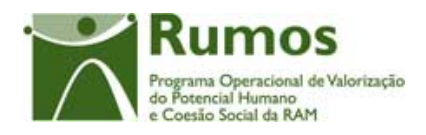

candidaturas distintas (esta situação pode ocorrer quer em cursos com anos curriculares quer em cursos de curta duração). Assim, em sede de saldo final, a entidade terá que indicar se a acção se encontra, de facto, concluída (i.e. se foi já realizada a carga horária prevista no plano curricular) ou se apenas se irá concluir em ano(s) posterior(es), ou seja, se a acção corresponde à "parte inicial " de um curso será classificada como "a concluir no ano seguinte". Na candidatura do ano seguinte, aquando da conclusão da mesma acção ("2ª parte"), a acção será classificada como "concluída".

- § Os estados possíveis de classificar a situação dos Formandos são:
- **Seleccionado** À semelhança das acções, os formandos podem ser inseridos na aplicação, antes de iniciarem a formação, facilitando o trabalho das entidades, quando já se sabe quem vai frequentar determinada acção. Esta opção estará disponível apenas se a acção estiver classificada como **A Iniciar** ou como **Adiada**.
- **Em formação** Formando que está a frequentar a acção de formação, ou seja, que ainda não concluiu, nem desistiu da formação.

Em saldo, para as acções que têm apenas a "parte inicial" incluída na candidatura, os formandos devem ser considerados em formação.

Para as acções de cursos em que a duração total é de mais de um ano curricular, quando o formando conclui a acção/curso e transita de ano curricular, não deve ser considerado "em formação", mas sim "transitou de ano curricular" e a acção dada como concluída.

Esta opção estará disponível apenas se a acção tiver sido classificada como **Em Execução**, os formandos podem permanecer "em formação" sendo a acção classificada como "a concluir no(s) ano(s) seguinte(s)".

• **Transitou de ano curricular –** Formando que concluiu com sucesso a frequência de determinada acção pertencente a um curso em que a duração total é de mais de um ano curricular e que não se encontra no último ano curricular desse curso.

Informação PÚBLICA que, sendo pertença da DRQP, pode ser divulgada para o público em geral sem qualquer prejuízo para a Direcção Regional ou para pessoas e entidades com ela relacionada.

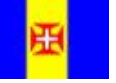

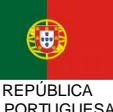

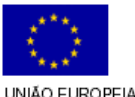

pág. 6 / 106

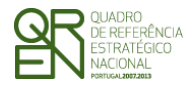

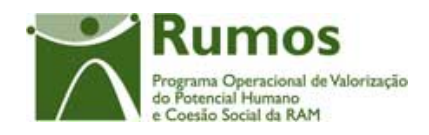

Esta opção estará disponível apenas para acções de cursos com indicação dos anos curriculares (recolhido em candidatura).

• **Retido no ano curricular –** Formando que concluiu sem sucesso a frequência de determinada acção pertencente a um curso em que a duração total é de mais de um ano curricular.

Esta opção estará disponível apenas para acções de cursos com indicação dos anos curriculares (recolhido em candidatura).

- **Desistente** Formando que abandonou a frequência de determinada acção antes de a acção estar concluída. Esta opção estará disponível apenas para acções **Em Execução**. Qualquer um dos estados finais das acções poderá contemplar formandos desistentes. De notar que, para dar uma acção como **Cancelada**, todos os formandos têm que ser classificados como desistentes.
- **Reprovado** Formando que concluiu sem sucesso a frequência de determinada acção.

Esta opção estará disponível apenas para acções de cursos que não tenham indicação dos anos curriculares (recolhido em candidatura). Os formandos apenas podem ser incluídos neste estado quando a acção se encontra no estado de concluída.

• **Aprovado -** Formando que frequentou determinada acção e que concluiu a sua formação com sucesso.

Esta opção estará disponível apenas para acções de cursos que não tenham anos curriculares (recolhido em candidatura), ou acções do último ano curricular de cursos com anos curriculares.

Os formandos apenas podem ser incluídos neste estado quando a acção se encontra no estado de concluída.

Para que possam ser tratados em termos de relatórios a extrair da aplicação, os formandos certificados, nas acções irá ser colhida a informação se a acção confere ou não certificação, sendo que para algumas acções-tipo essa informação é automática.

Informação PÚBLICA que, sendo pertença da DRQP, pode ser divulgada para o público em geral sem qualquer prejuízo para a Direcção Regional ou para pessoas e entidades com ela relacionada.

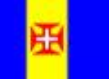

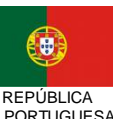

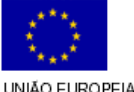

pág. 7 / 106

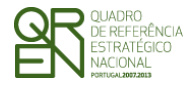

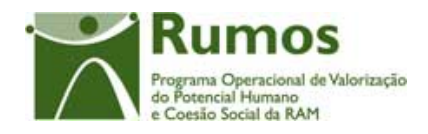

Assim, serão considerados certificados, os formandos aprovados das acções que conferem certificação.

Importa referir que para as contagens dos formandos abrangidos num ano, não devem ser considerados os formandos nos estados "transitou de ano curricular" e "retido no ano curricular". Estes formandos estarão incluídos noutras candidaturas , para as candidaturas por ano lectivo, estão incluídos em outras acções da mesma candidatura nos estados "em formação", "aprovado", "desistente" ou "reprovado".

- § A entidade só pode aceder ao registo de Execução Física de projectos aprovados, com data de início comunicada e iniciados (verificado por comparação entre a data actual e a data de início comunicada);
- § Para submissão do primeiro Pedido de Reembolso, é necessário que exista, nos dados da execução física, pelo menos uma acção cuja data de início coincida com a data de início do projecto comunicada;
- § Na submissão dos pedidos de reembolso ou do saldo final todas as acções que iniciem a sua execução têm que ter registada a informação sobre os formandos que encetaram a formação (ex.: no reembolso do mês de Junho de 2008, deverão estar carregadas as acções iniciadas até ao final do mês de Maio de 2008);
	- § Nos projectos plurianuais é obrigatória a prestação de contas anual devendo ser submetida para o efeito o formulário relativo à Informação Anual de Execução (IAE). Na IAE todas as acções cuja data de início corresponda à do ano ou do ano anterior da IAE têm que ser classificadas como acções:
		- o Em Execução para Acções cuja data de fim corresponda à de um ano posterior ao do IAE;
		- o Concluída para Acções cuja data de fim corresponda à do ano do IAE;
		- o Adiada;
		- o Anulada;

Informação PÚBLICA que, sendo pertença da DRQP, pode ser divulgada para o público em geral sem qualquer prejuízo para a Direcção Regional ou para pessoas e entidades com ela relacionada.

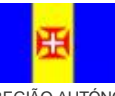

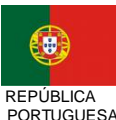

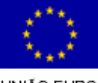

pág. 8 / 106

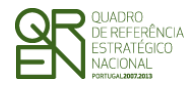

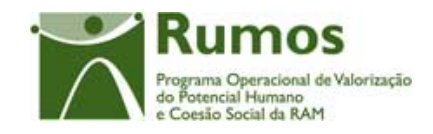

- o Cancelada;
- § Na submissão do saldo do projecto todas as acções de formação têm que estar classificadas como **concluídas**, **canceladas** ou **anuladas**. As acções cujo ano curricular não seja o último ou que não encerrem o seu plano de formação, os estados possíveis de classificar a acção são: **A concluir no(s) ano(s) seguinte(s)**, **canceladas** ou **anuladas**.
	- § Nos projectos plurianuais a entidade só pode carregar execução física do ano n+1 depois de concluir o registo de Execução física relativa ao ano n, ou seja, depois de submeter a execução física a associar ao IAE;
	- § Para submissão do primeiro Pedido de Reembolso do ano n+1, é necessário que existam dados na execução física do ano n+1, ou seja, nas acções transitadas têm de existir registos relativos ao ano n+1.
	- § A entidade só pode dar como **concluídas** (ou **a concluir nos anos seguintes** quando aplicável) as acções cuja data de conclusão seja inferior à data corrente;
	- § A entidade só pode dar como **anulada** ou como **cancelada** as acções cuja data de início seja inferior à data corrente;
	- § Todas as acções terão que estar **concluídas**, **a concluir no(s) ano(s) seguinte(s), canceladas** ou **anuladas** para permitir a submissão de saldo;
	- § Uma vez submetido o saldo não será permitido o registo/ alteração de execução física para o projecto por parte da entidade beneficiária;
	- § A informação relativa a uma acção que tenha sido dada como **concluídas**, **a concluir no(s) ano(s) seguinte(s), canceladas** ou **anuladas** na IAE ou no Saldo não pode ser alterada pela entidade beneficiária;

Informação PÚBLICA que, sendo pertença da DRQP, pode ser divulgada para o público em geral sem qualquer prejuízo para a Direcção Regional ou para pessoas e entidades com ela relacionada.

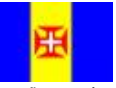

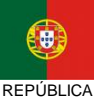

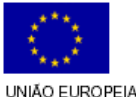

pág. 9 / 106

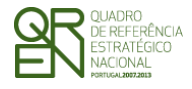

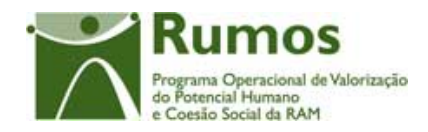

- § Uma acção **anulada** não pode ter execução física. Para dar uma acção como **anulada** terá de ser removida toda a informação respectiva que foi registada;
- § Em cada ecrã, o cursor deverá ser colocado no 1º campo "editável" facilitando o preenchimento da informação a recolher;
- § A informação sobre a localidade postal é apresentada com base no preenchimento integral do código postal (código postal + unidade funcional). Assim, sempre que alguma desta informação é alterada procede-se automaticamente à "pesquisa" e preenchimento da localidade respectiva, bem como da NUT3. Após essa pesquisa o cursor é colocado no campo imediatamente a seguir;
- § A introdução de datas deverá seguir as seguintes regras:
	- o As datas são apresentadas no formato aaaa/mm/dd;
	- o Ao introduzir o ano (4 dígitos no campo ano) o cursor é automaticamente colocado no campo relativo ao mês;
	- o Para o campo mês, se o 1º dígito introduzido for superior a 1 o cursor é colocado no campo relativo ao dia. Caso contrário, o cursor é direccionado para o campo "dia" após introduzir o 2º dígito.
- § Em sede de registo de pedido de reembolso, todos os dados relativos à execução física que corporizam o formulário reflectirão a informação registada na "execução física" à data. Este processo será alvo de um conjunto de validações que garantam a integridade e coerência da informação para permitir a submissão dos respectivos formulários que corporizam o pedido de reembolso.
- § Em sede de registo da IAE, todos os dados relativos à execução física que corporizam o respectivo formulário reflectirão a informação registada na "Execução física" que foi submetida relativa ao ano da IAE. Adicionalmente, e por constituir um "fecho de contas do ano", no caso dos IAE a entidade será alertada

Informação PÚBLICA que, sendo pertença da DRQP, pode ser divulgada para o público em geral sem qualquer prejuízo para a Direcção Regional ou para pessoas e entidades com ela relacionada.

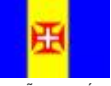

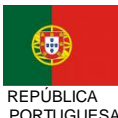

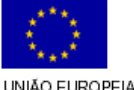

pág. 10 / 106

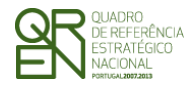

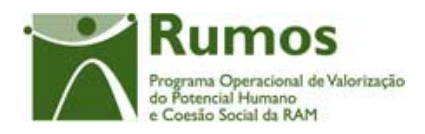

de que os dados inseridos na execução física relativos ao período a que reporta o mesmo têm que estar completos e que se referem apenas ao ano da IAE dado que, após a submissão do mesmo, estes serão considerados os dados anuais do projecto sem possibilidade de serem alterados posteriormente;

- § Para submeter a informação financeira do ano os dados relativos à execução física do ano associado ao mesmo têm que estar submetidos (Fecho do Ano);
- § Para submeter um Saldo Final os dados relativos à Execução física do projecto têm que estar submetidos (Encerramento do Projecto);
- § Ao se consultar o IAE ter-se-á que saber qual o estado do mesmo, ou seja, se foi submetido para o ano n ou para o n+1 ou para o saldo final.
- § Nos casos em que a entidade considerar acções do ano da IAE como anuladas ou adiadas para o ano seguinte ao efectuar o "fecho de contas do ano" (submissão da execução física a associar à IAE), a entidade será alertada de que terá que apresentar um formulário Pedido de Alteração (PA) para formalizar estas alterações.1;
- § Aquando da recolha da informação financeira encontra-se disponível, de forma automática, nos ecrãs que constituem a "Execução física", a informação recolhida ao nível do formando na funcionalidade de "Execução Física" (processo descrito neste documento).
- § Apenas o gestor poderá alterar informação reportada pela entidade em reembolsos, excepto se reportada na IAE ou Saldo Final, nestes casos terá que proceder previamente à anulação da parte física e/ou financeira da IAE ou Saldo (e nesse caso a entidade beneficiária poderá alterar o que tiver que alterar desde que a parte financeira ainda não esteja encerrada).

Informação PÚBLICA que, sendo pertença da DRQP, pode ser divulgada para o público em geral sem qualquer prejuízo para a Direcção Regional ou para pessoas e entidades com ela relacionada.

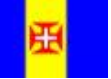

 $\overline{a}$ 

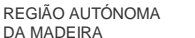

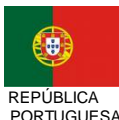

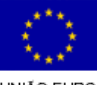

pág. 11 / 106

UNIÃO EUROPEIA

 $^1$  Em aberto devido à possibilidade do POPH definir algumas validação nestas situações.

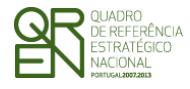

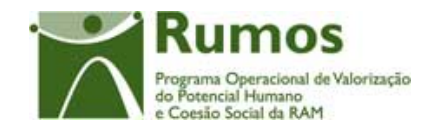

A informação passível de alteração pelo gestor (só pelos utilizadores que tiverem perfil para o efeito) é a seguinte:

Resumo das regras de alteração da Execução Física pelo Gestor:

- § Apenas possível para as tipologias de formação;
- § Apenas possível até à submissão do Saldo Final pela entidade beneficiária;
- § Todos os ecrãs estarão em modo "Consulta", excepto o ecrã da "Caracterização da Acção". Apenas os campos "Datas de Início", "Data de Fim" e "Estado da Acção" poderão ser alterados pelo Gestor, encontrando-se os restantes campos bloqueados.

No ecrã da "Caracterização da Acção":

- § Se acção "Cancelada"
	- => se já foi reportada em IAE como "Cancelada":

O Gestor não pode alterar qualquer informação da página (esta estará em modo "Consulta", sendo apresentada uma mensagem indicativa);

=> se ainda não foi reportada em IAE ou se foi reportada em IAE no estado de "Em Execução" ou "Anulada" ou "Adiada"

 O Gestor apenas pode alterar o "Estado da Acção" para "Em Execução". (isto porque a acção só passou a cancelada depois de ter sido reportada em IAE) e, a entidade pode alterar todos os dados excepto a data de início. O ano de fim da acção tem que ser posterior ao ano do IAE caso a acção já tenha sido reportada em IAE.

§ Se acção "Anulada":

=> se já foi reportada em IAE como "Anulada":

O Gestor pode alterar o estado da acção para "Em Execução" ou "Adiada".

Informação PÚBLICA que, sendo pertença da DRQP, pode ser divulgada para o público em geral sem qualquer prejuízo para a Direcção Regional ou para pessoas e entidades com ela relacionada.

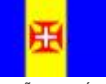

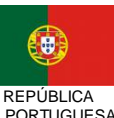

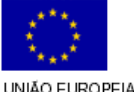

pág. 12 / 106

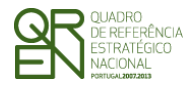

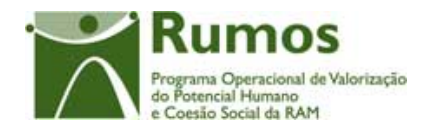

 Se "Estado da Acção" alterado para "Em Execução" ou "Adiada":

> A entidade pode alterar a "Data de Início" para uma data inferior à data actual cujo ano de início terá que ser obrigatoriamente superior ao ano da IAE;

=> se ainda não foi reportada em IAE:

O Gestor não pode alterar qualquer informação da página podendo, no entanto, a entidade alterar o estado da acção para "Adiada" ou "Em Execução"

§ Se acção "Concluída":

=> se já foi reportada em IAE como concluída:

O Gestor não pode alterar qualquer informação da página (esta estará em modo "Consulta", sendo apresentada uma mensagem indicativa);

=> mas ainda não reportada em IAE (mas pode ter sido reportada em Reembolsos anteriores) ou se foi reportada em IAE como "Em Execução" ou "adiada" ou "anulada" (isto porque a acção só passou a concluída depois de ter sido reportada em IAE)

O Gestor apenas pode alterar o "Estado da Acção" para "Em Execução";

- Se "Estado da Acção" alterado para "Em Execução":

 A entidade pode alterar toda a informação associada a acção, excepto a data de início da acção

- Se "Estado da Acção" se mantém como "Concluída":

A "Data de Início" não pode ser alterada;

O Gestor pode alterar a "Data de Fim" para uma data inferior à data actual, desde que superior ou igual à "Data

Informação PÚBLICA que, sendo pertença da DRQP, pode ser divulgada para o público em geral sem qualquer prejuízo para a Direcção Regional ou para pessoas e entidades com ela relacionada.

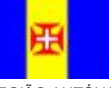

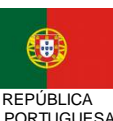

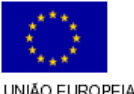

pág. 13 / 106

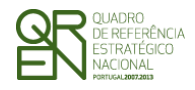

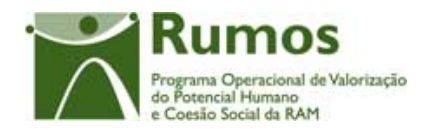

de Início"; O ano de fim da acção tem que ser posterior ao ano do IAE caso a acção já tenha sido reportada em IAE.

§ Se acção "Adiada" mas ainda não reportada em IAE (mas pode ter sido reportada em Reembolsos anteriores):

O Gestor apenas pode alterar o "Estado da Acção" para "Em Execução";

- Se "Estado da Acção" alterado para "Em Execução":

O Gestor pode alterar a "Data de Início" para uma data inferior à data actual e à do último Reembolso reportado;

- Se "Estado da Acção" se mantém como "Adiada":

O Gestor não pode alterar a "Data de Início" cabendo essa alteração à entidade;

O Gestor não pode alterar a "Data de Fim", cabendo essa alteração à entidade;

- § Se acção "Em Execução" mas ainda não reportada em IAE (mas pode ter sido reportada em Reembolsos anteriores):
	- O Gestor não pode alterar o "Estado da Acção";
	- O Gestor pode alterar a "Data de Início" para uma data inferior à data de início actual;
	- O Gestor não pode alterar a "Data de Fim", cabendo essa alteração à entidade;
	- A entidade pode alterar o estado da acção para "A iniciar" ou "adiada" desde que elimine a execução física que lhe está associada;

Informação PÚBLICA que, sendo pertença da DRQP, pode ser divulgada para o público em geral sem qualquer prejuízo para a Direcção Regional ou para pessoas e entidades com ela relacionada.

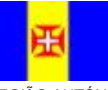

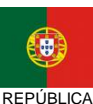

PORTUGUESA

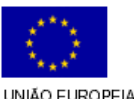

pág. 14 / 106

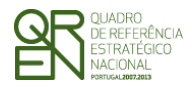

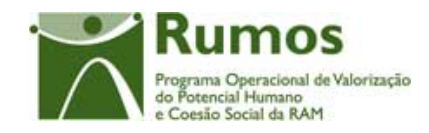

*FORMULÁRIO F1* 

### 1.3 Principais pressupostos

Como pressupostos ao preenchimento do registo da execução física do projecto no SIIFSE, destacam-se os seguintes:

- § Considera-se que em execução física não são efectuadas alterações à candidatura, nomeadamente no que concerne a informação de cursos e de acções previstas, (à excepção das datas de realização, quando ocorram dentro do mesmo ano civil, e do local de realização);
- § Em execução são registados:
	- o Os formadores do projecto;
	- o Entidades Formadoras do projecto;
	- o os formadores/Entidades Formadoras associados a cada uma das acções e horas leccionadas por ano civil de realização da acção;
	- o os formandos associados a cada uma das acções e as respectivas horas assistidas por ano civil de realização da acção;
	- o eventuais alterações de datas de realização das acções, desde que a data de início do projecto não oscile mais do que 90 dias, nem haja alterações ao nível dos anos civis;
	- o endereço de realização da acção;
	- o horas de formação realizadas por ano civil de realização para cada uma das acções do projecto;
	- o registo do estado de realização da acção, tendo em conta os indicadores da acção recolhidos.
- § Podem ser registados mais formandos numa acção, do que os aprovados em candidatura.

Informação PÚBLICA que, sendo pertença da DRQP, pode ser divulgada para o público em geral sem qualquer prejuízo para a Direcção Regional ou para pessoas e entidades com ela relacionada.

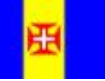

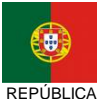

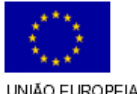

pág. 15 / 106

REGIÃO AUTÓNOMA DA MADEIRA

PORTUGUESA

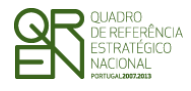

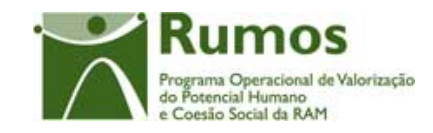

*FORMULÁRIO F1* 

### 1.4 Estrutura do documento

O documento encontra-se estruturado em 3 capítulos:

- § **Capítulo 1 Introdução** onde se apresentam os principais requisitos funcionais e os pressupostos que foram delineados em reuniões prévias à elaboração do presente documento;
- § **Capítulo 2 Descrição dos ecrãs que corporizam o formulário** e de que forma estes se articulam bem como a estrutura de navegação. Para cada ecrã é descrito o *layout*, as validações que lhe estão subjacentes e o processo inerente à confirmação em cada ecrã (e.g.: actualizações de dados, alterações de estados);
- § **Capítulo 3** Neste capítulo é descrito o processo de importação de formandos a partir de documentos Excel.

Informação PÚBLICA que, sendo pertença da DRQP, pode ser divulgada para o público em geral sem qualquer prejuízo para a Direcção Regional ou para pessoas e entidades com ela relacionada.

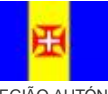

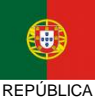

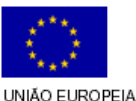

pág. 16 / 106

REGIÃO AUTÓNOMA DA MADEIRA

PORTUGUESA

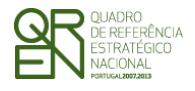

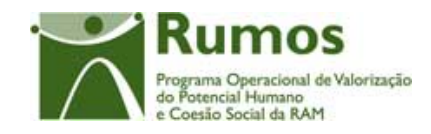

*FORMULÁRIO F1* 

### **2 Execução Física**

O acesso à funcionalidade é feito através da entrada de menu "Execução", sub-menu "Execução Física", conforme ilustrado na figura abaixo.

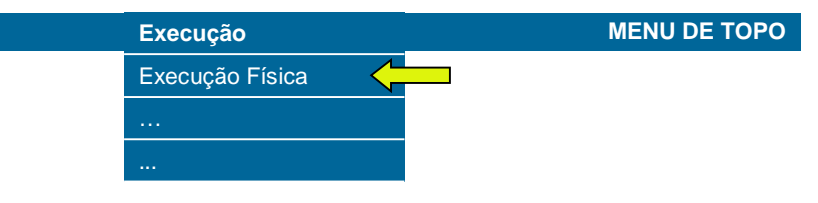

### 2.1 Estrutura de navegação

#### Execução Física - Formulário F1

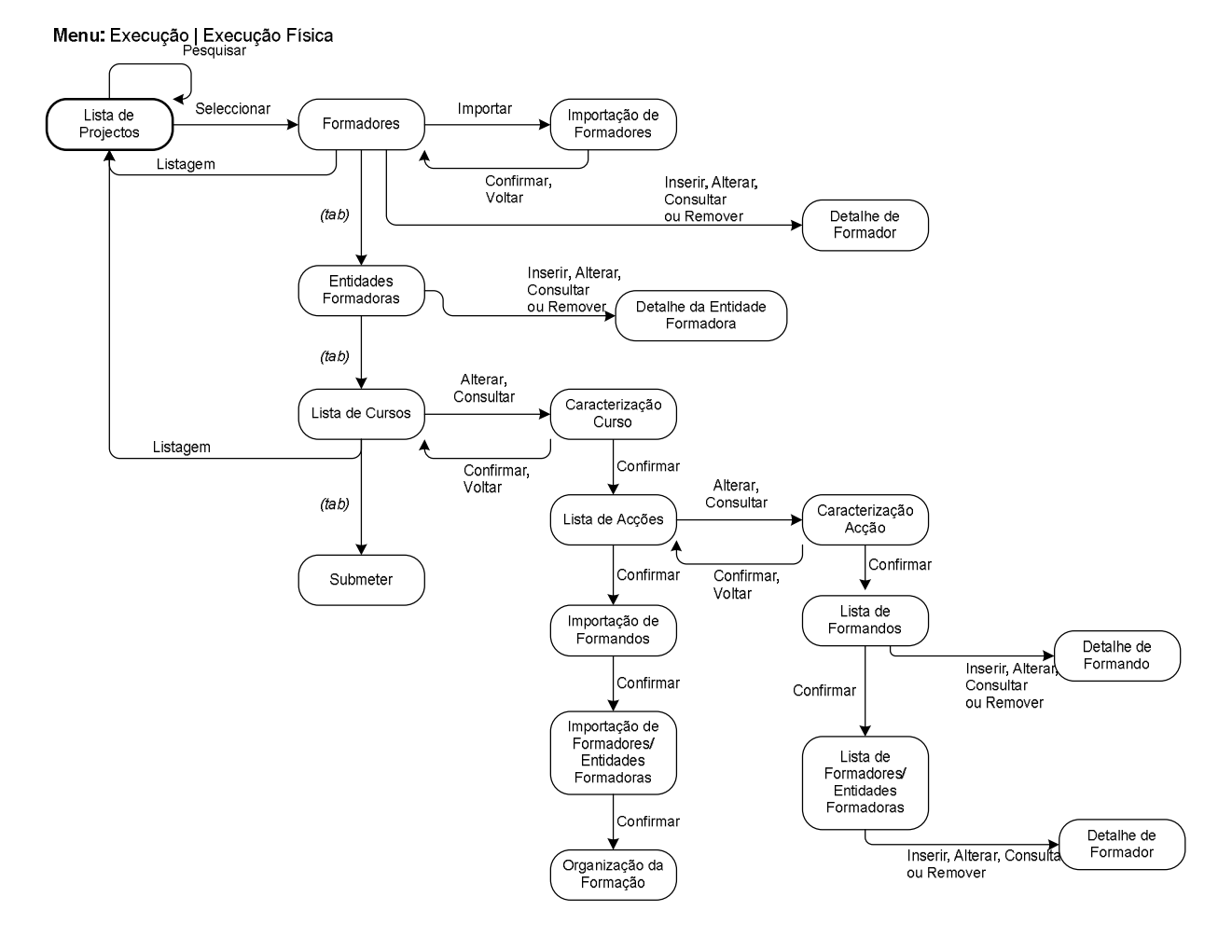

Informação PÚBLICA que, sendo pertença da DRQP, pode ser divulgada para o público em geral sem qualquer prejuízo para a Direcção Regional ou para pessoas e entidades com ela relacionada.

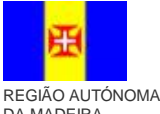

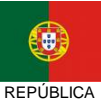

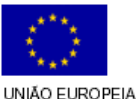

pág. 17 / 106

DA MADEIRA

**PORTUGUESA** 

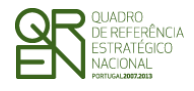

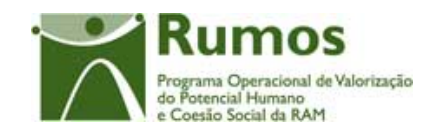

*FORMULÁRIO F1* 

### 2.2 Lista de Projectos – Execução Física

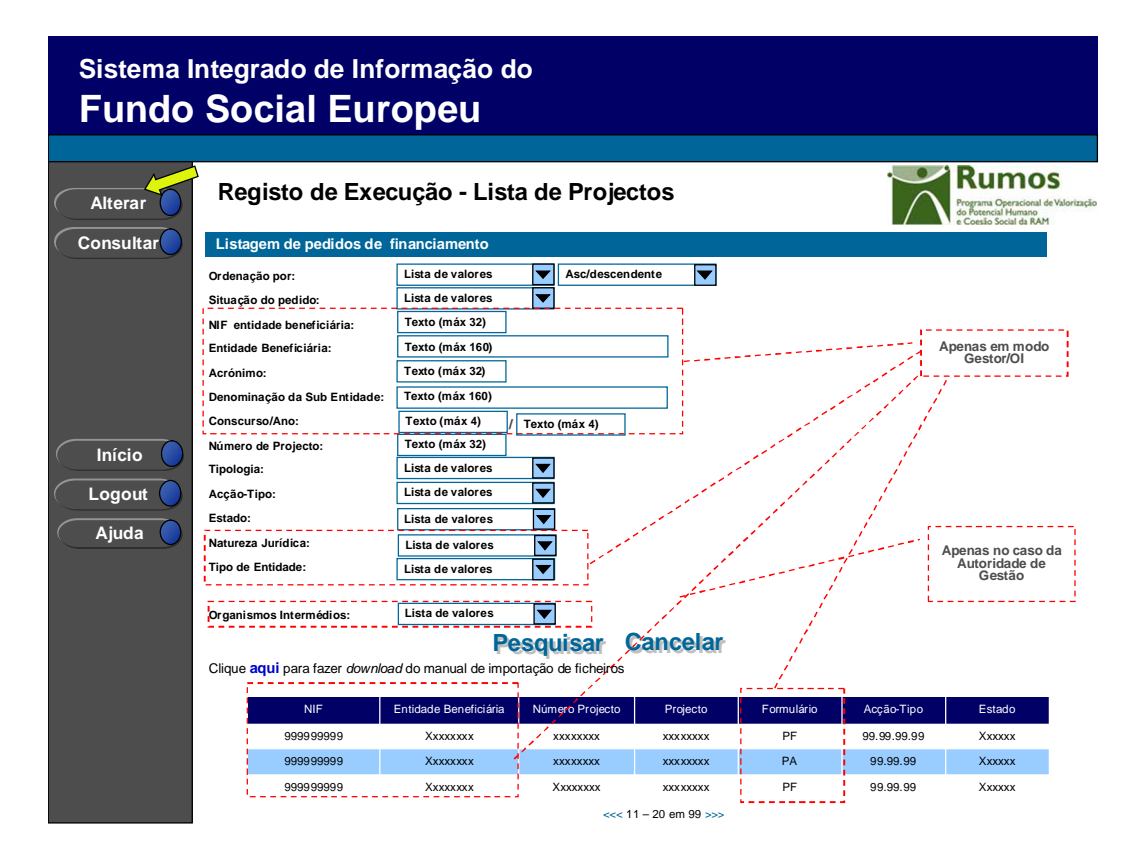

Neste ecrã são listados todos os projectos da entidade no âmbito do Rumos, aprovados e já iniciados, ou seja, cuja data actual seja igual ou posterior à data real de início do projecto comunicada pela entidade.

O utilizador poderá filtrar a listagem com base nos critérios de pesquisa disponibilizados, nomeadamente:

- § NIF da Entidade Beneficiária (disponível apenas para utilizadores do tipo Gestor/OI);
- § Entidade Beneficiária (disponível apenas para utilizadores do tipo Gestor/OI);
- § Acrónimo (disponível apenas para utilizadores do tipo Gestor/OI);
- § Denominação da Sub-Entidade (disponível apenas para utilizadores do tipo Gestor/OI);
- § Concurso/Ano (disponível apenas para utilizadores do tipo Gestor/OI);

Informação PÚBLICA que, sendo pertença da DRQP, pode ser divulgada para o público em geral sem qualquer prejuízo para a Direcção Regional ou para pessoas e entidades com ela relacionada.

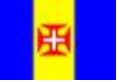

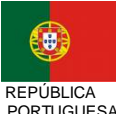

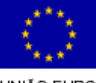

pág. 18 / 106

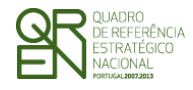

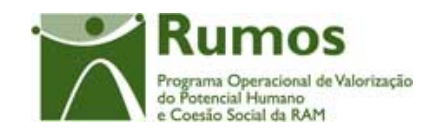

- *FORMULÁRIO F1*
- § Nº de projecto (permite pesquisa parcial do nº de projecto2);
- § Tipologia;
- § Acção-Tipo;
- § Estado do projecto;
- § Tipo de entidade (disponível apenas para utilizadores do tipo Gestor/OI);
- § Natureza jurídica(disponível apenas para utilizadores do tipo Gestor/OI);
- § Organismo Responsável (disponível apenas para utilizadores do tipo Gestor/OI);

O critério de pesquisa "estado" apresenta o conteúdo da tabela de estados filtrado aos estados adequados ao contexto "promotor"3:

- § Projecto em execução/ A aguardar autorização p/ emissão 1º Adiantamento E072;
- § Projecto em execução/ Autorização de pagamento 1º Adiantamento por emitir E073;
- § Projecto em execução/ Autorização de pagamento 1º Adiantamento Emitida E074;
- § Projecto em execução E080;
- § Pedido Saldo Final registado E100;
- § Pedido Saldo Final submetido E110;
- § Com Decisão de Saldo Final E150;
- § Projecto encerrado E190;
- § Indeferida E210;
- § Arquivada E310;
- § Revogada E410.

O critério de pesquisa tipologia apresentará, por defeito, a lista completa das tipologias.

Apenas é possível alterar a execução física do projecto, caso este se encontre num dos seguintes estados:

- Em Execução A Aguardar Autorização pela Emissão 1º adiant.;
- Em Execução Autorização de Pagamento 1º adiant. Por Emitir;
- Em Execução Autorização de Pagamento 1º adiant. Emitido;

 $\overline{a}$ 

Informação PÚBLICA que, sendo pertença da DRQP, pode ser divulgada para o público em geral sem qualquer prejuízo para a Direcção Regional ou para pessoas e entidades com ela relacionada.

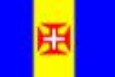

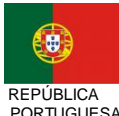

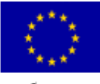

pág. 19 / 106

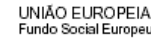

<sup>2</sup> Pesquisa por nº 5 retorna todos os projectos cujo nº contenha o algarismo digitado (e.g.: 5; 15; 51)

<sup>3</sup> Estados a confirmar;

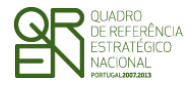

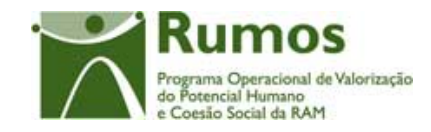

- Em Execução;
- Pedido Saldo Final registado E100.

É também possível efectuar o *download* do manual da importação de ficheiros.

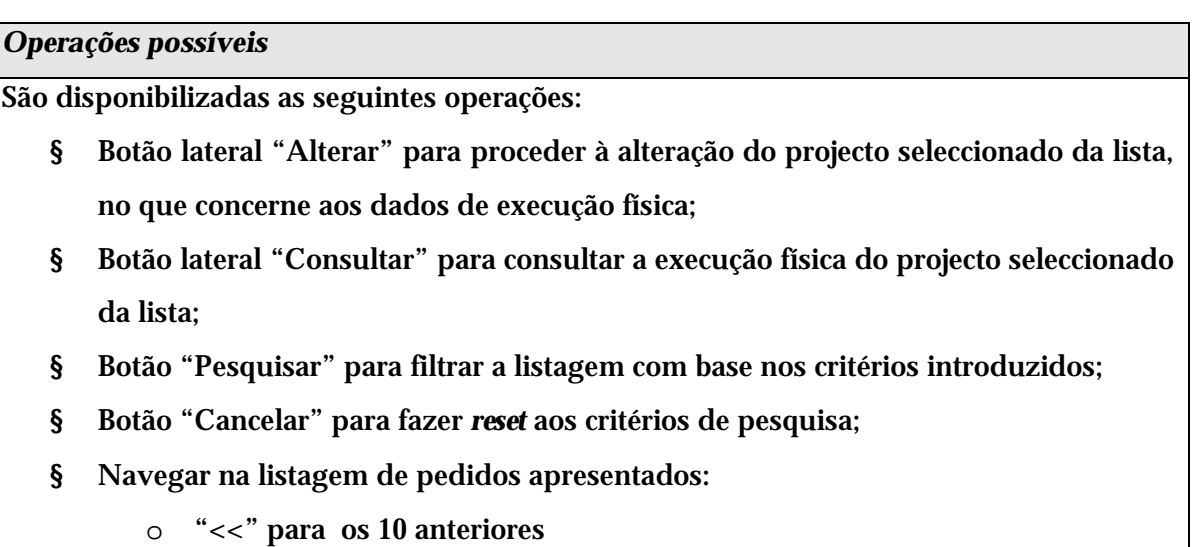

- 
- o ">>" para os 10 seguintes

#### *Alertas*

§ Ao seleccionar um projecto, para proceder a alterações, que esteja num dos seguintes estados<sup>4</sup>:

- § Pedido Saldo Final submetido E110;
- § Com Decisão de Saldo Final E150;
- § Projecto encerrado E190;
- § Indeferida E210;
- § Arquivada E310;
	- § Revogada E410

aparece a seguinte mensagem "Não pode efectuar registo de execução atendendo ao estado do projecto."

#### *Validações*

 $\ddot{\phantom{a}}$ 

<sup>4</sup> Estados a confirmar;

Informação PÚBLICA que, sendo pertença da DRQP, pode ser divulgada para o público em geral sem qualquer prejuízo para a Direcção Regional ou para pessoas e entidades com ela relacionada.

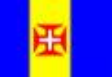

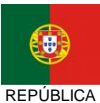

**PORTUGUESA** 

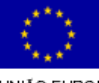

pág. 20 / 106

REGIÃO AUTÓNOMA DA MADEIRA

UNIÃO EUROPEIA

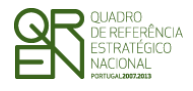

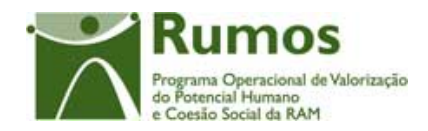

- § "Alterar" e "Consultar" pressupõe a escolha de um projecto da lista de projectos;
- § "Alterar" a execução física para um projecto é possível apenas até à submissão do respectivo pedido de pagamento de saldo final, ou seja, nos estados<sup>5</sup>:
	- o Projecto em execução/ A aguardar autorização p/ emissão 1º Adiantamento - E072;
	- o Projecto em execução/ Autorização de pagamento 1º Adiantamento por emitir - E073;
	- o Projecto em execução/ Autorização de pagamento 1º Adiantamento Emitida - E074;
	- o Projecto em execução E080;
	- o Pedido Saldo Final registado E100.

#### *Processo*

- § "Alterar" navega para o registo de execução física do projecto seleccionado, em modo de alteração;
- § "Consultar" navega para o registo de execução física do projecto seleccionado, em modo de consulta.

 $\ddot{\phantom{a}}$ 

Informação PÚBLICA que, sendo pertença da DRQP, pode ser divulgada para o público em geral sem qualquer prejuízo para a Direcção Regional ou para pessoas e entidades com ela relacionada.

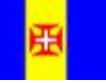

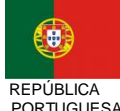

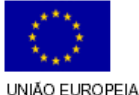

pág. 21 / 106

<sup>5</sup> Estados a confirmar;

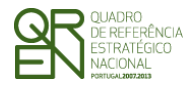

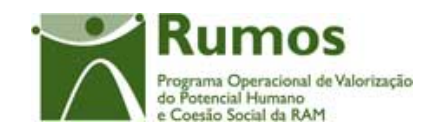

*FORMULÁRIO F1* 

### 2.3 Formadores

### **2.3.1 Lista de Formadores**

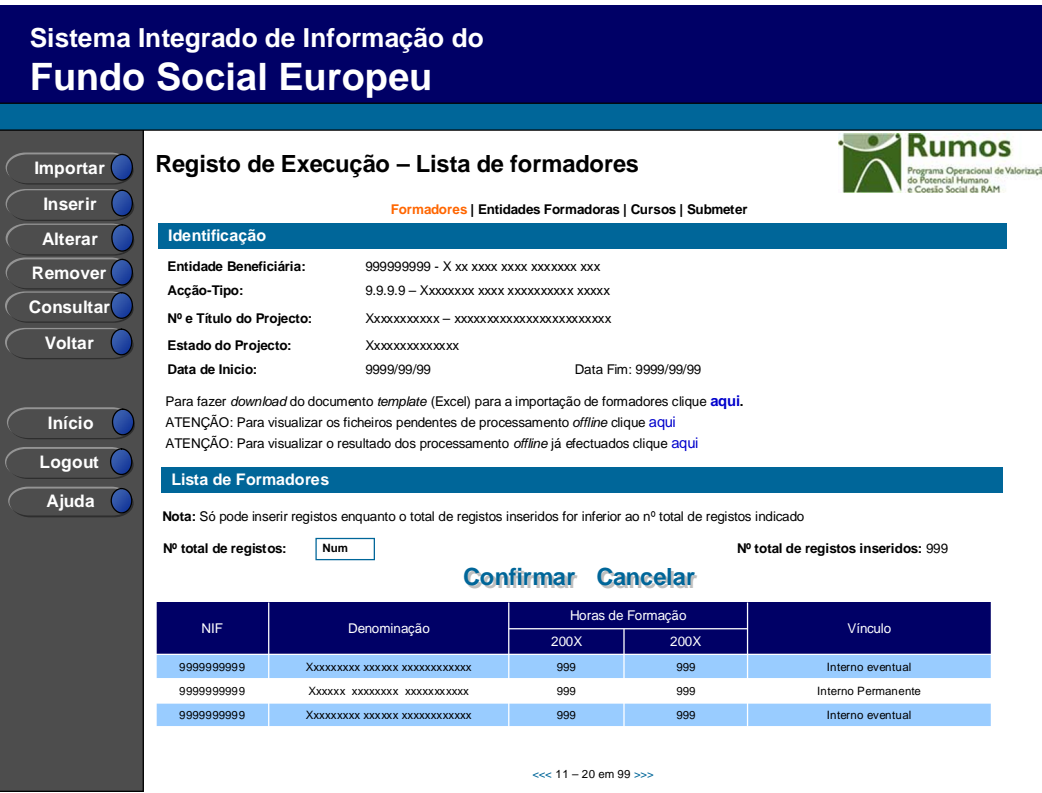

Após selecção de uma candidatura o utilizador é direccionado para este ecrã, no modo por si escolhido, onde se apresenta um *link* para se proceder ao *download* do *template* em Excel que permitirá importar, em bloco, os dados relativos à identificação de todos os formadores associados ao projecto.

Será também possível visualizar o resultado dos ficheiros já processados e dos que se encontram ainda pendentes de processamento *offline*.

Neste ecrã é disponibilizada a listagem de formadores, que apresenta a seguinte informação:

- § NIF;
- § Nome;
- § Horas de Formação, por ano, no caso de projectos plurianuais;

Informação PÚBLICA que, sendo pertença da DRQP, pode ser divulgada para o público em geral sem qualquer prejuízo para a Direcção Regional ou para pessoas e entidades com ela relacionada.

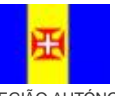

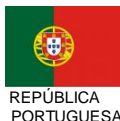

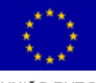

pág. 22 / 106

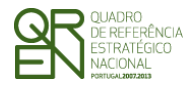

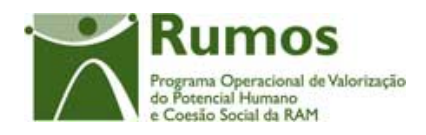

§ Vínculo ("Interno Permanente", "Interno eventual", "Externo");

O campo relativo ao nº total de formadores já inseridos apenas deve ser visível em modo de alteração do registo de execução do projecto uma vez que tem objectivo de validação por confronto com o nº total de formadores indicado pelo utilizador (*phtProjExecTotalizadores).* 

Nesta secção são inseridos os dados de identificação dos formadores internos e externos independentes. Não é permitida a inserção de formadores externos não independentes.

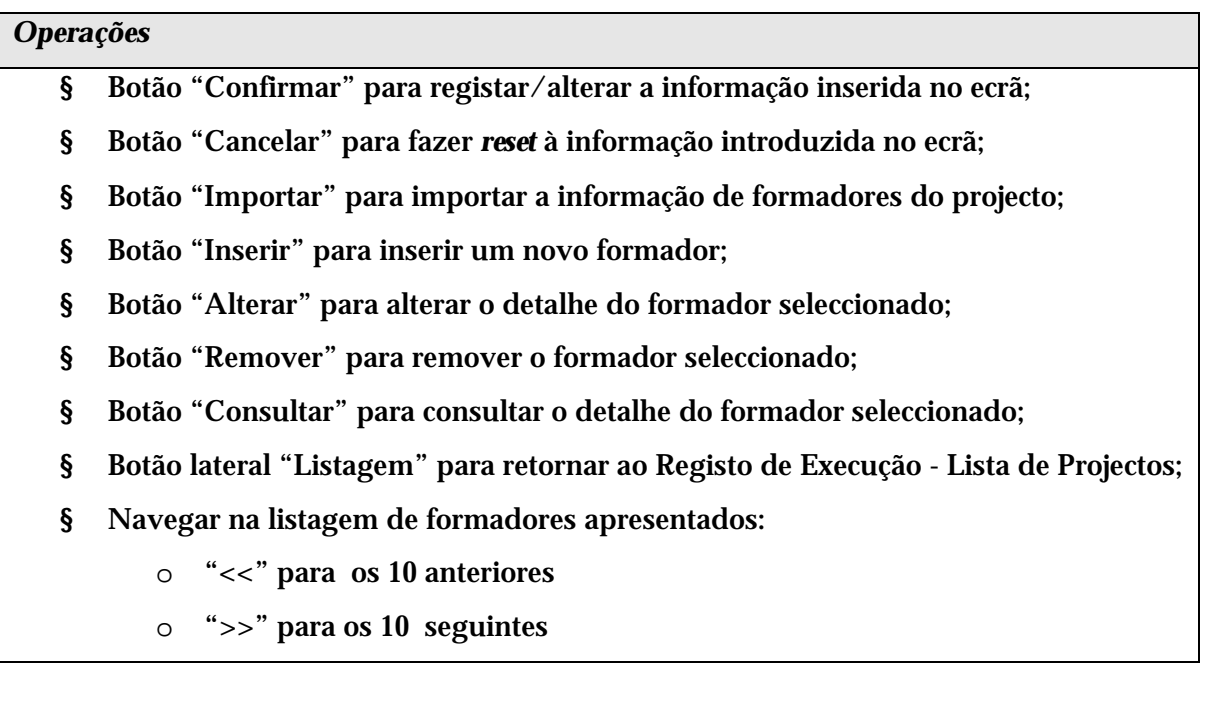

#### *Validações*

- § "Consultar", "Remover" e "Alterar" um formador pressupõe a selecção de um elemento da lista;
- § A operação de "Inserir" (botão lateral esquerdo) é possível apenas se o nº total de formadores for superior ao nº total de formadores inseridos;

#### *Alertas*

§ Ao alterar o nº de formadores é emitido um alerta para que o utilizador confirme se pretende realizar a alteração.

Informação PÚBLICA que, sendo pertença da DRQP, pode ser divulgada para o público em geral sem qualquer prejuízo para a Direcção Regional ou para pessoas e entidades com ela relacionada.

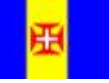

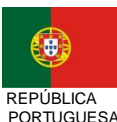

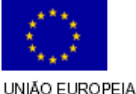

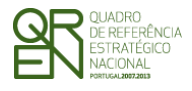

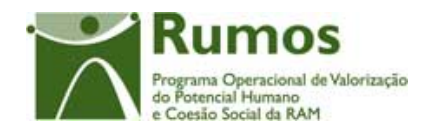

- § Se alterar o total de formadores para um nº inferior ao de registos já inseridos é enviado um alerta para que proceda à remoção, a partir da listagem, dos formadores pretendidos.
- § Se pretender remover um formador aparece um alerta para confirmar a remoção.

#### *Processo*

- § "Inserir" navega para o ecrã do "Detalhe formador" em modo de inserção;
- § "Alterar" navega para o ecrã do formador seleccionado da lista sendo permitida a sua edição;
- § "Remover" remove o formador seleccionado da lista;
- § "Listagem" regressa ao Registo de Execução Lista de Projectos;
- § "Confirmar" regista o nº de formadores associados ao projecto. Quando todos os elementos tiverem sido registados, redirecciona para a página seguinte. – Detalhe formador.

Informação PÚBLICA que, sendo pertença da DRQP, pode ser divulgada para o público em geral sem qualquer prejuízo para a Direcção Regional ou para pessoas e entidades com ela relacionada.

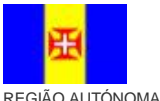

DA MADEIRA

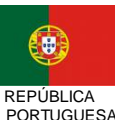

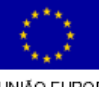

pág. 24 / 106

UNIÃO EUROPEIA

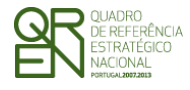

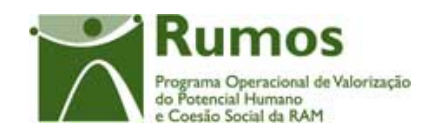

*FORMULÁRIO F1* 

### **2.3.2 Importação de Formadores do Projecto**

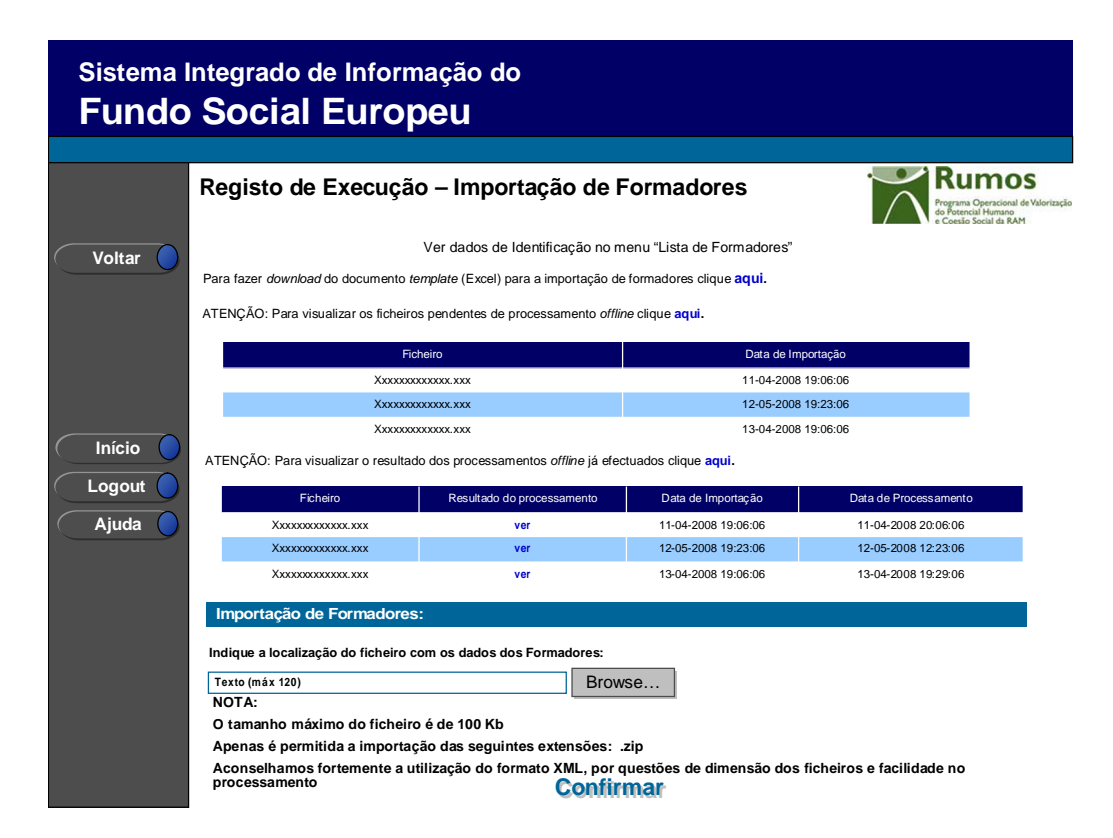

Se o utilizador tiver seleccionado o botão lateral esquerdo "Importar" é direccionado para este ecrã onde se procede à importação do ficheiro *Zip* (contento um ficheiro *Excel* ou *XML* compactado) que contem a informação sobre os formadores a associar ao projecto. Desta forma, a informação identificativa sobre os formadores do projecto a apresentar na Execução Física é introduzida automaticamente por importação a partir de ficheiro *Excel* uma vez que os mesmos poderão ser comuns a várias acções. Posteriormente, através do respectivo NIF, deverão ser associados individualmente às respectivas acções em que participam de forma a registar as horas leccionadas em cada uma delas.

O processo de importação encontra-se explicitado em anexo (pág. 101).

A importação dos formadores pode ser efectuada mais que uma vez.

A alteração dos dados de identificação do formador só poderá ser efectuada através do detalhe.

Informação PÚBLICA que, sendo pertença da DRQP, pode ser divulgada para o público em geral sem qualquer prejuízo para a Direcção Regional ou para pessoas e entidades com ela relacionada.

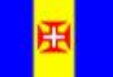

DA MADEIRA

REGIÃO AUTÓNOMA

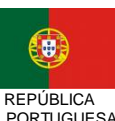

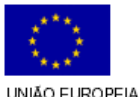

pág. 25 / 106

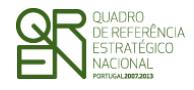

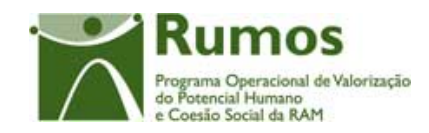

*FORMULÁRIO F1* 

#### *Operações*

- § Botão "Confirmar" para efectuar a importação da informação de formadores do documento *Excel*;
- § Botão lateral "Voltar" para retornar à listagem de formadores da acção.

#### *Alertas*

§ Não aplicável.

#### *Validações*

- § Todos os campos do *template* são de preenchimento obrigatório;
- § Na Importação de Formadores repetidos (critério baseado no tipo e no NIF), é lançado um erro "Formador já inserido(a).".
- § Os Códigos Postais têm que ser válidos e reconhecidos pelo sistema.
- § No caso da importação de um formador estrangeiro, o país é obrigatório.
- § Não é permitida a inserção de formadores externos não independentes.
- § Apenas é possível a inserção de formadores internos caso existam entidades formadoras internas associadas ao projecto.

#### *Processo*

§ "Confirmar" regista a informação dos diversos formadores e retorna ao ecrã de "Listagem de formadores".

Informação PÚBLICA que, sendo pertença da DRQP, pode ser divulgada para o público em geral sem qualquer prejuízo para a Direcção Regional ou para pessoas e entidades com ela relacionada.

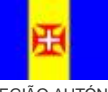

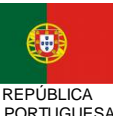

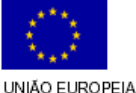

pág. 26 / 106

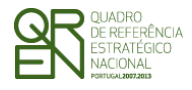

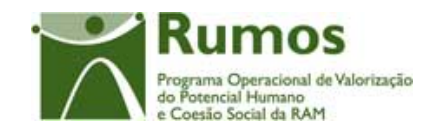

*FORMULÁRIO F1* 

### **2.3.3 Detalhe Formador**

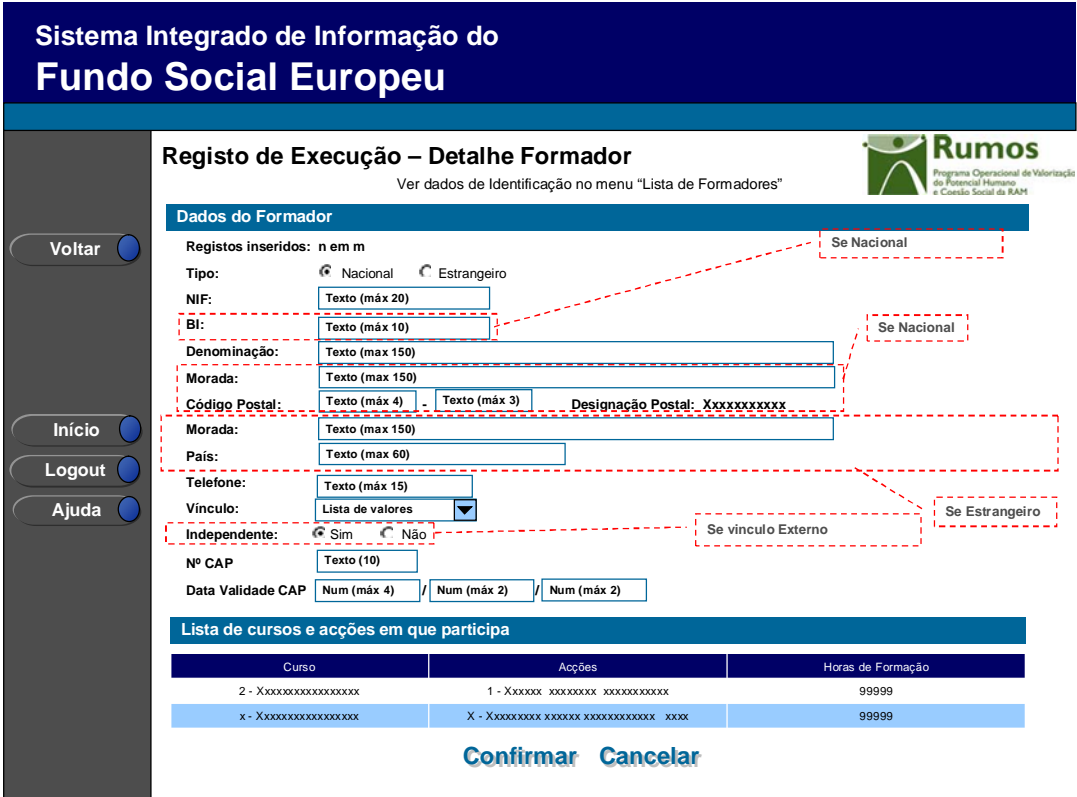

Ao seleccionar um formador no ecrã "Lista de Formadores" em modo de consulta, alteração inserção ou remoção, o utilizador é direccionado para este ecrã.

Neste ecrã é introduzida, consultada ou alterada toda a informação relativa à caracterização dos formadores, materializada em secções lógicas distintas, designadamente:

- o Dados do formador:
	- § Tipo de Formador (Nacional/Estrangeiro);
	- § NIF (Apenas será validado caso seja formador Nacional);
	- § Nome;
	- § BI (caso seja formador Nacional);
	- § Morada;
	- § Código Postal e designação postal (se nacional);
	- § País (se estrangeiro);

Informação PÚBLICA que, sendo pertença da DRQP, pode ser divulgada para o público em geral sem qualquer prejuízo para a Direcção Regional ou para pessoas e entidades com ela relacionada.

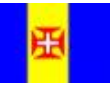

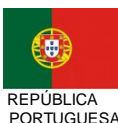

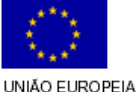

pág. 27 / 106

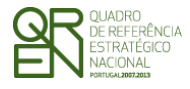

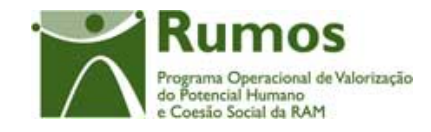

- § Telefone;
- § Vínculo:
	- o Formador Interno Permanente;
	- o Formador Interno Eventual;
	- o Formador Externo;
- § Independente: Sim/Não (apenas no caso de Vínculo = "Externo");
- § Nº CAP;
- § Data Validade do CAP;

Adicionalmente e a partir do momento que o formador se encontre associado às acções, é disponibilizado um quadro resumo com a indicação de quais as acções leccionadas bem como as respectivas horas de formação, por componente e ano.

#### *Operações*

- § Botão "Confirmar" para registar/alterar a informação inserida no ecrã;
- § Botão "Cancelar" para fazer *reset* à informação introduzida no ecrã;
- § Botão lateral "Voltar" para retornar à listagem de Formadores.

#### *Alerta*

§ Em caso da data da validade do CAP ser anterior à data actual;

#### *Validações*

- § Todos os campos são de preenchimento obrigatório, excepto p Nº do CAP e a data de validade;
- § Dimensão dos campos conforme o desenho.
- § Não é permitido remover um formador se este estiver associado a uma acção.
- § Não é permitida a inserção de formadores externos não independentes.
- § Apenas é possível a inserção de formadores internos caso existam entidades formadoras internas associadas ao projecto.
- § Não é possível alterar o vínculo do formador de externo para interno (permanente ou eventual) e vice-versa caso este esteja associado a uma Acção de Formação.

Informação PÚBLICA que, sendo pertença da DRQP, pode ser divulgada para o público em geral sem qualquer prejuízo para a Direcção Regional ou para pessoas e entidades com ela relacionada.

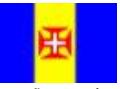

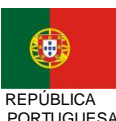

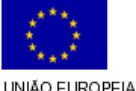

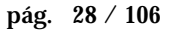

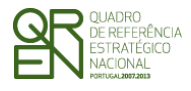

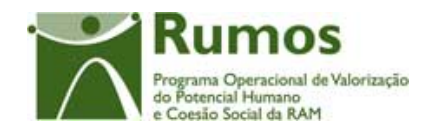

§ Não é possível inserir um formador que já esteja associado ao Projecto (critério baseado no tipo e no NIF).

#### *Processo*

- § "Confirmar" regista a informação digitada no ecrã e insere/actualiza os dados do Formador;
- § Navega para o ecrã de "Lista de Formadores";
- § "Voltar" regressa à listagem de Formadores.

Informação PÚBLICA que, sendo pertença da DRQP, pode ser divulgada para o público em geral sem qualquer prejuízo para a Direcção Regional ou para pessoas e entidades com ela relacionada.

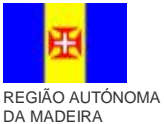

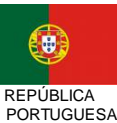

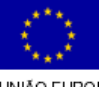

pág. 29 / 106

UNIÃO EUROPEIA<br>Fundo Social Europeu

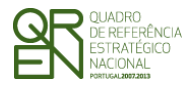

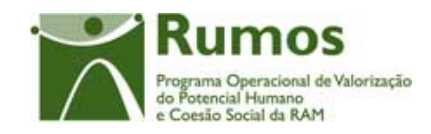

*FORMULÁRIO F1* 

### 2.4 Entidades Formadoras

### **2.4.1 Lista de Entidades Formadoras**

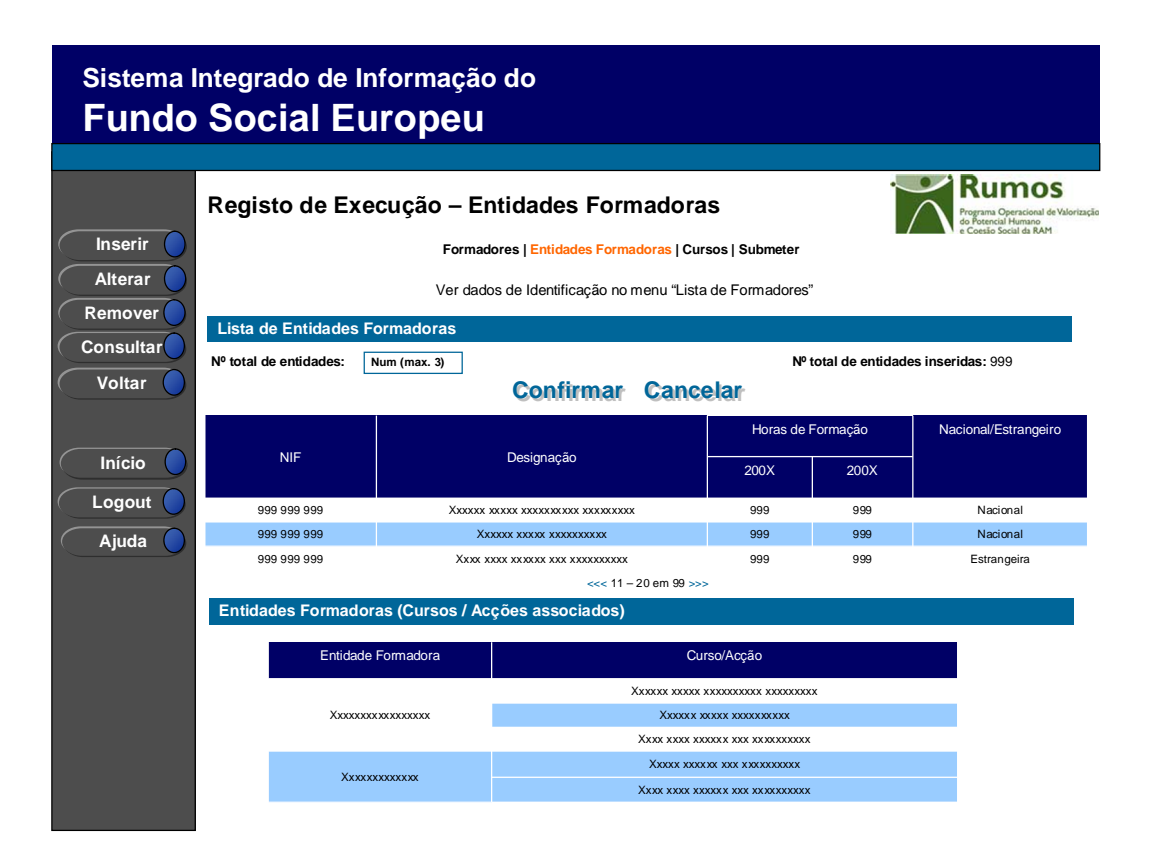

Neste ecrã é disponibilizada a listagem de Entidades Formadoras que se encontram associadas ao projecto. Por defeito e aquando da efectivação do projecto<sup>6</sup> esta lista é carregada com as entidades formadoras aprovadas de candidatura. Adicionalmente a entidade pode proceder à inserção de novas entidades formadoras desde que se encontrem dentro de uma das seguintes categorias:

- Entidades certificadas pela DGERT (entidades que se encontram na lista de entidades certificadas pela DGERT);
- Escolas (tipo de entidade escola ou no caso de ter sub entidades, existir pelo menos uma sub entidade do tipo escola);

Informação PÚBLICA que, sendo pertença da DRQP, pode ser divulgada para o público em geral sem qualquer prejuízo para a Direcção Regional ou para pessoas e entidades com ela relacionada.

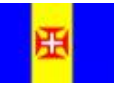

 $\overline{a}$ 

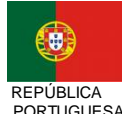

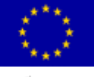

pág. 30 / 106

<sup>6</sup> Nesta situação considera-se a efectivação do projecto o acto de preenchimento da data de devolução do Termo de Aceitação assinado pela entidade.

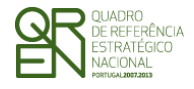

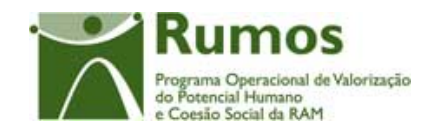

- Organismos públicos (entidades cujo código de natureza jurídica seja 10, 11, 20, 30)7;
- Entidades 'internas';
- Direcção Regional de Formação Profissional (DRFP);
- Direcção Regional de Qualificação Profissional (DRQP);
- DGERT;
- CEFA;
- Ministério da Educação;
- Ministério da Saúde;
- Ministério da Ciência e Ensino Superior;

Na listagem de entidades formadoras é apresentada a seguinte informação:

- § NIF;
- § Denominação;
- § Horas de Formação, por ano, no caso de projectos plurianuais;
- § Indicação Tipo Entidade Nacional/Estrangeira;

O campo relativo ao nº total de entidades formadoras já inseridas apenas deve ser visível em modo de alteração do registo de execução do projecto uma vez que tem objectivo de validação por confronto com o nº total de entidades formadoras indicadas pelo utilizador (*phtProjExecTotalizadores).* 

É apresentado ainda um quadro com a lista das acções associadas a cada Entidade.

#### *Operações*

 $\overline{a}$ 

§ Botão "Confirmar" para registar/alterar a informação inserida no ecrã;

<sup>7</sup> **10** - Administração central (Serviços centrais ou periféricos directamente dependentes do membro do Governo), **11** -Institutos públicos integrados na administração indirecta do Estado ou das Regiões Autónomas (Serviços personalizados, fundos públicos/fundações públicas ou estabelecimentos públicos), **20** - Administração autárquica, **30** - Administração regional (Regiões Autónomas)

Informação PÚBLICA que, sendo pertença da DRQP, pode ser divulgada para o público em geral sem qualquer prejuízo para a Direcção Regional ou para pessoas e entidades com ela relacionada.

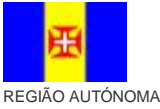

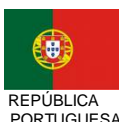

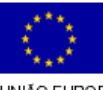

pág. 31 / 106

DA MADEIRA

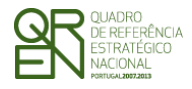

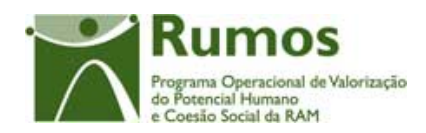

- § Botão "Cancelar" para fazer *reset* à informação introduzida no ecrã;
- § Botão "Inserir" para inserir uma nova entidade formadora8;
- § Botão "Alterar" para alterar o detalhe da entidade formadora seleccionada;
- § Botão "Remover" para remover a entidade formadora seleccionada;
- § Botão "Consultar" para consultar o detalhe da entidade formadora seleccionada;
- § Botão lateral "Listagem" para retornar à listagem de Registo de Execução Lista de Projectos;
- § Navegar na listagem de entidades formadoras apresentada:
	- "<<" para os 10 anteriores
	- o ">>" para os 10 seguintes

#### *Validações*

- § "Consultar", "Remover" e "Alterar" uma entidade formadora pressupõe a selecção de um elemento da lista;
- § A operação de "Inserir" (botão lateral esquerdo) é possível apenas se o nº total de entidades formadoras for superior ao nº total de entidades inseridas.

#### *Alertas*

- § Ao alterar o nº de entidades formadoras é emitido um alerta para que o utilizador confirme se pretende realizar a alteração.
- § Se alterar o total de entidades formadoras para um nº inferior ao de registos já inseridos é enviado um alerta para que proceda à remoção, da listagem, das entidades adequadas.

#### *Processo*

 $\overline{a}$ 

§ "Inserir" navega para o ecrã "Entidade Formadora" em modo de inserção;

<sup>8</sup> Uma vez indicado que se pretende proceder à inserção de novas entidades formadoras (botão inserir), a introdução será efectuada sequencialmente sem necessidade de clicar no botão "inserir" enquanto o nº total de registos inseridos for inferior ao nº total de entidades formadoras indicadas pelo promotor (processo descrito no ecrã de detalhe da entidade)

Informação PÚBLICA que, sendo pertença da DRQP, pode ser divulgada para o público em geral sem qualquer prejuízo para a Direcção Regional ou para pessoas e entidades com ela relacionada.

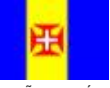

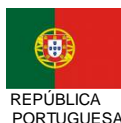

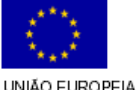

pág. 32 / 106

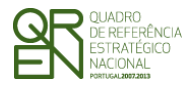

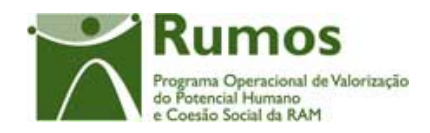

- § "Alterar" navega para o ecrã da entidade formadora seleccionada da lista sendo permitida a sua edição;
- § "Remover" remove a entidade seleccionada da lista;
- § "Listagem" regressa à listagem de Registo de Execução Lista de Projectos;
- § "Confirmar" regista o nº de entidades formadoras associadas ao projecto (este número é utilizado para efeitos de validação do nº de entidades registadas). Quando estiverem registadas todas as entidades formadoras, redirecciona para o próximo formulário – Cursos. Caso contrário navega para o ecrã de detalhe da entidade formadora.

### **2.4.2 Detalhe Entidade Formadora**

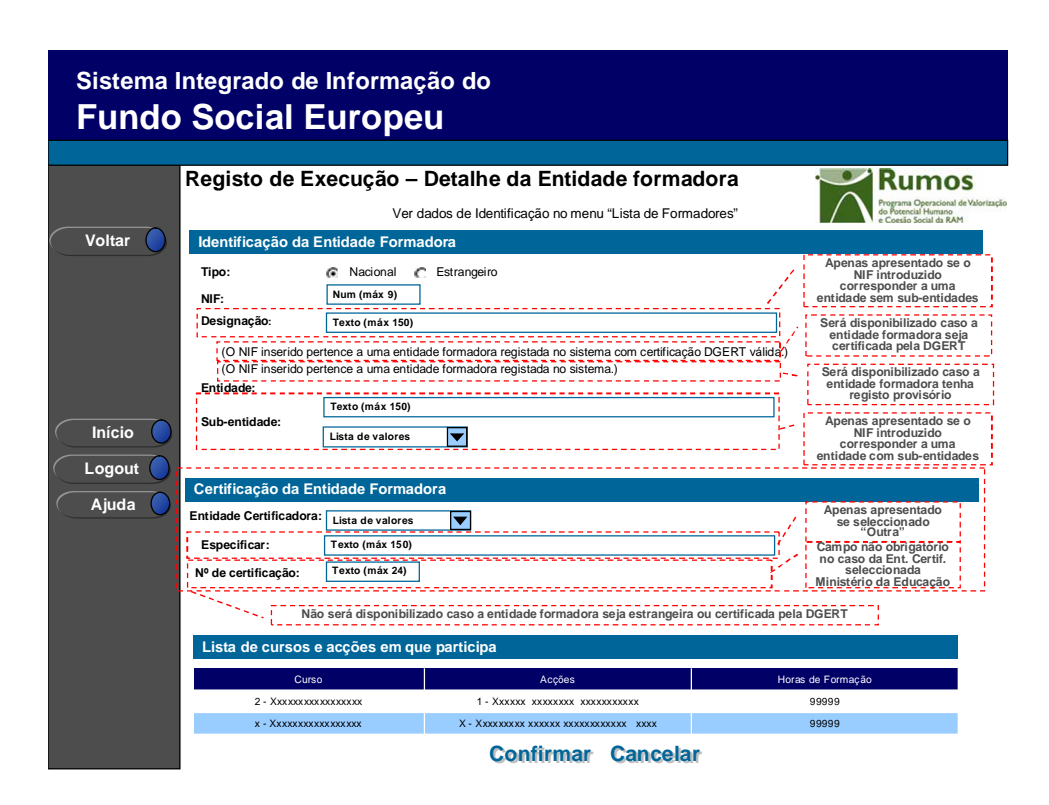

Neste ecrã é actualizada a informação referentes às entidades formadoras do projecto.

Ao inserir um NIF o sistema verifica se já existe alguma entidade com esse NIF no sistema (cuja primeira fonte será a tabela de entidades do IGFSE, e em caso desta não possuir essa informação recorrerá à tabela de entidades constantes do Ficheiro da DGERT). Caso a

Informação PÚBLICA que, sendo pertença da DRQP, pode ser divulgada para o público em geral sem qualquer prejuízo para a Direcção Regional ou para pessoas e entidades com ela relacionada.

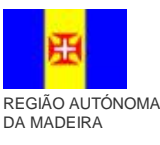

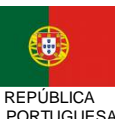

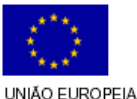

pág. 33 / 106

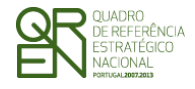

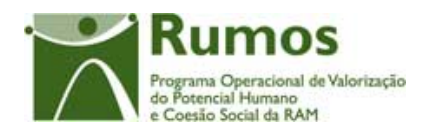

entidade ainda não exista na base de dados do SIIFSE o campo de designação aparecerá vazio para que o utilizador registe a designação correspondente. Caso contrário, o campo de designação da entidade será carregado automaticamente ficando o NIF e a denominação da entidade protegidos contra edição.

Não será possível alterar o NIF de entidades já inseridas, pelo que o utilizador deverá remover (função disponibilizada no ecrã da Lista de Entidades Formadoras) e inseri-la novamente com os novos dados. No que concerne à designação, esta já é possível de alteração (nos casos em que foi editada pelo utilizador em sede de registo da entidade formadora).

Por defeito, é indicada a nacionalidade portuguesa para a entidade formadora, sendo no entanto possível introduzir entidades estrangeiras.

Caso o NIF introduzido corresponder a uma entidade com sub-entidades, em vez do campo "Designação da Entidade Formadora" surgirá o campo "Entidade" preenchido automaticamente com a designação da "entidade beneficiária". O utilizador poderá então seleccionar da lista de valores disponibilizada a sub-entidade pretendida.

Apenas podem ser inseridas novas entidades formadoras desde que se encontrem dentro de uma das seguintes categorias:

- Entidades acreditadas pela DGERT (entidades que se encontram na lista de entidades certificadas pela DGERT);
- Escolas (tipo de entidade escola ou no caso de ter sub entidades, existir pelo menos uma sub entidade do tipo escola);
- Organismos públicos (entidades cujo código de natureza jurídica seja 10, 11, 20, 30)9;
- Entidades 'internas';

 $\overline{a}$ 

<sup>9</sup> **10** - Administração central (Serviços centrais ou periféricos directamente dependentes do membro do Governo), **11** -Institutos públicos integrados na administração indirecta do Estado ou das Regiões Autónomas (Serviços personalizados, fundos públicos/fundações públicas ou estabelecimentos públicos), **20** - Administração autárquica, **30** - Administração regional (Regiões Autónomas)

Informação PÚBLICA que, sendo pertença da DRQP, pode ser divulgada para o público em geral sem qualquer prejuízo para a Direcção Regional ou para pessoas e entidades com ela relacionada.

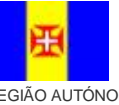

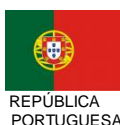

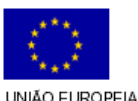

pág. 34 / 106

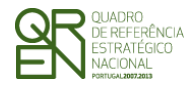

*EXECUÇÃO FÍSICA FORMULÁRIO F1* 

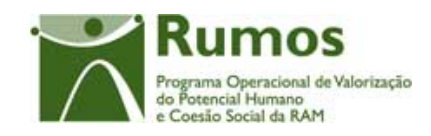

- Direcção Regional de Formação Profissional (DRFP);
- Direcção Regional de Qualificação Profissional (DRQP);
- DGERT;
- CEFA;
- Ministério da Educação;
- Ministério da Saúde;
- Ministério da Ciência e Ensino Superior;

Caso a entidade certificadora seja o Ministério da Educação, o campo nº de certificação não é obrigatório.

Adicionalmente e a partir do momento que a Entidade Formadora se encontre associada às acções, é disponibilizado um quadro resumo com a indicação de quais as acções leccionadas bem como as respectivas horas de formação.

#### *Operações*

- § Botão "Confirmar" para registar/alterar a informação inserida no ecrã;
- § Botão "Cancelar" para fazer *reset* à informação introduzida no ecrã;
- § Botão lateral "Voltar" para retornar à listagem de Entidades Formadoras.

#### *Validações*

- § Os campos "Tipo", "NIF" e "Designação" são de preenchimento obrigatório;
- § Não é permitido remover uma Entidade Formadora se este estiver associado a uma acção.
- § Nos casos em que é recolhida a informação relativa à Entidade certificadora, é obrigatória a indicação da "Entidade certificadora". Os restantes campos associados são de preenchimento obrigatório ("Especificar" e "Nº de certificação"), à excepção do "nº de certificação" caso a Entidade Certificador seja o Ministério da Educação.
- § Dimensão dos campos conforme o desenho;
- § O formato e algoritmo de validação do NIF tem de ser válido para as entidades

Informação PÚBLICA que, sendo pertença da DRQP, pode ser divulgada para o público em geral sem qualquer prejuízo para a Direcção Regional ou para pessoas e entidades com ela relacionada.

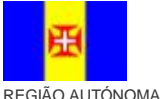

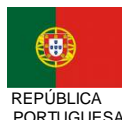

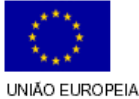
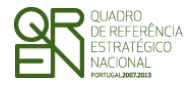

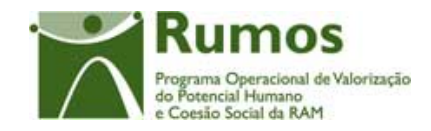

*FORMULÁRIO F1* 

formadoras nacionais.

§ Não é possível remover a Entidade Formadora correspondente à Entidade beneficiária quando o perfil da entidade no projecto for Entidade Formadora.

#### *Processo*

- § "Confirmar" regista a informação digitada no ecrã e insere/actualiza os dados da Entidade Formadora;
- § Navega para o ecrã de "Lista de Entidades Formadoras";
- § "Voltar" regressa à listagem de Entidades Formadoras.

Informação PÚBLICA que, sendo pertença da DRQP, pode ser divulgada para o público em geral sem qualquer prejuízo para a Direcção Regional ou para pessoas e entidades com ela relacionada.

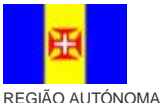

DA MADEIRA

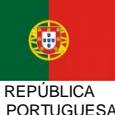

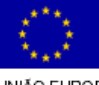

pág. 36 / 106

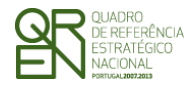

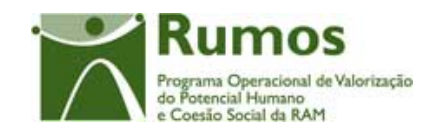

*FORMULÁRIO F1* 

# 2.5 Cursos

## **2.5.1 Lista de Cursos**

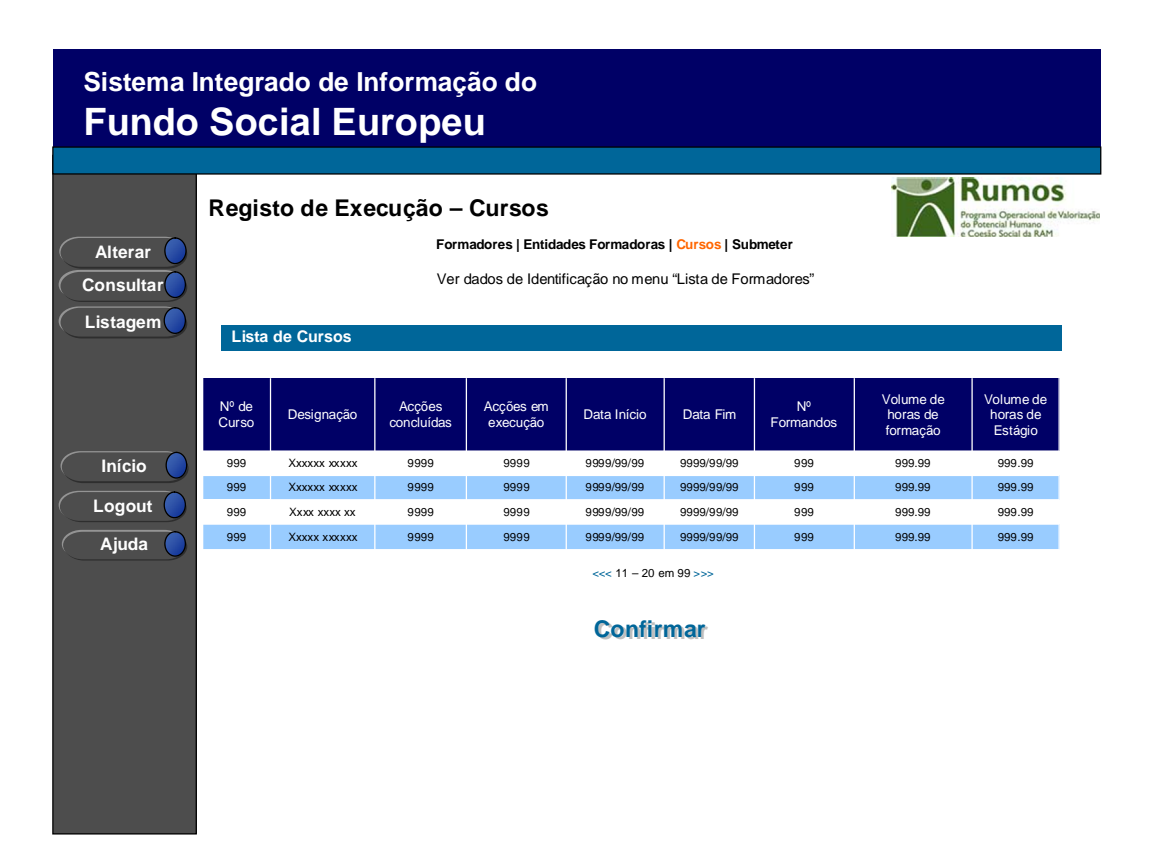

Neste ecrã é disponibilizada a listagem de cursos, que apresenta a seguinte informação:

- § Nº de Curso;
- § Designação;
- § Acções concluídas;
- § Acções em execução;
- § Data de Início;
- § Data de Fim;

 $\overline{a}$ 

§ Nº de Formandos: correspondente ao somatório dos formandos do curso em formação, reprovados, desistentes, transitados de ano, retidos de ano e aprovados;<sup>10</sup>

Informação PÚBLICA que, sendo pertença da DRQP, pode ser divulgada para o público em geral sem qualquer prejuízo para a Direcção Regional ou para pessoas e entidades com ela relacionada.

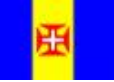

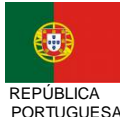

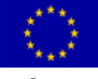

pág. 37 / 106

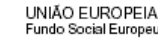

<sup>10</sup> Dado na lista dos cursos serem disponibilizados diversos elementos sugerimos que seja apresentada ao somatório do número de formandos.

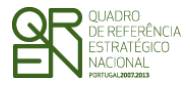

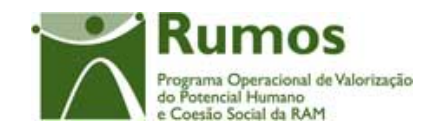

- § Volume de horas de formação
- § Volume de horas de Estágio.

Esta lista reflecte a execução do curso em termos de nº de acções em execução ou realizadas, de datas de realização e volume de formação executado.

#### *Operações*

- § Botão "Alterar" para alterar a informação associada ao curso seleccionado;
- § Botão "Consultar" para consultar o detalhe do curso seleccionado;
- § Botão lateral "Listagem" para retornar à listagem de Candidaturas;
- § Botão "Confirmar" direcciona para o ecrã "Submeter";
- § Navegar na listagem de cursos apresentados:
	- o "<<" para os 10 anteriores
	- o ">>" para os 10 seguintes

#### *Validações*

§ "Consultar" e "Alterar" um curso pressupõe a selecção de um elemento da lista;

### *Alertas*

§ Não aplicável.

#### *Processo*

- § "Alterar" navega para o ecrã do curso seleccionado da lista sendo permitido o acesso às suas acções em modo de alteração;
- § "Listagem" regressa à listagem de pedidos de financiamento;
- § "Confirmar" permite a navegação para o ecrã "Submeter".

A recolha de informação relativa aos cursos subdivide-se em 5 segmentos principais, nomeadamente:

- § Caracterização do Curso;
- § Acções;

Informação PÚBLICA que, sendo pertença da DRQP, pode ser divulgada para o público em geral sem qualquer prejuízo para a Direcção Regional ou para pessoas e entidades com ela relacionada.

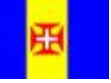

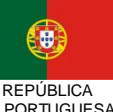

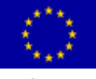

pág. 38 / 106

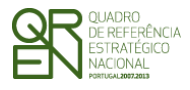

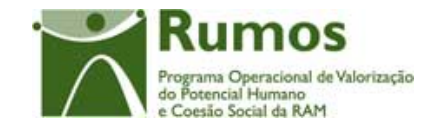

*FORMULÁRIO F1* 

- § Importação (de) Formandos;
- § Importação (de) Formadores;
- § Organização da Formação.

Informação PÚBLICA que, sendo pertença da DRQP, pode ser divulgada para o público em geral sem qualquer prejuízo para a Direcção Regional ou para pessoas e entidades com ela relacionada.

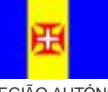

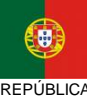

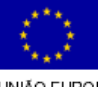

pág. 39 / 106

REGIÃO AUTÓNOMA DA MADEIRA

REPÚBLICA PORTUGUESA

UNIÃO EUROPEIA<br>Fundo Social Europeu

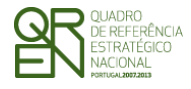

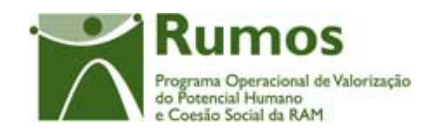

*FORMULÁRIO F1* 

# **2.5.2 Caracterização do Curso**

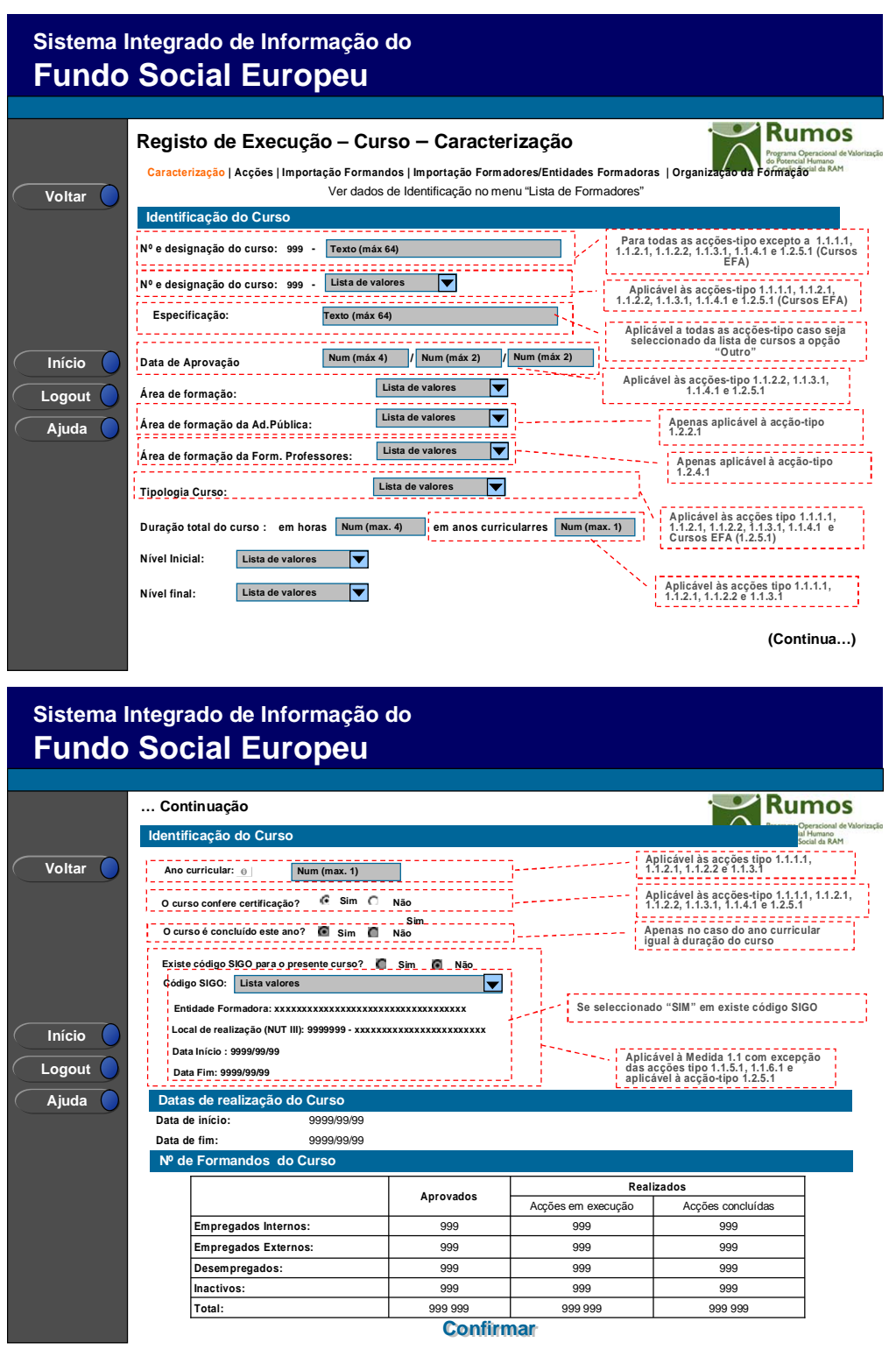

Informação PÚBLICA que, sendo pertença da DRQP, pode ser divulgada para o público em geral sem qualquer prejuízo para a Direcção Regional ou para pessoas e entidades com ela relacionada.

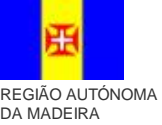

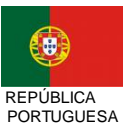

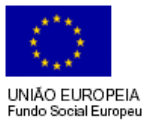

pág. 40 / 106

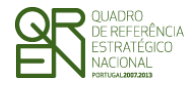

*EXECUÇÃO FÍSICA FORMULÁRIO F1* 

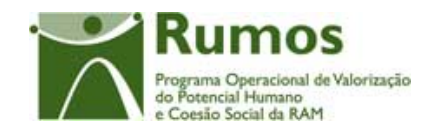

Neste ecrã é disponibilizada, para consulta, a informação relativa à caracterização do curso, materializada em secções lógicas distintas, designadamente:

- o Identificação do Curso:
	- § Nº do Curso11;
	- § Designação do Curso;
	- § Data de aprovação (a aplicar apenas às acções-tipo 1.1.2.2, 1.1.3.1, 1.1.4.1 e 1.2.5.1)
	- § Área de Formação: lista povoada com a tabela geral das áreas de formação;
	- § Áreas de Formação para a Acção Tipo 1.2.2.1 (Formação da Administração Pública); Áreas de Formação para a Acção tipo 1.2.4.1 (Formação de Docentes);
	- § Tipologia do curso (a aplicar apenas para as acções tipo 1.1.1.1, 1.1.2.1, 1.1.2.2, 1.1.3.1, 1.1.4.1 e cursos EFA 1.2.5.1)<sup>12</sup>

. Designação da tipologia

- § Duração total do curso
	- . Em anos curriculares (A aplicar às Acções-Tipo 1.1.1.1, 1.1.2.1, 1.1.2.2, 1.1.3.1)
	- . Em horas
- § Nível inicial (1 a 5);

<sup>11</sup> O n.º do curso mantém-se ao longo do pedido e foi definido em candidatura e não há lugar a renumeração por eliminação de cursos em PA.

<sup>12</sup> A Tipologia de Curso será parametrizada por Acção-Tipo. A estrutura da tabela de Curso é a seguinte:

§ Código (sequencial);

 $\overline{a}$ 

- § Designação da Tipologia de Curso;
- § Duração mínima (em horas);
- § Duração máxima (em horas);
- § Duração (em horas) mínima e máxima para RVC, Aprender com Autonomia, Áreas competências chave e Formação tecnológica (para o caso de ser curso EFA).
- § Nível final.

A Tipologia de Curso será também relacionada com a Área ME, ou seja, para cada Tipologia de Curso corresponderá uma Área ME, permitindo o cruzamento de dados caso seja necessário (cruzamento a fornecer).

Informação PÚBLICA que, sendo pertença da DRQP, pode ser divulgada para o público em geral sem qualquer prejuízo para a Direcção Regional ou para pessoas e entidades com ela relacionada.

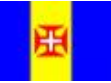

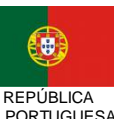

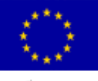

pág. 41 / 106

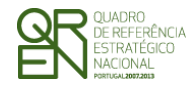

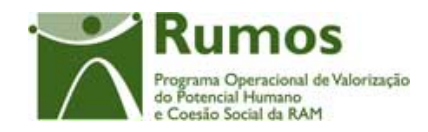

- § Nível final (1 a 5);
- o Ano curricular a que se refere a formação a realizar no âmbito do pedido de financiamento/candidatura a aplicar as Acções Tipo 1.1.1.1, 1.1.2.1, 1.1.2.2, 1.1.3.1 apenas do caso de entidades que funcionem por ano lectivo.
- o Indicação se o curso confere certificação (opões Sim/Não). Aplicável às acções-tipo 1.1.1.1, 1.1.2.1, 1.1.2.2, 1.1.3.1, 1.1.4.1 e 1.2.5.1;
- o Indicação se o curso é concluído este ano (A aplicar nos casos em que a duração total do curso em anos curriculares coincida com o ano curricular);
- o Indicação se existe código SIGO;
	- § No caso do Rumos, estará seleccionada, por defeito, a opção "Não" não sendo possível de alteração.
- o Código SIGO e dados referentes ao curso SIGO (apenas se este existir);
	- § Entidade Formadora
	- § Local de Realização (NUT III):
	- § Data de Início (do ciclo formativo correspondente ao código SIGO);
	- § Data de Fim (do ciclo formativo correspondente ao código SIGO);

Estes dados apenas estarão disponíveis para preenchimento no caso da Medida 1.1 à excepção das acções tipo 1.1.5.1, 1.1.6.1 e aplicável igualmente à acção-tipo 1.2.5.1.

- o Realização do Curso:
	- § Data de Início;
	- § Data de Fim.

Estas datas são calculadas pela menor data de início e maior data de fim das acções respectivas, tendo em conta eventuais ajustes efectuados no registo de execução das acções.

- o Nº de Formandos do curso (aprovados em candidatura, realizados de acções em execução e realizados de acções concluídas - correspondente ao somatório dos formandos do curso em formação, reprovados, desistentes, transitados de ano, retidos de ano e aprovados):
	- § Empregados Internos;

Informação PÚBLICA que, sendo pertença da DRQP, pode ser divulgada para o público em geral sem qualquer prejuízo para a Direcção Regional ou para pessoas e entidades com ela relacionada.

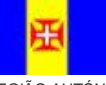

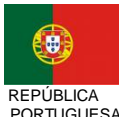

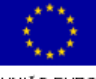

pág. 42 / 106

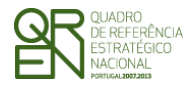

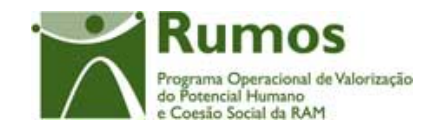

- § Empregados Externos;
- § Desempregados;
- § Inactivos;
- § Total.

#### *Operações*

- § Botão "Confirmar" para navegar para o ecrã seguinte;
- § Botão lateral "Voltar" para retornar à listagem dos cursos.

### *Validações*

§ Não aplicável

#### *Processo*

- § "Confirmar" navega para o ecrã de "Lista de Acções";
- § "Voltar" regressa à listagem de cursos.

Informação PÚBLICA que, sendo pertença da DRQP, pode ser divulgada para o público em geral sem qualquer prejuízo para a Direcção Regional ou para pessoas e entidades com ela relacionada.

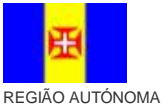

DA MADEIRA

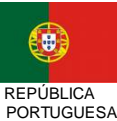

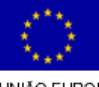

pág. 43 / 106

UNIÃO EUROPEIA<br>Fundo Social Europeu

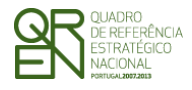

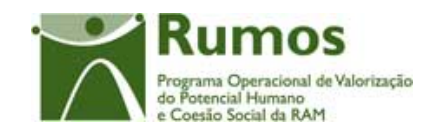

*FORMULÁRIO F1* 

# **2.5.3 Lista de Acções**

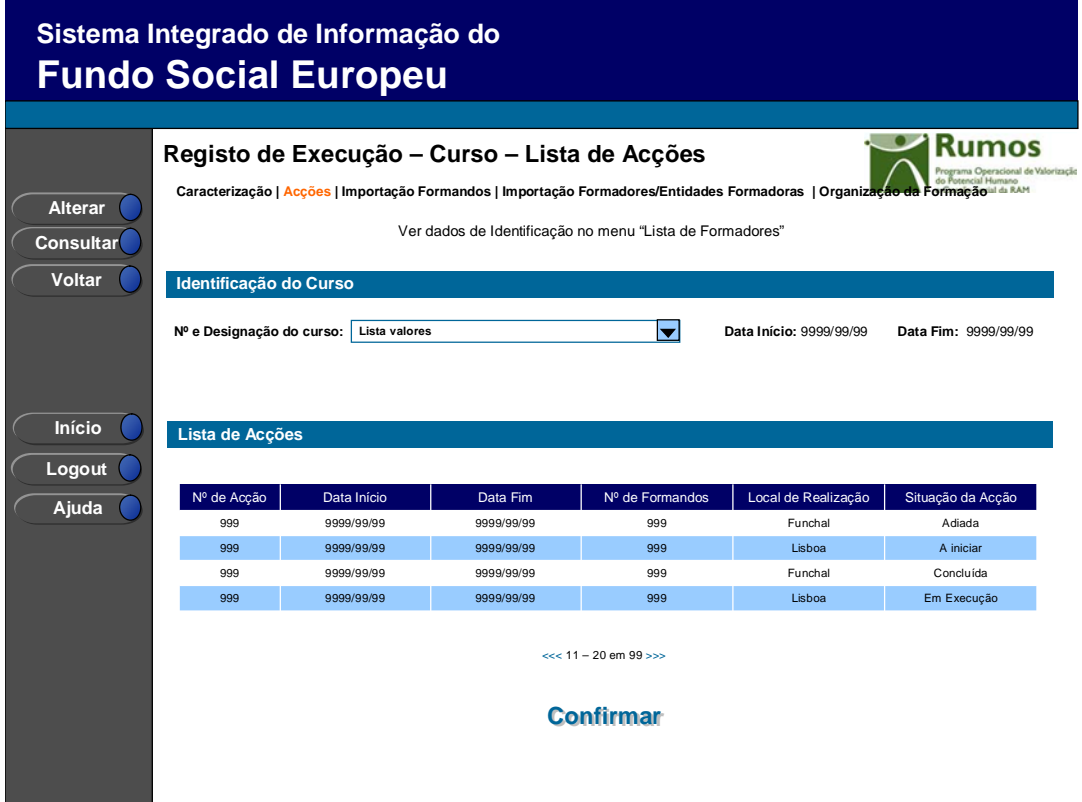

Neste ecrã é disponibilizada a listagem de acções associadas ao Curso seleccionado inicialmente ou através da *combo box*, que apresenta a seguinte informação:

- § Nº da Acção;
- § Data de Início;
- § Data de Fim;
- § Nº de Formandos correspondente ao somatório dos formandos do curso em formação, reprovados, desistentes, transitados de ano, retidos de ano e aprovados;
- § Local de Realização;
- § Situação da acção (A iniciar, Em Execução, Adiada, Anulada, Cancelada, Concluída, A concluir no(s) ano(s) seguinte(s)).

Seleccionando a Acção e um dos botões laterais "Consultar" ou "Alterar", o utilizador tem acesso à página de detalhe da Acção: "Acção – Caracterização".

Informação PÚBLICA que, sendo pertença da DRQP, pode ser divulgada para o público em geral sem qualquer prejuízo para a Direcção Regional ou para pessoas e entidades com ela relacionada.

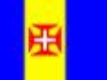

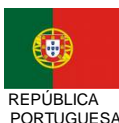

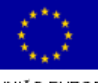

pág. 44 / 106

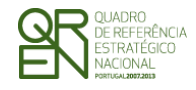

*FORMULÁRIO F1* 

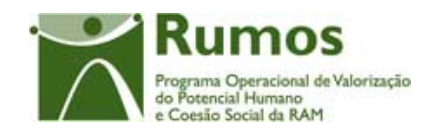

## *Operações*

- § Botão "Alterar" para alterar o registo de execução da acção seleccionada;
- § Botão "Consultar" para consultar o detalhe da acção seleccionada;
- § Botão lateral "Voltar" para retornar à listagem de cursos;
- § Navegar na listagem de acções apresentada:
	- o "<<" para os 10 anteriores
	- o ">>" para os 10 seguintes
- § Navegar entre os vários cursos através da sua selecção na *combo box*.

#### *Validações*

§ "Consultar" e "Alterar" uma acção pressupõe a selecção de um elemento da lista;

### *Alertas*

§ Não aplicável

#### *Processo*

- § "Alterar" navega para o ecrã da acção seleccionada sendo permitida a sua edição;
- § "Voltar" regressa à listagem de cursos.

Informação PÚBLICA que, sendo pertença da DRQP, pode ser divulgada para o público em geral sem qualquer prejuízo para a Direcção Regional ou para pessoas e entidades com ela relacionada.

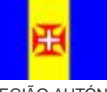

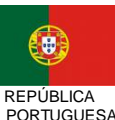

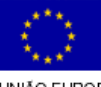

pág. 45 / 106

REGIÃO AUTÓNOMA DA MADEIRA

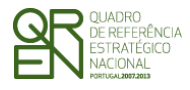

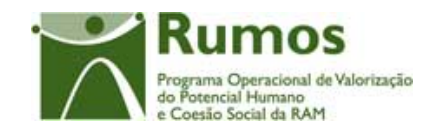

*FORMULÁRIO F1* 

# **2.5.4 Detalhe da Acção**

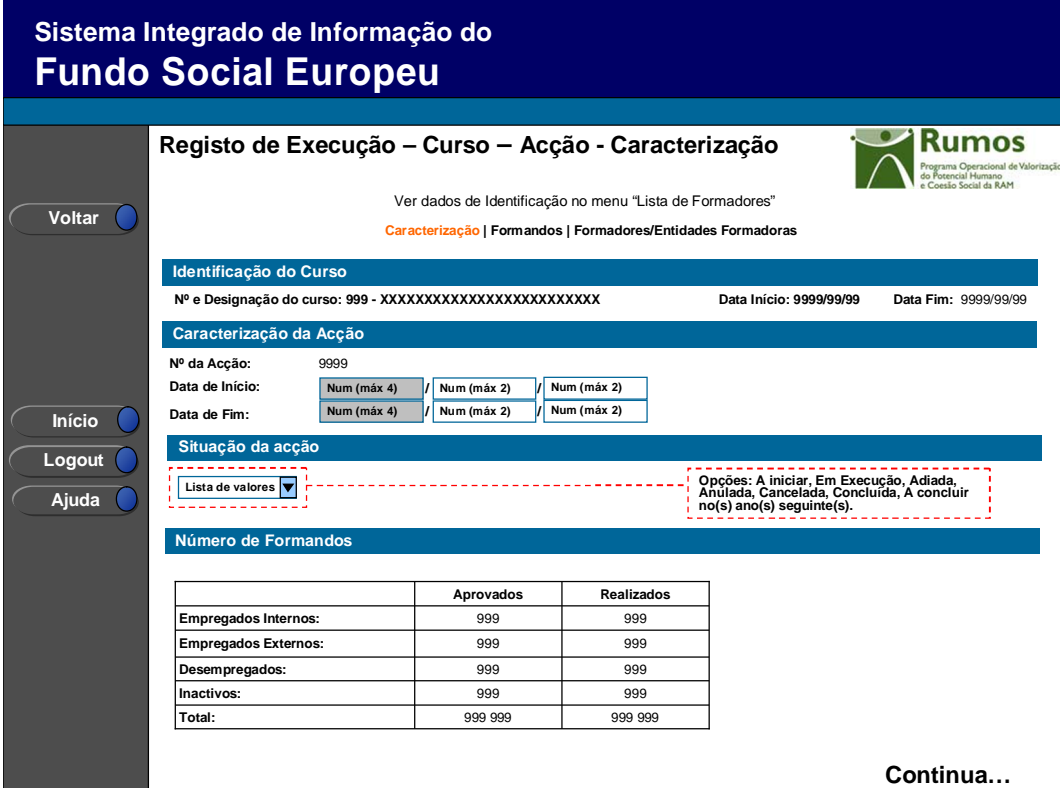

Informação PÚBLICA que, sendo pertença da DRQP, pode ser divulgada para o público em geral sem qualquer prejuízo para a Direcção Regional ou para pessoas e entidades com ela relacionada.

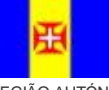

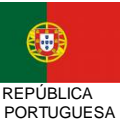

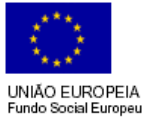

pág. 46 / 106

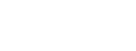

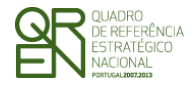

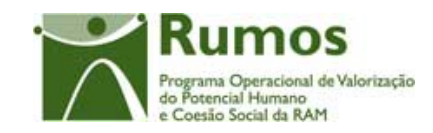

*FORMULÁRIO F1* 

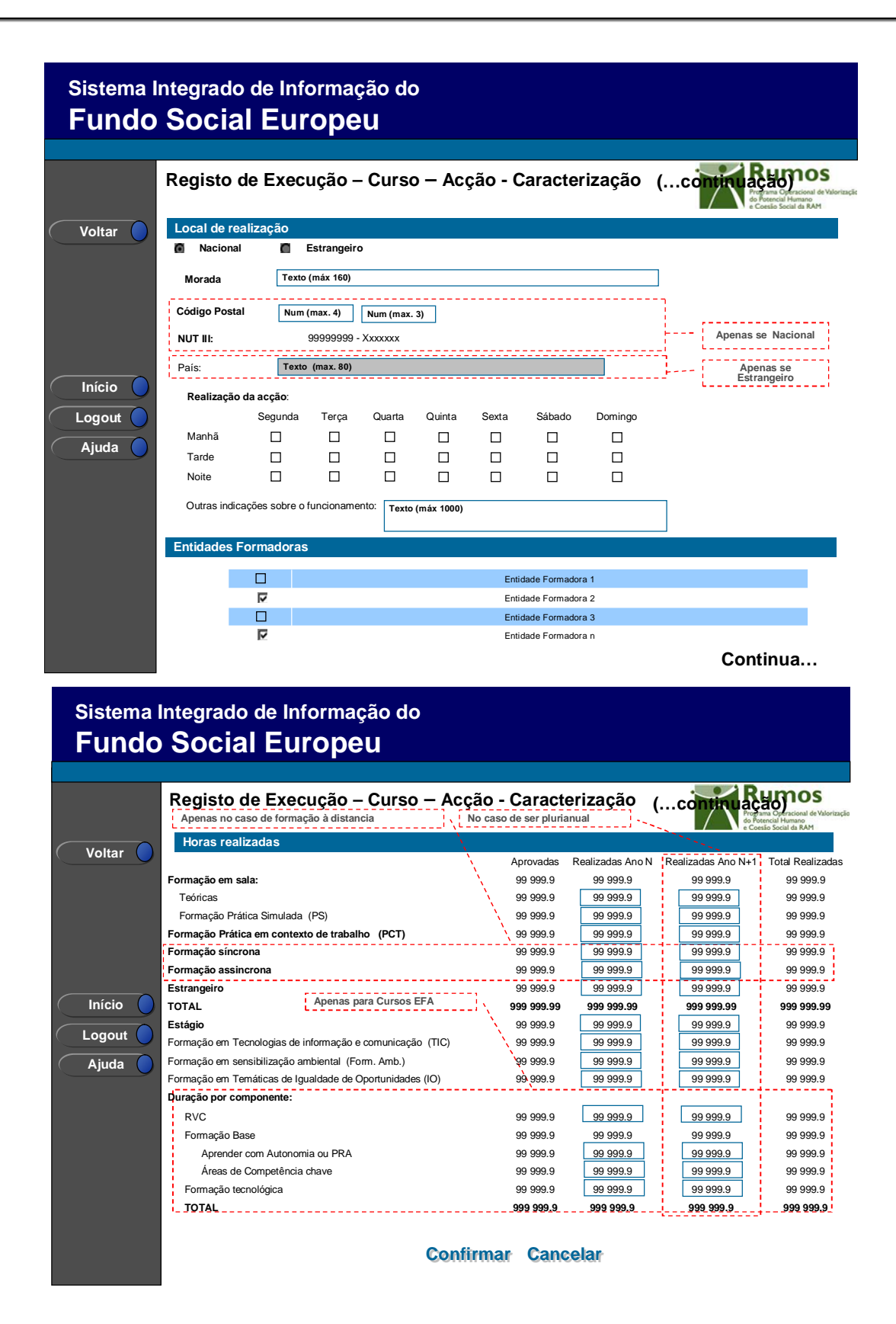

Informação PÚBLICA que, sendo pertença da DRQP, pode ser divulgada para o público em geral sem qualquer prejuízo para a Direcção Regional ou para pessoas e entidades com ela relacionada.

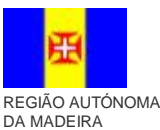

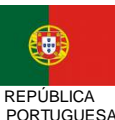

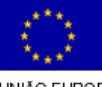

pág. 47 / 106

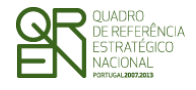

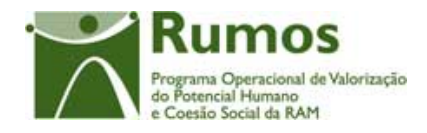

Neste ecrã é disponibilizada a informação relativa à caracterização da acção e registada informação da sua execução, materializada em secções lógicas distintas, designadamente:

- Identificação do Curso
	- § N.º e designação do curso
	- § Data Início
	- § Data Fim
- o Caracterização da Acção:
	- § Nº da Acção;
	- § Data de Início. Esta data será passível de edição mediante determinadas validações, excepto no que se refere ao ano;

Data de Fim. Esta data será passível de edição mediante determinadas validações, excepto no que se refere ao ano. Para proceder a alterações do ano da data de início ou fim da formação a entidade terá que apresentar obrigatoriamente um pedido de alteração PA;

- o Nº de Formandos aprovados em candidatura e realizados (em formação, reprovados, desistentes, transitados de ano, aprovados e certificados):
	- § Empregados Internos;
	- § Empregados Externos;
	- § Desempregados;
	- § Inactivos;
	- § Total.

Esta informação é preenchida automaticamente com base na informação de detalhe do formando.

- o Local de Realização:
	- § Nacional/Estrangeiro;
	- § Morada;
	- § Código Postal e Unidade Funcional (passível de alteração desde que não seja alterada a Região referente à Acção aprovada). No caso das Tipologias com SIGO esta informação não é passível de alteração;
	- § NUT III (não editável);

Informação PÚBLICA que, sendo pertença da DRQP, pode ser divulgada para o público em geral sem qualquer prejuízo para a Direcção Regional ou para pessoas e entidades com ela relacionada.

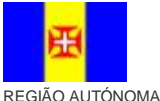

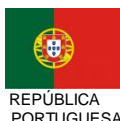

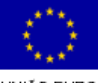

pág. 48 / 106

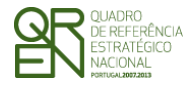

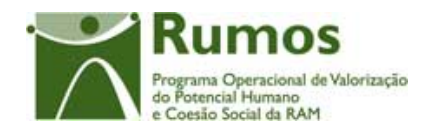

- § Realização da acção (manhã, tarde, noite e dias da semana);
- § Outras indicações sobre o funcionamento.
- o Entidades Formadoras da acção;
- o Horas realizadas (horas aprovadas, realizadas por ano civil e horas realizadas acumuladas de realização da Acção):
	- § Formação em sala:
		- o Teórica
		- o Prática Simulada (PS)
	- § Formação Prática em contexto de trabalho (PCT);
	- § Formação Síncrona;
	- § Formação Assíncrona;
	- § Estrangeiro;
	- § Total (não editável);
	- § Estágio;
	- § Formação em Tecnologias de informação e comunicação (TIC);
	- § Formação em sensibilização ambiental (Form. Amb.);
	- § Formação em Temáticas de Igualdade de Oportunidades (IO);
	- § Duração por componente (apenas para os cursos EFA):
		- o Formação base:
			- § Aprender com Autonomia ou PRA
			- § Áreas de Competência chave
		- o Formação tecnológica
		- o Total (não editável)

Desde que a acção não esteja dada como realizada deve ser possível alterar de modulo para domínio e vice-versa nas horas TIC, IO e Sens.Amb.

Esta informação tem que ser actualizada antes de indicar a acção como realizada, e, no caso das acções plurianuais, antes da submissão da Informação Anual de Execução (IAE), apenas para a informação de execução do ano em questão.

Informação PÚBLICA que, sendo pertença da DRQP, pode ser divulgada para o público em geral sem qualquer prejuízo para a Direcção Regional ou para pessoas e entidades com ela relacionada.

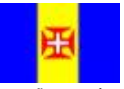

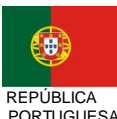

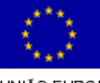

pág. 49 / 106

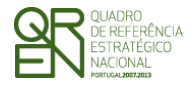

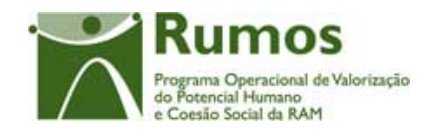

o Situação da acção13: **A iniciar**, **Em Execução**, **Adiada**14, **Anulada**, **Cancelada**, **Concluída**, **A concluir no(s) ano(s) seguinte(s)** (por defeito, está seleccionado **A iniciar**.

Serão efectuadas validações à situação da acção de acordo com a situação indicada para os formandos a esta associados de acordo com a seguinte tabela. A primeira coluna indica a situação possível da acção para as situações assumidas pelos formandos correspondentes (coluna da direita):

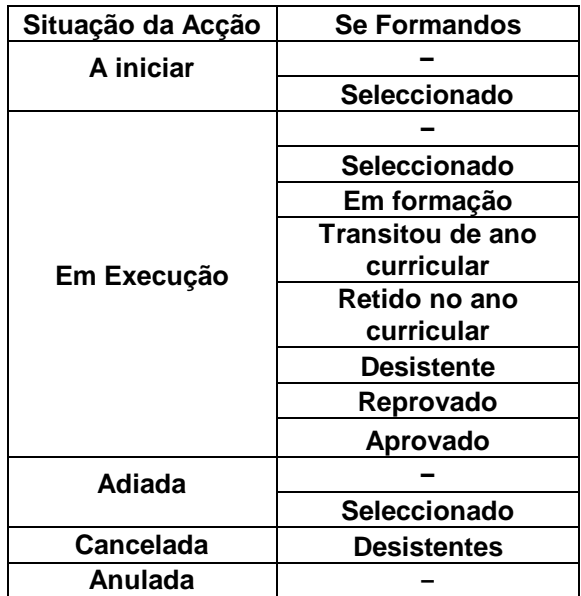

 $\overline{a}$ 

Informação PÚBLICA que, sendo pertença da DRQP, pode ser divulgada para o público em geral sem qualquer prejuízo para a Direcção Regional ou para pessoas e entidades com ela relacionada.

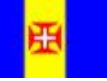

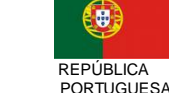

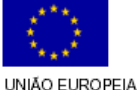

pág. 50 / 106

<sup>13</sup> Em caso de Adiamento da acção a entidade deverá corrigir as datas respectivas ou apresentar um pedido de alteração, caso essa alteração implique mudança de ano;

<sup>14</sup> (i) terá que ser apresentado um pedido de alteração.

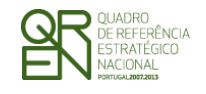

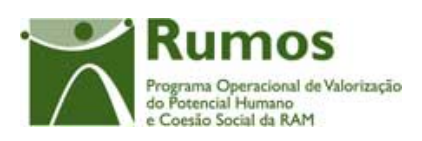

*FORMULÁRIO F1* 

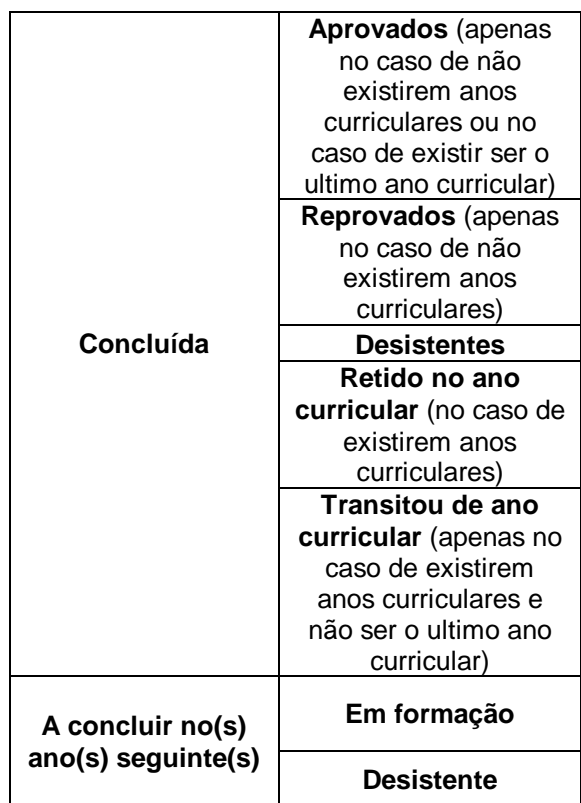

A Entidade poderá efectuar ajustes na data de início e fim de realização da acção. Não é permitido alterar anos civis nas datas de início e fim.

Adicionalmente, a entidade deverá indicar a realização (conclusão) das acções sempre que esta se verifique e após o registo da informação de formandos estar concluído, ou seja, só será possível indicar a realização (conclusão) da acção se existir pelo menos um formando associado com horas assistidas, se a data de conclusão da acção indicada for anterior à actual. Quando a acção seja dada como "a concluir nos anos seguintes" só é possível indicar o fecho da acção se todos os formandos estiverem no estado "em formação" ou "desistente". No caso das acções concluídas no ano todos os formandos têm que se encontrar no estado "aprovado", "reprovado", "retido no ano curricular", "transitou no ano curricular" ou "desistente".

De forma a que possam ser tratados em termos de relatórios a extrair da aplicação, os formandos certificados, por nível de qualificação, são apurados através da informação a ser recolhida ao nível do curso, indicando se este confere ou não certificação, sendo que para

Informação PÚBLICA que, sendo pertença da DRQP, pode ser divulgada para o público em geral sem qualquer prejuízo para a Direcção Regional ou para pessoas e entidades com ela relacionada.

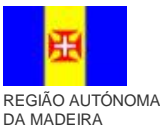

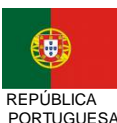

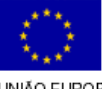

pág. 51 / 106

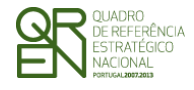

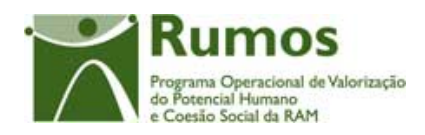

algumas acções-tipo essa informação é automática (1.1.1.1, 1.1.2.1, 1.1.2.2, 1.1.3.1, 1.1.4.1, 1.2.5.1). Assim, serão considerados certificados por nível de qualificação, os formandos aprovados das acções que conferem certificação de determinado nível.

O estado "Transitado de ano" só se aplica a formandos pertencentes a cursos com anos curriculares e que se realizem nos anos intermédios.

A entidade deverá indicar o cancelamento da acção sempre que a acção se iniciou mas não foi concluída, sendo obrigatório existir pelo menos um formando com horas associadas. Nestes casos é registada a execução física relativa à parte da formação que foi executada. A entidade deverá identificar a acção como anulada sempre que a mesma não tenha tido nem vá ter inicio. Nestes casos não é registada qualquer execução física e a entidade deverá apresentar um PA (pedido de alteração), tendo que remover a acção do projecto15. Caso já o tenha apresentado e este já tenha sido analisado então, na execução física esta acção já não pode aparecer. A entidade deverá indicar o adiamento da acção para o ano seguinte (situação da acção) sempre que isso aconteça sendo que, nestes casos, não pode apresentar execução física e é alertada para o facto de ter que apresentar um PA.

Neste ecrã é também efectuada a gestão das entidades formadoras associadas à acção. Podemos dividir as entidades formadoras em dois tipos: entidades internas (entidades formadoras associadas ao projecto com o mesmo NIF da entidade beneficiária do projecto, ou seja, a própria entidade ou umas das suas sub entidades, caso existam) e entidades externas (entidades formadoras associadas ao projecto cujo NIF é distinto do NIF da entidade beneficiária do projecto).

Ao associar à acção uma entidade formadora externa está a ser indicado que essa entidade formadora ministra parte ou a totalidade da formação da acção. As horas de formação associadas são registadas na secção "Formadores/Entidades Formadoras".

Informação PÚBLICA que, sendo pertença da DRQP, pode ser divulgada para o público em geral sem qualquer prejuízo para a Direcção Regional ou para pessoas e entidades com ela relacionada.

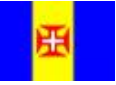

 $\overline{a}$ 

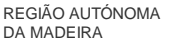

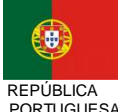

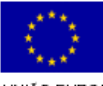

pág. 52 / 106

<sup>15</sup> Duvida: Este comportamento é para manter em relação ao QCAIII/POEFDS, sendo obrigatório a entidade remover em PA as Acções não realizadas?

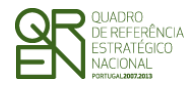

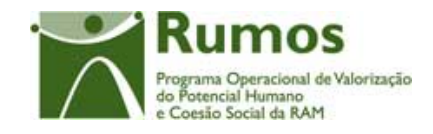

*FORMULÁRIO F1* 

De forma a tornar mais perceptível os estados aplicáveis para as acções, bem como os "caminhos" que estes podem seguir até aos vários estados terminais, é disponibilizado o esquema que se apresenta em seguida.

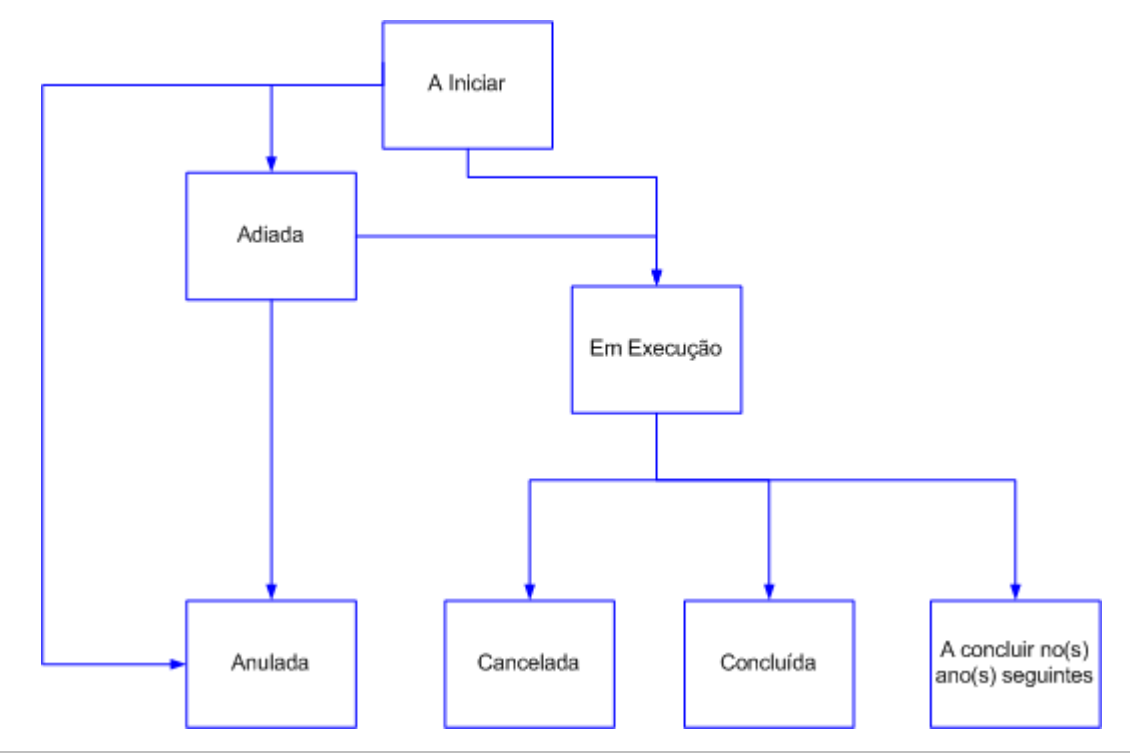

Informação PÚBLICA que, sendo pertença da DRQP, pode ser divulgada para o público em geral sem qualquer prejuízo para a Direcção Regional ou para pessoas e entidades com ela relacionada.

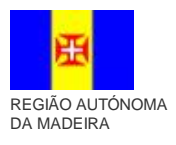

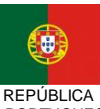

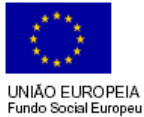

pág. 53 / 106

**REPÚBLICA** PORTUGUESA

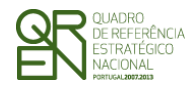

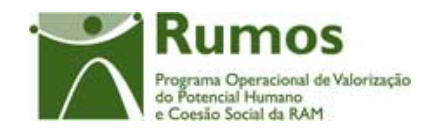

O estado inicial de qualquer acção é por defeito "**A Iniciar**". Quando a acção se inicia o seu estado passa para "**Em Execução**", tendo como estados terminais possíveis "**Cancelada**" (no caso de desistência da execução da acção por determinada razão), "**Concluída**"(no caso de realização da totalidade da carga horária do curso a que pertence a acção) e "**A concluir no(s) ano(s) seguintes**" (para acções com anos curriculares quer para acções de curta duração). No caso da acção nunca se iniciar o seu estado deve ser classificado como "**Anulada**".

No caso de a acção sofrer um adiamento face à data prevista, esta deve ser classificada como "**Adiada**". Esta acção pode passar posteriormente para "**Em Execução**" (caso se inicie) ou para "**Anulada**" (caso não venha a ter inicio).

Em seguida são apresentados alguns exemplos de modo a ilustrar os estados possíveis para os formandos e acções na execução física:

• Projecto Tipologia 1.1.2.1., projecto plurianual (abrangendo 1 ano lectivo), Curso com 3 anos curriculares.

o Situação 1

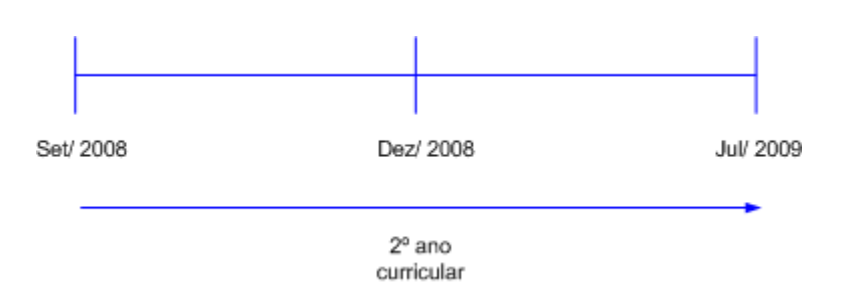

## A entidade apresenta na candidatura o 2ºano curricular do curso.

Informação PÚBLICA que, sendo pertença da DRQP, pode ser divulgada para o público em geral sem qualquer prejuízo para a Direcção Regional ou para pessoas e entidades com ela relacionada.

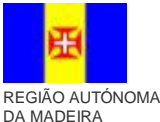

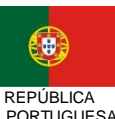

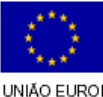

pág. 54 / 106

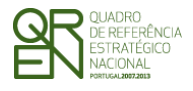

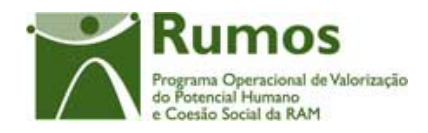

Nesta situação as opções disponíveis para os estados dos formandos são: , "Seleccionado", "Desistente", "Transitado de ano curricular" e "Retido no ano curricular".

Aquando da apresentação da Informação de Execução Anual (IAE) os formandos estão no estado "Em Formação" e as acções são classificadas como "Em Execução"

Aquando do encerramento das acções (saldo) a entidade deve classificar os formandos como "Transitou de ano curricular" ou "Retido no ano curricular" segundo o seu sucesso na frequência da referida acção/ ano curricular. Neste momento as acções são dadas como concluídas..

Os formandos que abandonaram a formação devem ser classificados como "Desistentes".

o Situação 2

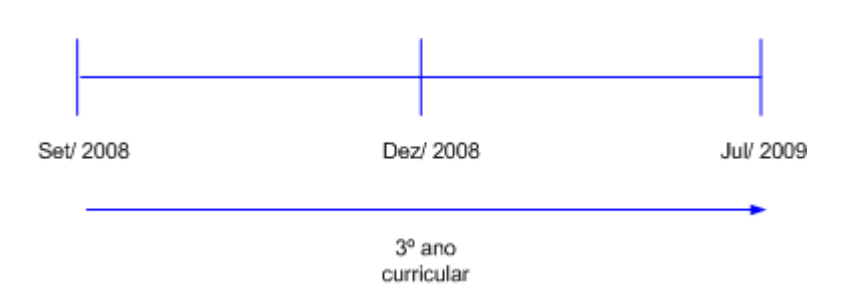

A entidade apresenta na candidatura uma acção que corresponde ao último ano curricular do curso, ficando o curso concluído.

Nesta situação as opções disponíveis para os estados dos formandos são: "Seleccionado", "Em formação", "Desistente", "Aprovado" e "Retido no ano curricular".

Aquando da apresentação da IAE os formandos devem estar classificados como "Em Formação" e as acções são classificadas como "Em Execução"

Aquando do encerramento das acções (saldo), a entidade deve classificar os formandos como "Aprovados" ou "Retidos no ano curricular" segundo o seu

Informação PÚBLICA que, sendo pertença da DRQP, pode ser divulgada para o público em geral sem qualquer prejuízo para a Direcção Regional ou para pessoas e entidades com ela relacionada.

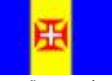

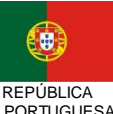

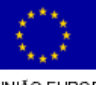

pág. 55 / 106

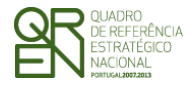

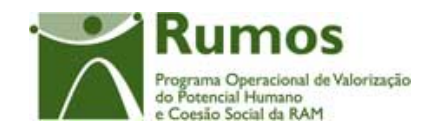

sucesso na frequência da referida acção/ ano curricular. Neste caso as acções são dadas como concluídas.

Os formandos que abandonaram a formação devem ser classificados como "Desistentes".

- Projecto Tipologia 1.2.1.1., Entidade Beneficiária "normal", projecto plurianual.
- o Situação 1 Set/ 2008 Dez/ 2008 Jul/ 2009 Dez/ 2009 Jul/ 2010

Plano curricular

Nesta situação as opções disponíveis para os estados dos formandos são: "Seleccionado", "Em formação", "Desistente", "Aprovado" e "Reprovado". Aquando da apresentação da IAE os formandos devem estar classificados como "Em Formação" e as acções são classificadas como "Em Execução". Aquando do encerramento das acções (saldo), a entidade deve classificar os formandos como "Aprovados" ou "Reprovados" segundo o seu sucesso na frequência do curso. As acções são classificadas como concluídas.

Os formandos que abandonaram a formação devem ser classificados como "Desistentes".

### *Operações*

- § Botão "Confirmar" para registar/alterar a informação inserida no ecrã;
- § Botão "Cancelar" para fazer *reset* à informação introduzida no ecrã;
- § Botão lateral "Voltar" para retornar à listagem das acções.

Informação PÚBLICA que, sendo pertença da DRQP, pode ser divulgada para o público em geral sem qualquer prejuízo para a Direcção Regional ou para pessoas e entidades com ela relacionada.

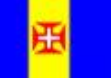

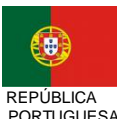

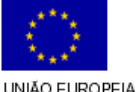

pág. 56 / 106

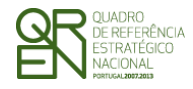

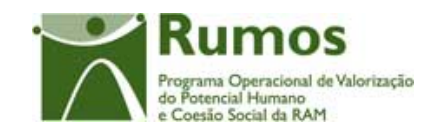

*FORMULÁRIO F1* 

## *Validações*

- § Dimensão dos campos conforme o desenho;
- § Não será possível alterar a data de inicio do curso/acção que a entidade indicou na "Comunicação da data de início".
- § Não será possível dar uma acção como "Adiada" ou "Anulada" se foi essa acção que a entidade indicou na "Comunicação da data de início".
- § As datas têm que ser válidas (e.g.: 31/2 é uma data inválida);
- § A data de fim deve ser posterior à data de início da acção;
- § O ano da data início realizada não pode ser diferente do ano da data início prevista (idem para data fim);
- § A data de fim da acção não pode ser superior à data parametrizada para fim do QREN;
- § A data de inicio de um acção não pode ser inferior à ultima data de reporte de despesa.
- § Na submissão dos reembolsos:
	- o todas as acções "em execução" têm que ter registados pelo menos 30% dos formandos aprovados em candidatura com horas associadas (esta percentagem ficará parametrizada na base de dados);
	- o para as Acções dadas como concluídas no período a que se refere o Reembolso tem que estar registados em Execução Física pelo menos 70%<sup>16</sup> dos formandos aprovados em candidatura com horas associadas;
	- o para as Acções dadas como concluídas no período a que se refere o Reembolso todos os formandos associados têm que estar na situação "aprovado", "reprovado" ou "desistente".
	- o todas as acções com data de fim dentro do período do reembolso têm que estar no estado "concluída", "a concluir no(s) ano(s) seguintes" ou "cancelada".
	- o todas as acções com estado "a iniciar", "anulada" ou "adiada" não podem ter formandos em execução.

 $\overline{a}$ 

Informação PÚBLICA que, sendo pertença da DRQP, pode ser divulgada para o público em geral sem qualquer prejuízo para a Direcção Regional ou para pessoas e entidades com ela relacionada.

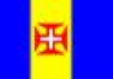

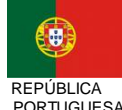

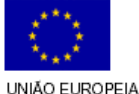

pág. 57 / 106

<sup>16</sup> Esta percentagem será parametrizada na base de dados

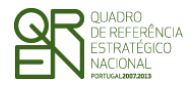

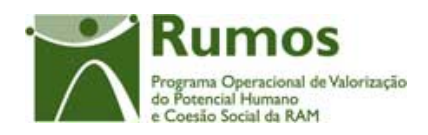

- § Para dar uma acção como "concluída", todos os formandos associados têm que estar na situação "aprovado" (apenas no caso de não existirem anos curriculares ou no caso de existir ser o ultimo ano curricular), "reprovado" (apenas no caso de não existirem anos curriculares), "desistente","Retido no ano curricular" (no caso de existirem anos curriculares) ou "Transitou de ano curricular" (apenas no caso de existirem anos curriculares e não ser o ultimo ano curricular);
- § Para dar uma acção como "a concluir no(s) ano(s) seguintes, todos os formandos associados têm que estar na situação "em formação" ou "desistente";
- § Para dar uma acção como "concluída", "cancelada" ou "a concluir no(s) ano(s) seguintes" esta tem que ter horas/formando realizadas;
- § Para dar uma acção como "concluída" ou "a concluir no(s) ano(s) seguintes" e quando o projecto contemplar formação à distância, o curso deverá ter horas de formação síncrona e assíncrona;
- § Para acções cujo estado seja diferente de "Anulada" ", "Adiada" ou "A iniciar":
	- o O somatório das horas de formação T, PS, PCT, Formação síncrona, formação assíncrona, Estágio e Estrangeiro tem que ser maior que zero;
	- o Apenas um dos tipos de horas (TIC, Amb ou IO) pode apresentar número de horas igual ao total de horas da formação, acrescido de horas de Estágio;
	- o O somatório das horas de formação em tecnologias de comunicação e informação, em sensibilização ambiental e igualdade de oportunidades não podem exceder o somatório das horas em sala (T+PS), práticas em contexto de trabalho (PCT), estrangeiro, estágio e formação síncrona e assíncrona (estas últimas duas existentes apenas em caso de formação à distância);
	- o Alterações ao código postal são apenas permitidas caso o local de realização previsto em candidatura não mude de Região (NUT 2). Estas alterações apenas são permitidas para acções pertencentes a cursos que não têm código SIGO.
	- o O campo referente à morada de realização é de preenchimento obrigatório;
	- o O total das horas realizadas na acção tem que ser superior a zero;

Informação PÚBLICA que, sendo pertença da DRQP, pode ser divulgada para o público em geral sem qualquer prejuízo para a Direcção Regional ou para pessoas e entidades com ela relacionada.

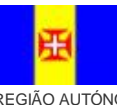

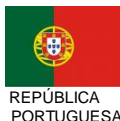

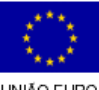

pág. 58 / 106

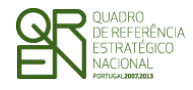

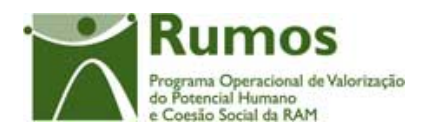

- o No caso do curso ser EFA aplicam-se as validações seguintes:
	- § As horas de formação em sala têm de ser iguais ou inferiores ao somatório das horas da componente Áreas de Competências Chave com as horas da componente Formação Tecnológica.
	- § As horas de formação prática em contexto de trabalho têm de ser iguais ou menores que a duração da componente Formação Tecnológica.
	- § O somatório das horas Áreas de Competências Chave e Formação Tecnológica terá que ser igual ao somatório das horas T, PS e PCT.
- § As horas registadas para a acção não poderão ser inferiores às respectivas horas registadas em formandos (Exemplo: As Horas PCT da acção para o ano 2008 não podem ser inferiores ao número máximo de horas PCT registadas para os formandos para o ano 2008).
- § O total de horas síncronas dos formadores tem que ser menor ou igual ao total de horas síncronas da acção;
- § O total de horas assíncronas dos formadores tem que ser menor ou igual ao total de horas síncronas da acção;
- § O total de horas em PCT dos formadores terá que ser menor ou igual que o triplo do total de horas de PCT da acção<sup>17</sup> excepto para a Medida 1.1 em que o total de horas dos formadores em PCT terá que ser menor ou igual que o total do volume de PCT da acção.
- § O total de horas em sala dos formadores terá que ser menor ou igual que o somatório das horas da acção em T, estrangeiro e o dobro das horas PS<sup>18</sup> excepto para a Medida 1.1 em que o total de horas dos formadores em sala terá que ser menor ou igual que o somatório das horas do curso em T, estrangeiro e o volume de PS da acção;

<sup>18</sup> Em PS pode-se ter até 2 formadores em sala excepto para a Medida 1.1 em que se pode ter um formador por formando .

Informação PÚBLICA que, sendo pertença da DRQP, pode ser divulgada para o público em geral sem qualquer prejuízo para a Direcção Regional ou para pessoas e entidades com ela relacionada.

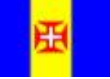

 $\overline{a}$ 

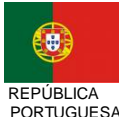

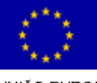

pág. 59 / 106

REGIÃO AUTÓNOMA DA MADEIRA

<sup>17</sup> Em PCT pode-se ter até 3 formadores em sala pelo que o limite de horas de monitoragem será igual ao triplo das horas PCT do respectivo curso excepto para a Medida 1.1 em que se pode ter um formador por formando

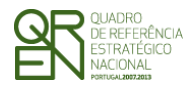

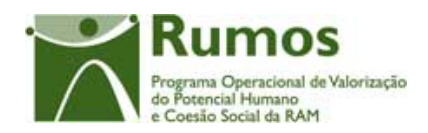

- 
- § As horas registadas para a acção não poderão ser inferiores às respectivas horas registadas em Reembolsos Anteriores (Exemplo: As Horas PCT da acção referentes ao ano de 2008 registadas para o reembolso de Setembro de 2008 foram de 100 horas. O registo em Execução Física para as referidas horas realizadas não pode ser inferior ao valor registado).
- § Em caso de existência de IAE, o ano de fim da acção tem que ser posterior ao ano do IAE. O ano de início da acção não pode ser alterado.
- § Depois de a acção ser dada como "concluída", "cancelada", "a concluir no(s) ano(s) seguintes" ou "anulada", toda a informação (excepto o estado) não pode ser mais alterada pela entidade beneficiária. As alterações permitidas à entidade e ao gestor são as seguintes:

No ecrã da "Caracterização da Acção":

§ Se acção "Cancelada"

=> se já foi reportada em IAE como "Cancelada":

O Gestor e a entidade não podem alterar qualquer informação da página (esta estará em modo "Consulta", sendo apresentada uma mensagem indicativa);

=> se ainda não foi reportada em IAE :

- A entidade pode apenas alterar o estado da acção.
- O Gestor não pode alterar qualquer informação da página (esta estará em modo "Consulta", sendo apresentada uma mensagem indicativa);

=> Se foi reportada em IAE no estado de "Em Execução" ou "Adiada": O Gestor apenas pode alterar o "Estado da Acção" para "Em Execução". (isto porque a acção só passou a cancelada depois de ter sido reportada em IAE) .

A entidade apenas pode alterar o estado da acção.

§ Se acção "Anulada":

Informação PÚBLICA que, sendo pertença da DRQP, pode ser divulgada para o público em geral sem qualquer prejuízo para a Direcção Regional ou para pessoas e entidades com ela relacionada.

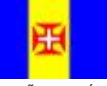

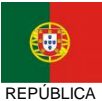

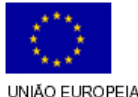

pág. 60 / 106

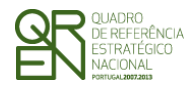

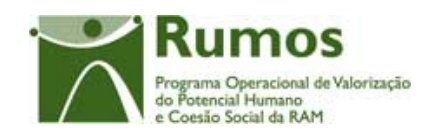

*FORMULÁRIO F1* 

=> se já foi reportada em IAE como "Anulada": O Gestor pode alterar o estado da acção para "Adiada", sendo que após este passo a entidade pode alterar a "Data de Início" para uma data inferior à data actual cujo ano de início terá que ser obrigatoriamente superior ao ano da IAE;

=> se ainda não foi reportada em IAE:

A entidade apenas pode alterar o estado da acção.

O Gestor não pode alterar qualquer informação da página (esta estará em modo "Consulta", sendo apresentada uma mensagem indicativa);

§ Se acção "Concluída":

=> se já foi reportada em IAE como "concluída":

O Gestor e a entidade não pode alterar qualquer informação da página (esta estará em modo "Consulta", sendo apresentada uma mensagem indicativa);

=> se ainda não foi reportada em IAE:

A entidade apenas pode alterar o estado da acção.

O Gestor não pode alterar qualquer informação da página (esta estará em modo "Consulta", sendo apresentada uma mensagem indicativa);

=> se foi reportada em IAE como "Em Execução" ou "adiada" (isto porque a acção só passou a concluída depois de ter sido reportada em IAE):

A entidade apenas poderá alterar o estado da acção. O Gestor apenas pode alterar o "Estado da Acção" para "Em Execução";

Informação PÚBLICA que, sendo pertença da DRQP, pode ser divulgada para o público em geral sem qualquer prejuízo para a Direcção Regional ou para pessoas e entidades com ela relacionada.

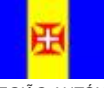

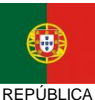

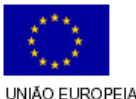

pág. 61 / 106

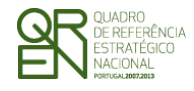

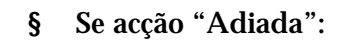

=> se ainda não reportada em IAE (mas pode ter sido reportada em Reembolsos anteriores):

A entidade pode alterar todos os campos.

O Gestor apenas pode alterar o "Estado da Acção" para "Em Execução

§ Se acção "Em Execução":

=> se ainda não reportada em IAE (mas pode ter sido reportada em Reembolsos anteriores):

O Gestor não pode alterar o "Estado da Acção";

- O Gestor pode alterar a "Data de Início" para uma data inferior à data actual e à do último Reembolso reportado;
- O Gestor não pode alterar a "Data de Fim", cabendo essa alteração à entidade;

A entidade pode alterar todos os campos.

- § O estado da acção não pode ser "em execução", "concluída", "a concluir no(s) ano(s) seguintes", ou "cancelada", se a data de início for superior à data actual.
- § Se já existir um reembolso concluído (não anulado) com a informação respectiva às datas e ao estado da acção registadas, a posterior alteração em execução física destes campos é condicionada da seguinte forma :
	- o Uma acção dada como "em execução" com data de início inferior à data de reporte de despesa, não pode ver alterada pela entidade beneficiária a data de início.
	- o Uma acção dada como "em execução", apenas pode ver alterado o seu estado para "concluída", "a concluir no(s) ano(s) seguintes", ou "cancelada".
	- o Uma acção dada como "concluída", "a concluir no(s) ano(s) seguintes", "anulada" ou "cancelada" não pode sofrer uma alteração de estado pela entidade beneficiária.
- § Para projectos plurianuais no momento da submissão da IAE, todas as acções

Informação PÚBLICA que, sendo pertença da DRQP, pode ser divulgada para o público em geral sem qualquer prejuízo para a Direcção Regional ou para pessoas e entidades com ela relacionada.

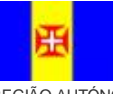

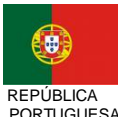

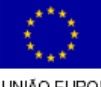

val de Valorização

Coesão Social da RAM

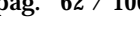

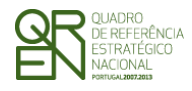

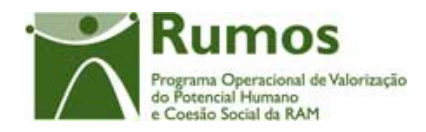

anuais (não ultrapassam o ano) do ano de referência têm que estar "concluída", "a concluir no(s) ano(s) seguintes", "anulada" ou "cancelada"ou "adiadas";

- § Caso estejamos no último ano de execução do projecto, o facto de se dar uma acção como "anulada" pode levar não à apresentação de PA mas sim de saldo final.
- § No momento de submissão de um reembolso ou de submissão de execução física referente a uma IAE:
	- o todas as acções com data de início dentro do período do reembolso têm que estar no estado Em execução, Adiada, Anulada, Cancelada, Concluída, A concluir no(s) ano(s) seguinte(s).
	- o todas as acções com data de fim dentro do período do reembolso têm que estar no estado "concluída", "a concluir no(s) ano(s) seguintes" ou "cancelada".
	- o todas as acções com estado "a iniciar", "anulada" ou "adiada" não podem ter formandos em execução.
- § A existência de um Pedido de Alteração registado indicando intenção de alteração da presente acção limita a alteração do estado da acção da seguinte forma:
	- o Se o estado da acção for "a iniciar":

### Estados possíveis

- § PA (Intenção de remoção da acção) -> "anulada", "adiada"
- § PA (Intenção de alteração da acção) -> "Em execução", "anulada", "adiada"
- o Se o estado da acção for "Adiada":
	- § PA (Intenção de remoção da acção) -> "anulada", "a iniciar"
	- § PA (Intenção de alteração da acção) -> "Em execução", "anulada", "a iniciar"
- o Se o estado da acção for "Não Realizada":
	- § PA (Intenção de remoção da acção) -> "adiada", "a iniciar"
	- § PA (Intenção de alteração da acção) -> "Em execução", "adiada", "a iniciar"
- § Para dar uma acção como "cancelada", "concluída" ou a "a concluir no(s) ano(s) seguintes":
	- o O total de formadores tem que ser maior ou igual a 1, excepto nos casos

Informação PÚBLICA que, sendo pertença da DRQP, pode ser divulgada para o público em geral sem qualquer prejuízo para a Direcção Regional ou para pessoas e entidades com ela relacionada.

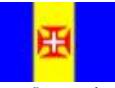

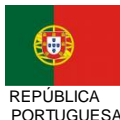

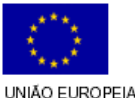

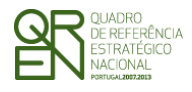

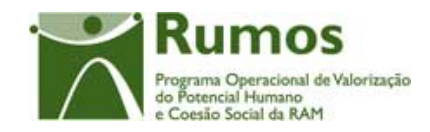

em que apenas se tem horas estágio associadas;

- o O total de horas de monitoragem registado nos formadores da acção tem que ser maior ou igual a 1, excepto nos casos em que apenas se tem horas estágio associadas;
- o O total de horas síncronas dos formadores tem que ser igual ao total de horas síncronas da acção;
- o O total de horas assíncronas dos formadores tem que ser igual ao total de horas síncronas da acção;
- o O total de horas em PCT dos formadores terá que ser maior ou igual a zero e menor ou igual que o triplo do total de horas de PCT da acção19, excepto para a Medida 1.1 em que o total de horas dos formadores em PCT terá que ser maior ou igual a zero e menor ou igual que o total do volume de PCT da acção.
- o O total de horas em sala dos formadores terá que ser maior ou igual que o total de horas da acção em sala, ou seja, somatório horas T, PS e estrangeiro e menor ou igual que o somatório das horas da acção em T, estrangeiro e o dobro das horas PS<sup>20</sup> excepto para a Medida 1.1 em que o total de horas dos formadores em sala terá que ser maior ou igual que o total de horas da acção em sala, ou seja, somatório horas T, PS e estrangeiro e menor ou igual que o somatório das horas do curso em T, estrangeiro e o volume de PS da acção;
- § As horas realizadas da acção (Sala + PCT) não podem ser superiores ao respectivo valor aprovado acrescido de 25% (esta percentagem é parametrizável).
- § Não é possível desassociar entidades formadoras internas que estejam associadas a formadores internos da acção.
- § Não é possível desassociar entidades formadoras externas que tenham horas de

<sup>19</sup> Em PCT pode-se ter até 3 formadores em sala pelo que o limite de horas de monitoragem será igual ao triplo das horas PCT do respectivo curso excepto para a Medida 1.1, em que se pode ter um formador por formando

<sup>20</sup> Em PS pode-se ter até 2 formadores em sala excepto para a Medida 1.1 em que se pode ter um formador por formando .

Informação PÚBLICA que, sendo pertença da DRQP, pode ser divulgada para o público em geral sem qualquer prejuízo para a Direcção Regional ou para pessoas e entidades com ela relacionada.

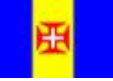

 $\overline{a}$ 

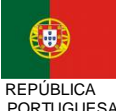

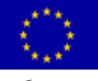

pág. 64 / 106

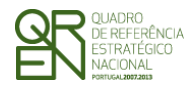

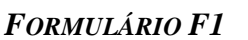

formação registadas.

§ Para Acções cujo estado seja "Anulada" ou "A Iniciar" o total das horas realizadas na acção tem que ser igual a zero;

#### *Alertas*

- § Ao confirmar o ecrã, em caso de indicada a acção como "concluída"ou "a concluir no(s) ano(s) seguintes", surgirá um alerta a informar o utilizador que ao indicar a acção como "concluída"ou "a concluir no(s) ano(s) seguintes"a informação que lhe está associada não poderá ser posteriormente alterada e que a diferença entre as horas registadas para a acção e as horas registadas para o formando, serão consideradas como faltas. Questionando-o se deseja continuar.
- § Ao confirmar o ecrã, em caso de indicação de "cancelada", "anulada" ou "adiada" surgirá um alerta a informar o utilizador que, ao indicar a acção como "cancelada", "anulada" ou "adiada" a informação que lhe está associada não poderá ser posteriormente alterada nem poderá alterar a situação. No caso de não realização a entidade será alertada para o facto de ter que apresentar um PA.

#### *Processo*

- § "Confirmar" regista a informação digitada no ecrã e insere/actualiza os dados da acção, redireccionando para o ecrã de "Formandos";
- § "Voltar" regressa à listagem de acções.

## **2.5.5 Formandos**

Informação PÚBLICA que, sendo pertença da DRQP, pode ser divulgada para o público em geral sem qualquer prejuízo para a Direcção Regional ou para pessoas e entidades com ela relacionada.

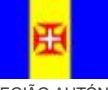

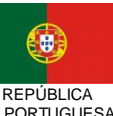

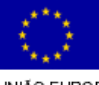

pág. 65 / 106

cional de Valorização

Coesão Social da RAM

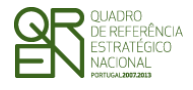

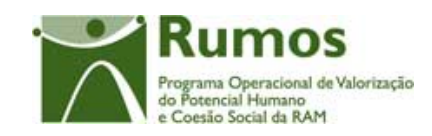

*FORMULÁRIO F1* 

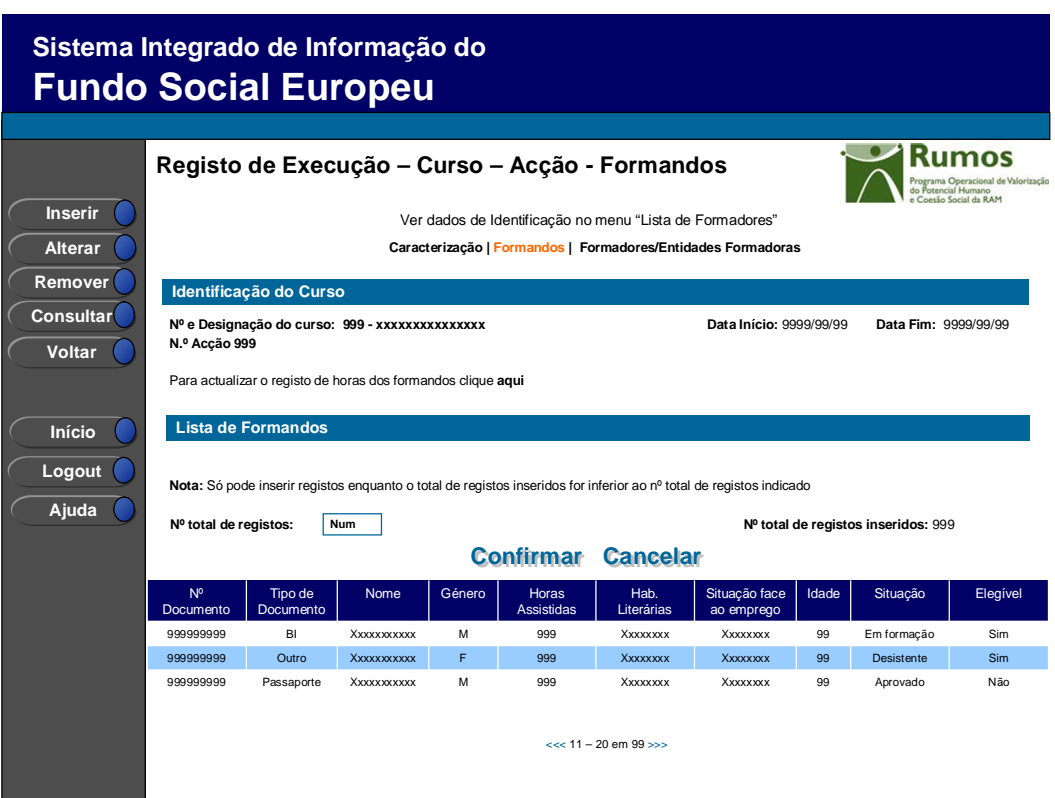

Neste ecrã é disponibilizada a listagem de formandos que frequentem a acção, sendo apresentada a seguinte informação:

- § Nº de documento;
- § Tipo de documento;
- § Nome;
- § Género;
- § Horas assistidas, por ano e componente;
- § Habilitações literárias;
- § Situação face ao emprego;
- § Idade;
- § Situação ("Seleccionado", "Em formação", "Transitou de ano curricular", "Retido no ano curricular", "Desistente", "Reprovado" e "Aprovado");
- § Elegível ("Sim", "Não");

Informação PÚBLICA que, sendo pertença da DRQP, pode ser divulgada para o público em geral sem qualquer prejuízo para a Direcção Regional ou para pessoas e entidades com ela relacionada.

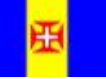

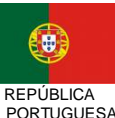

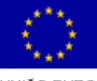

pág. 66 / 106

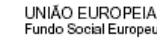

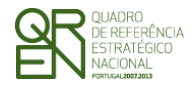

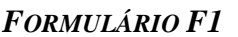

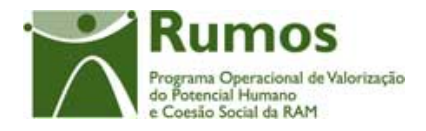

Neste ecrã existe um *link* que encaminha o utilizador para o ecrã Actualização de horas dos formandos.

O campo relativo ao nº total de formandos já inseridos apenas deve ser visível em modo de alteração do registo de execução do projecto uma vez que tem objectivo de validação por confronto com o nº total de formandos indicado pelo utilizador*.* 

#### *Operações*

- § Botão "Confirmar" para registar/alterar a informação inserida no ecrã;
- § Botão "Cancelar" para fazer *reset* à informação introduzida no ecrã;
- § Botão "Inserir" para inserir um novo formando;
- § Botão "Alterar" para alterar o detalhe do formando seleccionado;
- § Botão "Remover" para remover o formando seleccionado;
- § Botão "Consultar" para consultar o detalhe do formando seleccionado;
- § Botão lateral "Listagem" para retornar à listagem de Candidaturas;
- § *Link* para *Dowload* do template de importação de formandos (XLS);
- § Link para alteração de Registo de Horas dos Formandos.
- § Navegar na listagem de formandos apresentados:
	- o "<<" para os 10 anteriores
	- " $>>$ " para os 10 seguintes
- § Não é possível a remoção de formandos com horas lançadas.

## *Validações*

- § "Consultar", "Remover" e "Alterar" um formando pressupõe a selecção de um elemento da lista;
- § A operação de "Inserir" (botão lateral esquerdo) é possível apenas se o nº total de formandos for superior ao nº total de formandos inseridos;
- § Apenas é possível alterar os dados de formandos elegíveis.

#### *Alertas*

§ Ao alterar o nº de formandos é emitido um alerta para que o utilizador confirme

Informação PÚBLICA que, sendo pertença da DRQP, pode ser divulgada para o público em geral sem qualquer prejuízo para a Direcção Regional ou para pessoas e entidades com ela relacionada.

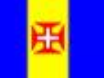

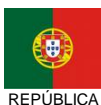

PORTUGUESA

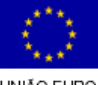

pág. 67 / 106

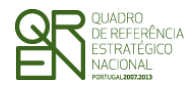

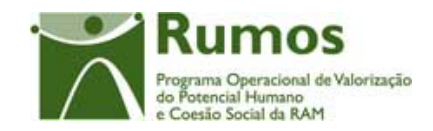

se pretende realizar a alteração.

- § Se alterar o total de formandos para um nº inferior ao de registos já inseridos é enviado um alerta para que proceda à remoção, a partir da listagem, dos formandos pretendidos.
- § Se pretender remover um formando aparece um alerta para confirmar a remoção e a informação de que não poderá proceder à remoção caso existam horas lançadas em execução.

## *Processo*

- § "Inserir" navega para o ecrã do "Detalhe Formando" em modo de inserção;
- § "Alterar" navega para o ecrã "Detalhe do Formando" do formando seleccionado da lista sendo permitida a sua edição;
- § "Remover" remove o formando seleccionado da lista;
- § "Listagem" regressa à "Lista de Acções";
- § "Confirmar" regista o nº de formandos associados ao projecto. Quando todos os elementos tiverem sido registados, redirecciona para a página seguinte. – Detalhe Formando.

Informação PÚBLICA que, sendo pertença da DRQP, pode ser divulgada para o público em geral sem qualquer prejuízo para a Direcção Regional ou para pessoas e entidades com ela relacionada.

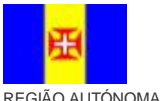

DA MADEIRA

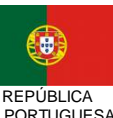

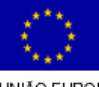

pág. 68 / 106

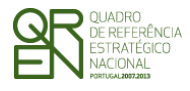

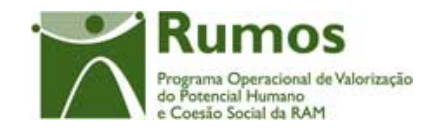

*FORMULÁRIO F1* 

# **2.5.6 Detalhe Formando**

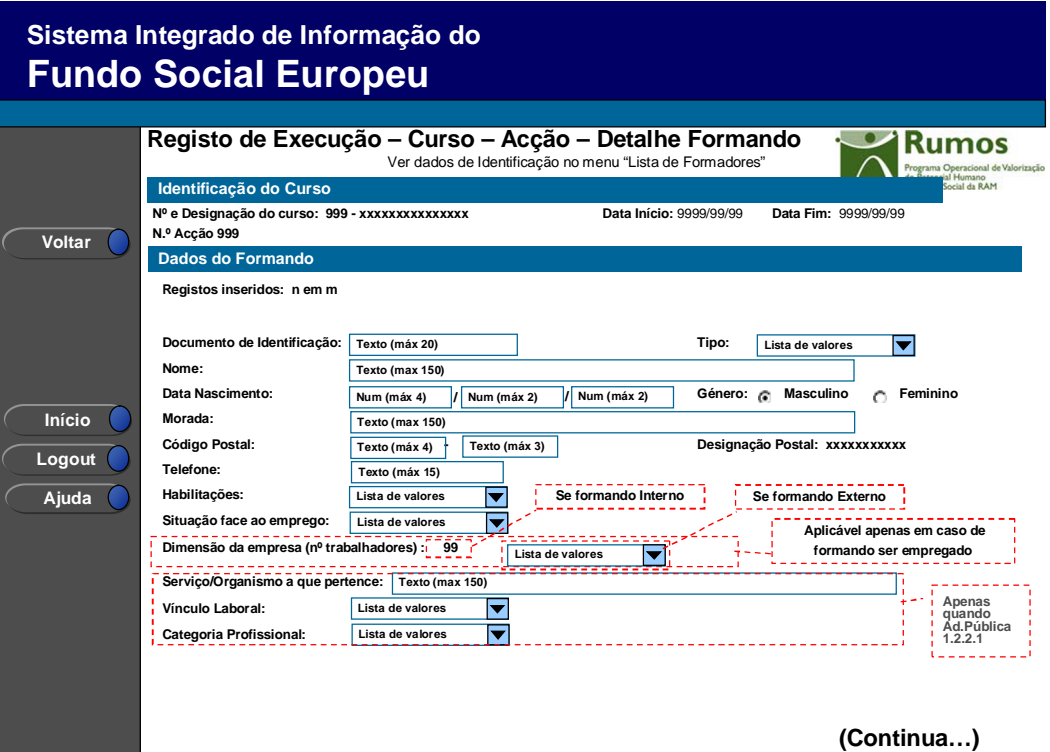

Informação PÚBLICA que, sendo pertença da DRQP, pode ser divulgada para o público em geral sem qualquer prejuízo para a Direcção Regional ou para pessoas e entidades com ela relacionada.

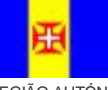

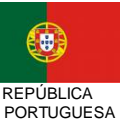

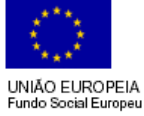

pág. 69 / 106

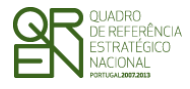

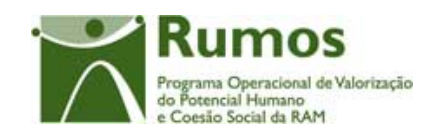

*FORMULÁRIO F1* 

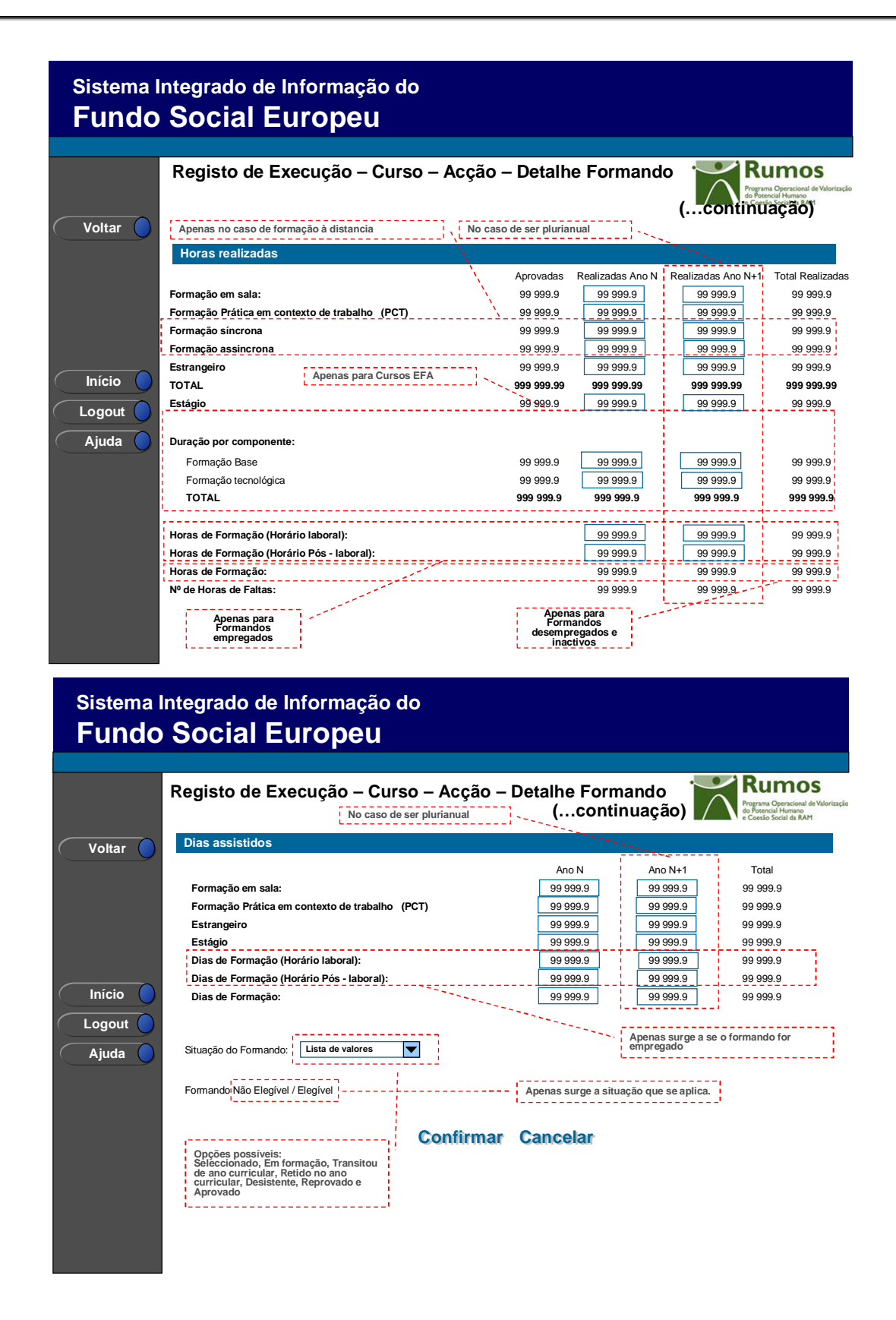

Informação PÚBLICA que, sendo pertença da DRQP, pode ser divulgada para o público em geral sem qualquer prejuízo para a Direcção Regional ou para pessoas e entidades com ela relacionada.

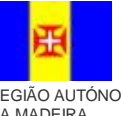

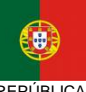

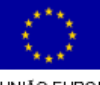

pág. 70 / 106

REGIÃO AUTÓNOMA DA MADEIRA

**REPÚBLICA PORTUGUESA** 

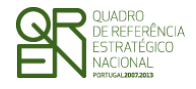

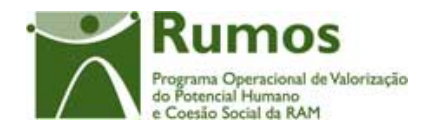

Neste ecrã é introduzida ou alterada a informação relativa à caracterização do formando, materializada em secções lógicas distintas, designadamente:

- o Dados do formando:
	- § N.º Documento de Identificação e Tipo (BI, Passaporte, BI Estrangeiro, outro);
	- § Nome;
	- § Data de Nascimento;
	- § Género (masculino ou feminino);
	- § Morada;
	- § Código Postal e designação postal;
	- § Telefone;
	- § Habilitações:
		- o Pré-escolar
		- o 1º ciclo (4º ano)
		- $\circ$  2<sup>o</sup> ciclo (6<sup>o</sup> ano)
		- o 3º ciclo (9º ano)
		- o Ensino Secundário
		- o Bacharelato e Licenciatura
		- o Mestrado
		- o Doutoramento
		- o Pós-Doutorado
	- § Situação face ao emprego:
		- o Empregados por conta de outrem Internos
		- o Empregados por conta de outrem Externos
		- o Empregados por conta própria
		- o Desempregados à procura do 1º emprego
		- o Desempregados à procura de novo emprego DLD
		- o Desempregados à procura de novo emprego Não DLD
		- o Inactivos A frequentarem acções de educação ou formação
		- o Inactivos Outros
	- § Dimensão da empresa (nº de trabalhadores), indicador que surgirá no ecrã, dependendo da situação do formando face ao emprego, ou seja:

Informação PÚBLICA que, sendo pertença da DRQP, pode ser divulgada para o público em geral sem qualquer prejuízo para a Direcção Regional ou para pessoas e entidades com ela relacionada.

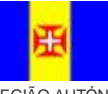

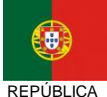

PORTUGUESA

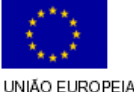
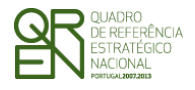

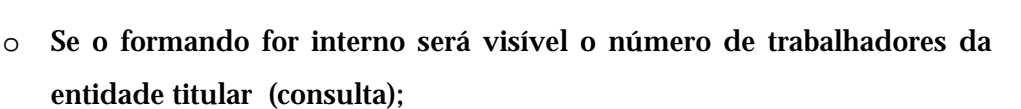

- o se o formando for externo será permitida a recolha do número de trabalhadores da empresa de acordo com a seguinte lista de valores (inserção):
	- § 1 a 9;
	- § 10 a 49;
	- § 50 a 250;
	- $\S + 250.$
- o Se o formando for desempregado ou inactivo a informação não será disponibilizada nem recolhida.
- § Categoria Profissional aplicável apenas para a Administração Publica (1.2.2.1)

Lista de valores a aplicar para a Administração Publica:

- o Dirigentes;
- o Técnicos Superiores
- o Chefias Administrativas
- o Técnicos
- o Técnico Profissionais
- o Administrativos
- o Auxiliares
- o Operários
- o Informática
- o Corpos especiais
- § Vínculo Laboral, aplicável apenas para a Administração Publica:
	- o Funcionários Públicos;
	- o Agentes;
	- o Contrato individual de trabalho;
	- o Prestação de Serviços;
	- o Estagiários;
	- o Candidatos a Funcionários.

Informação PÚBLICA que, sendo pertença da DRQP, pode ser divulgada para o público em geral sem qualquer prejuízo para a Direcção Regional ou para pessoas e entidades com ela relacionada.

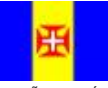

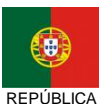

**PORTUGUESA** 

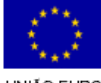

pág. 72 / 106

racional de Valorização

do Potencial Humano<br>e Coesão Social da RAM

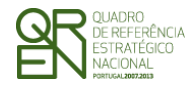

*EXECUÇÃO FÍSICA FORMULÁRIO F1* 

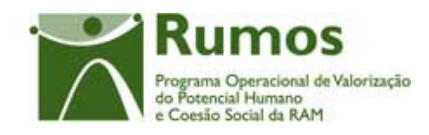

Serviço/Organismo a que pertence, aplicável apenas para a Administração Publica (1.2.2.1);

- o Horas Assistidas por ano civil de realização da acção:
	- § Formação em sala:
	- § Formação Prática em contexto de trabalho (PCT);
	- § Formação. Síncrona;
	- § Formação Assíncrona;
	- § Estrangeiro;
	- § Total (não editável);
	- § Estágio;
	- § Duração por componente (apenas para os cursos EFA):
		- o Formação base;
		- o Formação tecnológica;
		- o Total (não editável);
	- § Horas de Formação (apenas para formandos desempregados/inactivos);
	- § Horas de Formação em horário laboral e pós-laboral (apenas para formandos empregados);
	- § Horas de faltas calculadas automaticamente a partir da diferença entre as horas realizadas na acção e as horas assistidas pelo formando (soma das horas sala, PCT, estágio e estrangeiro);
	- § Situação do formando.
		- o Seleccionado (por defeito)
		- o Em formação
		- o Transitou de ano curricular (apenas no caso de existirem anos curriculares e não ser o ultimo ano curricular)
		- o Retido no ano curricular (no caso de existirem anos curriculares)
		- o Desistente
		- o Reprovado (apenas no caso de não existirem anos curriculares)
		- o Aprovado (apenas no caso de não existirem anos curriculares ou no caso de existir ser o ultimo ano curricular)
	- § Situação de elegibilidade do formando (decisão dada na analise técnica do reembolso)

Informação PÚBLICA que, sendo pertença da DRQP, pode ser divulgada para o público em geral sem qualquer prejuízo para a Direcção Regional ou para pessoas e entidades com ela relacionada.

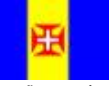

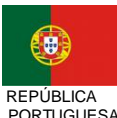

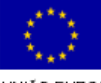

pág. 73 / 106

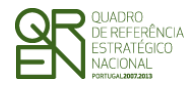

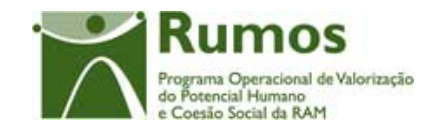

- *FORMULÁRIO F1*
- o Formando Não elegível
- o Formando Elegível (por defeito)
- o Dias Realizados:
	- § Formação em Sala
	- § Formação Prática em contexto de trabalho (PCT);
	- § Estrangeiro;
	- § Estágio;

De referir que a situação do formando deverá ser validada face à situação da acção, de acordo com a seguinte tabela:

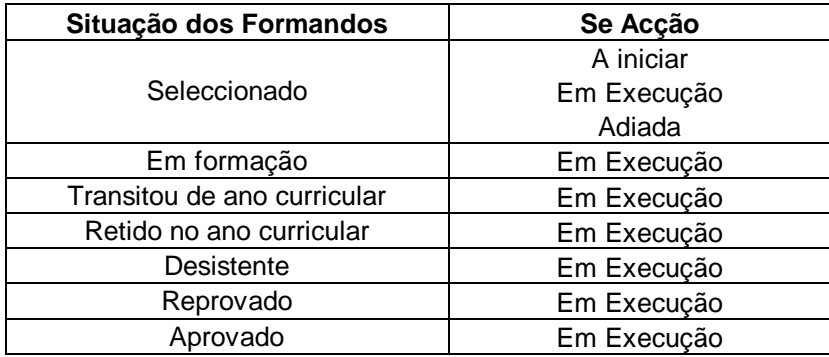

Assim, a título de exemplo, os formandos só poderão encontrar-se em situação de "Seleccionado" caso a acção assuma um das seguintes três situações: "A iniciar", "Em Execução" ou "Adiada". No ecrã de detalhe da acção também serão efectuadas validações relativamente à situação dos formandos a estas associados.

Aquando da inserção de um novo formando, caso o formando já se encontre associado a um projecto titulado pela entidade beneficiária os dados referentes à identificação pessoal do formando são carregados por defeito, sendo passíveis de alteração por parte do utilizador.

#### *Operações*

§ Botão "Confirmar" para registar/alterar a informação inserida no ecrã;

Informação PÚBLICA que, sendo pertença da DRQP, pode ser divulgada para o público em geral sem qualquer prejuízo para a Direcção Regional ou para pessoas e entidades com ela relacionada.

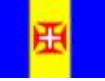

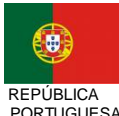

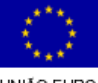

pág. 74 / 106

REGIÃO AUTÓNOMA DA MADEIRA

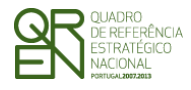

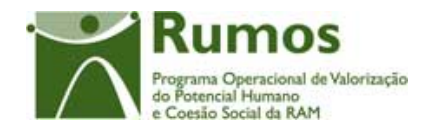

- § Botão "Cancelar" para fazer *reset* à informação introduzida no ecrã;
- § Botão lateral "Voltar" para retornar à Lista de Acções.

#### *Validações (Entrada na página)*

- § O estado da acção ('Concluida', 'A concluir no(s) ano(s) seguinte(s)', 'anulada' e 'cancelada') não permite inserir/alterar/remover formandos
- § Não é possível remover formandos associados a Pedidos de Reembolso Intermédios submetidos.

#### *Validações (Confirmação da página)*

- § Todos os campos são de preenchimento obrigatório, mesmo os numéricos, ainda que zero;
- § Não é possível remover formandos associados a Pedidos de Reembolso submetidos ou se a associados ao registo de execução física.
- § Dimensão dos campos conforme o desenho;
- § Valida formandos duplicados nos seguintes casos:
	- o Este formando já pertence à acção, não é permitida a inserção em duplicado.
	- o Este formando já pertence a outra acção do curso actual, não é permitida a inserção em duplicado.
- § Se existirem horas de formação os respectivos dias de formação devem ser superiores a zero e vice-versa), esta situação verifica-se para cada um dos anos de realização da acção;
	- o Se existem horas de formação em hórario laboral para formandos empregados os respectivos dias de formação não podem ser zero e vice-versa.
	- o Se existem horas de formação em hórario pós-laboral para formandos empregados os respectivos dias de formação não podem ser zero e vice-versa.
	- o Se existem horas de formação para formandos desempregados os respectivos dias de formação não podem ser zero e vice-versa.
- § A carga horária diária (Horas/Dias) não pode ser maior que 9.
	- o A carga horária diária de formação sala (xx) não pode ser maior que 9.
	- o A carga horária diária de formação PCT (xx) não pode ser maior que 9.
	- o A carga horária diária de formação no estrangeiro (xx) não pode ser maior que 9.
	- o A carga horária diária de formação em estágio (xx) não pode ser maior que 9.
	- o A carga horária diária de formação em hórario laboral (xx) não pode ser maior que 9.

Informação PÚBLICA que, sendo pertença da DRQP, pode ser divulgada para o público em geral sem qualquer prejuízo para a Direcção Regional ou para pessoas e entidades com ela relacionada.

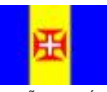

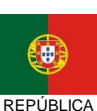

PORTUGUESA

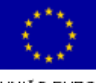

pág. 75 / 106

REGIÃO AUTÓNOMA DA MADEIRA

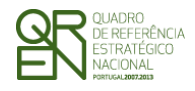

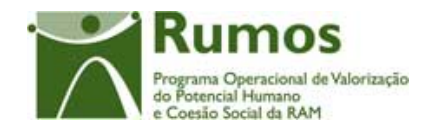

(Formandos empregados)

- o A carga horária diária de formação em hórario pós-laboral (xx) não pode ser maior que 9. (Formandos empregados)
- o A carga horária diária (xx) não pode ser maior que 9.
- § Os dias de formação não podem exceder o número de dias da acção.
- § O total de dias de formação (xx) não pode ser inferior ao nº de dias de cada uma das componentes.
- § Se o número de horas de formação no estrangeiro/estágio for superior a zero assim deverá ser o número de dias de formação no estrangeiro/estágio e viceversa, esta situação verifica-se para cada um dos anos de realização da acção;
	- o Se existem horas de formação no estrangeiro respectivos dias de formação no estrangeiro não podem ser zero e vice-versa.
	- o Se existem horas de em formação estágio os respectivos dias de formação em estágio não podem ser zero e vice-versa.
- § O número de horas de um certo tipo (ex.: Sala, PCT, Síncrona, Estagio, etc.) registadas não poderão ser superiores às horas do mesmo tipo inseridas para a acção para cada um dos anos de realização da acção.
	- o O número de horas de formação em sala não pode exceder o número de horas da mesma formação específica registado para a Acção.
	- o O número de horas de formação em sala PCT não pode exceder o número de horas da mesma formação específica registado para a Acção.
	- o O número de horas de formação Síncrona não pode exceder o número de horas da mesma formação específica registado para a Acção.
	- o O número de horas de formação Assíncrona não pode exceder o número de horas da mesma formação específica registado para a Acção
	- o O número de horas de formação no Estrangeiro não pode exceder o número de horas da mesma formação específica registado para a Acção.
	- o O número de horas de formação em Estagio não pode exceder o número de horas da mesma formação específica registado para a Acção.
	- o O número de horas de formação Base não pode exceder o número de horas da mesma formação específica registado para a Acção.
	- o O número de horas de formação Tecnológica o número de horas da mesma formação específica registado para a Acção.
- § A soma de horas de formação em horário laboral e em horário pós-laboral para formandos empregados deve igual à soma de horas de formação em sala, com as de prática de contexto de trabalho (PCT). Esta situação verifica-se para cada um

Informação PÚBLICA que, sendo pertença da DRQP, pode ser divulgada para o público em geral sem qualquer prejuízo para a Direcção Regional ou para pessoas e entidades com ela relacionada.

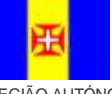

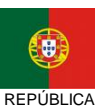

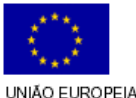

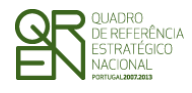

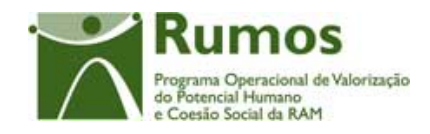

dos anos de realização da acção. Esta situação aplica-se para todas as tipologias excepto para a 1.2.2.1 (EFA).

- § Para a tipologia 1.2.2.1, a soma de horas de formação em horário laboral e em horário pós-laboral para formandos empregados deve maior ou igual à soma de horas de formação em sala, com as de prática de contexto de trabalho (PCT) e inferior ou igual à soma de horas de formação em sala, com as de prática de contexto de trabalho (PCT), com as horas AA da Acção. Esta situação verifica-se para cada um dos anos de realização da acção.
- § O número de horas de formação Base mais o número de horas de formação Tecnológica não pode ser inferior ao número de horas de formação em sala (apenas para cursos EFA).

#### § Validar estado dos formandos em acções plurianuais aquando do IAE.

- o A acção está a decorrer, pelo que o estado do formando apenas pode ser "Em Formação" ou "Desistente".
- § Validar estado dos formandos em função do estado da acção.
	- Não pode indicar Formandos como 'Em formação', 'Transitou de ano curricular', 'Retido no ano curricular', 'Desistente', 'Reprovado' ou 'Aprovado' caso a Acção não esteja no estado 'Em execução' ou 'A concluir no(s) ano(s) seguinte(s)'.
	- o Não pode indicar Formandos como 'Seleccionado' caso a Acção não esteja no estado 'A iniciar', 'Em execução' ou 'Adiada'.
	- o Não pode indicar Formandos como 'Aprovados' ou 'Reprovados' se a Acção ainda não chegou ao fim (data de fim).
- § Validar estado dos formandos em função das horas registadas.
	- o Não pode indicar Formandos como 'Seleccionados' se o número de horas registadas for superior a zero.
	- o Não pode indicar Formandos como 'Em formação', 'Transitou de ano curricular', 'Retido no ano curricular', 'Aprovado', 'Desistente' ou 'Reprovado' se o número de horas registadas for igual a zero.
- § Validar o tipo de cada formando inserido conforme o aprovado em candidatura.
	- o Não pode indicar formandos como empregados, uma vez que não foram aprovados para esta acção formandos empregados.
	- o Não pode indicar formandos como desempregados, uma vez que não foram aprovados para esta acção formandos desempregados.
	- o Não pode indicar formandos como inactivos, uma vez que não foram aprovados para esta acção formandos inactivos.

Informação PÚBLICA que, sendo pertença da DRQP, pode ser divulgada para o público em geral sem qualquer prejuízo para a Direcção Regional ou para pessoas e entidades com ela relacionada.

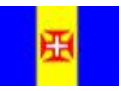

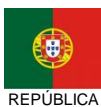

PORTUGUESA

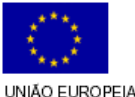

pág. 77 / 106

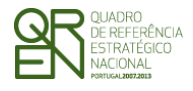

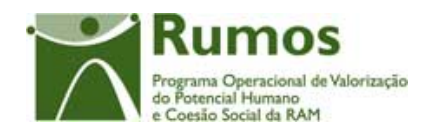

- § O sistema deverá validar a idade de cada formando inserido de acordo com a idade mínima e máxima elegíveis (65 e 14). A validação é efectuada tendo em conta a data de início da acção.
	- o A idade do formando (xx anos) não irá permitir a sua elegibilidade. Este terá de ter entre (idade mínima) e (idade máxima) (inclusivé).
	- o
- § Ter-se-á que cruzar a informação inserida com a informação aprovada em PF/PA;<sup>21</sup>

§ Para projectos plurianuais, após submissão da IAE, a informação da primeira secção, dados do formando não pode ser alterada. Quanto à situação do formando, se tiver sido registada a situação final ("Aprovado", "Reprovado", "Retido no ano curricular", "Desistente" ou "Transitou de ano curricular"), esta não pode ser alterada; se tiver sido registada a situação "em formação", esta poderá ser alterada para uma das situações finais.

- o Já existe um IAE submetido. A situação do formando não pode passar a 'reprovado' ou 'desistente' tendo sido registada no IAE como 'aprovado'.
- o Já existe um IAE submetido. A situação do formando não pode passar a 'aprovado' ou 'desistente' tendo sido registada no IAE como 'reprovado'.
- o Já existe um IAE submetido. A situação do formando não pode passar a 'aprovado' ou 'reprovado' tendo sido registada no IAE como 'desistente'.
- o Já existe um IAE submetido. A situação do formando não pode passar a 'em formação' tendo sido registada no IAE como 'aprovado', 'reprovado' ou 'desistente'.
- o Já existe um IAE submetido. A situação do formando não pode passar a 'selecionado' tendo sido registada no IAE como 'em Formação', 'aprovado', 'reprovado' ou 'desistente'.
- § Validar horas com as horas já registadas em reembolso submetido.
	- o Já existe um IAE submetido. O número de horas de formação em sala não pode ser inferior ao número de horas da mesma formação específica registado no IAE.
	- o Já existe um IAE submetido. O número de horas de formação Práctica em Contexto de Trabalho (PCT) não pode ser inferior ao número de horas
	- o da mesma formação específica registado no IAE.
	- o Já existe um IAE submetido. O número de horas de formação Síncrona (Sinc) não pode ser inferior ao número de horas da mesma formação específica registado no IAE.

<sup>21</sup> Ainda se encontra em aberto a indicação por parte do POPH quais as validações adicionais a implementar em cada acção tipo: Nº de formandos, caracterização, idades, etc.

Informação PÚBLICA que, sendo pertença da DRQP, pode ser divulgada para o público em geral sem qualquer prejuízo para a Direcção Regional ou para pessoas e entidades com ela relacionada.

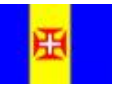

 $\overline{a}$ 

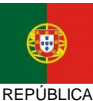

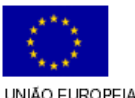

pág. 78 / 106

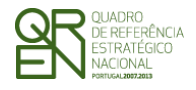

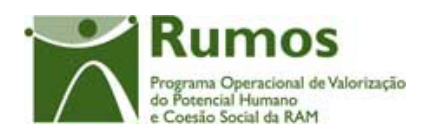

- o Já existe um IAE submetido. O número de horas de formação Assíncrona (Assinc) não pode ser inferior ao número de horas da mesma formação específica registado no IAE.
- o Já existe um IAE submetido. O número de horas de formação Base não pode ser inferior ao número de horas da mesma formação específica registado no IAE.
- o Já existe um IAE submetido. O número de horas de formação Tecnológica não pode ser inferior ao número de horas da mesma formação específica registado no IAE.
- o Já existe um IAE submetido. O número de horas de formação no estrangeiro não pode ser inferior ao número de horas da mesma formação específica registado no IAE.
- o Já existe um IAE submetido. O número de horas de formação em estágio não pode ser inferior ao número de horas da mesma formação específica registado no IAE.
- § Apenas é possível alterar os dados da morada do formando enquanto este não se encontrar associado a um IAE.

#### *Processo*

- § "Confirmar" regista a informação digitada no ecrã e insere/actualiza os dados do formando;
- § Navega para o ecrã de "Lista de horas dos Formandos";
- § "Voltar" regressa à listagem de Formandos.

Informação PÚBLICA que, sendo pertença da DRQP, pode ser divulgada para o público em geral sem qualquer prejuízo para a Direcção Regional ou para pessoas e entidades com ela relacionada.

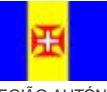

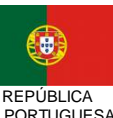

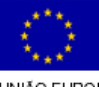

pág. 79 / 106

REGIÃO AUTÓNOMA DA MADEIRA

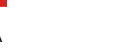

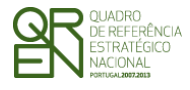

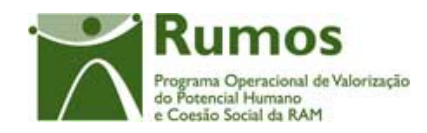

*FORMULÁRIO F1* 

## **2.5.7 Actualização de horas dos formandos**

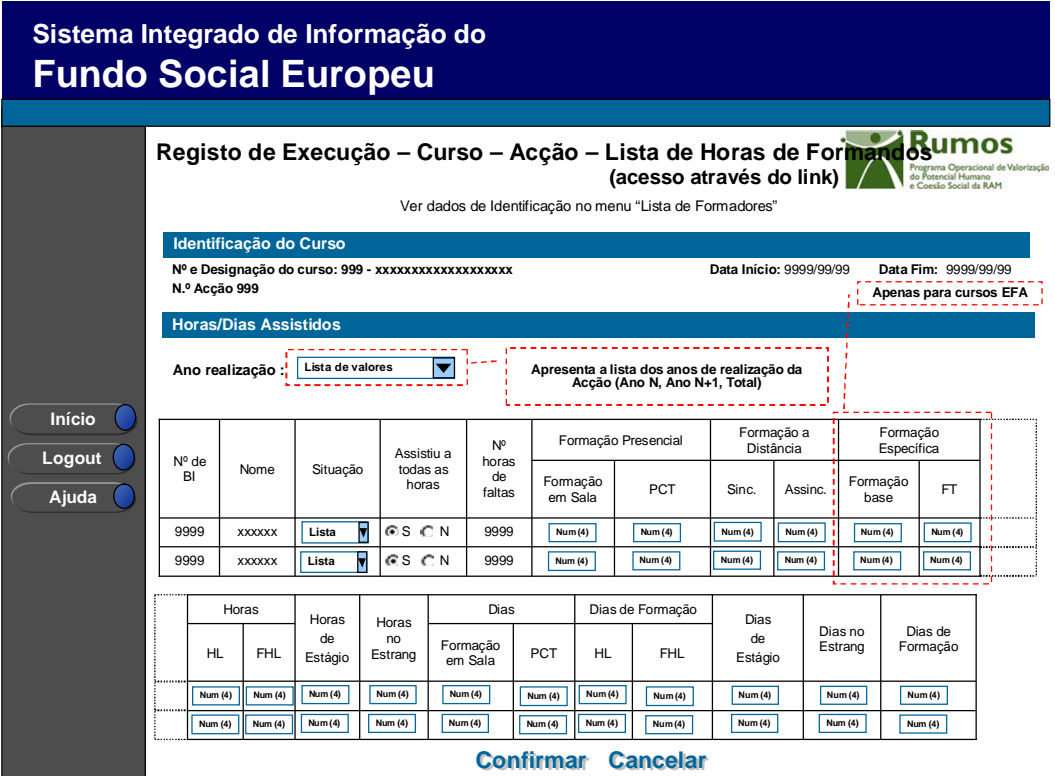

Neste ecrã, acessível a partir do *link* disponibilizado na lista de formandos, procede-se à actualização das horas e dias assistidos, bem como a situação dos formandos já associados à acção. (Na aplicação em cada linha são recolhidas todas as horas e dias relativos ao formando, navegando através do *scroll* horizontal).

Através da combo box de selecção do ano de realização é possível navegar entre os vários anos de execução da Acção, sendo possível consultar/alterar as horas/dias realizados por cada um dos formandos. Apenas é permitido inserir/alterar informação para o ano que se encontra "em aberto", encontrando-se os restantes anos não editáveis.

É também disponibilizada a opção Total, para consultar a globalidade das horas/dias realizadas pelos formandos.

#### *Operações*

Informação PÚBLICA que, sendo pertença da DRQP, pode ser divulgada para o público em geral sem qualquer prejuízo para a Direcção Regional ou para pessoas e entidades com ela relacionada.

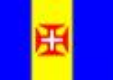

REGIÃO AUTÓNOMA DA MADEIRA

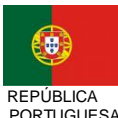

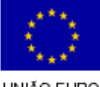

pág. 80 / 106

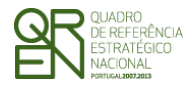

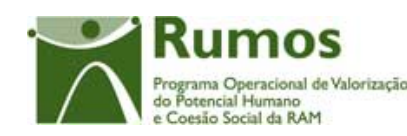

*FORMULÁRIO F1* 

- § Botão "Confirmar" para efectuar a alteração da informação de formandos e passar para o próximo grupo de 10, se existirem ;
- § Botão "Voltar" para voltar à "lista de Formandos"
- § Navegar na listagem de formandos apresentados:
	- o "<<" para os 10 anteriores
	- o ">>" para os 10 seguintes

#### *Alertas*

§ Se a situação de um formando for alterada para seleccionado – alertar para o facto de não ser possível caso já existam horas registadas. Se a situação for alterada para desistente alertar para o facto de necessitar de ter horas registadas, se não as tiver.

#### *Validações*

- § Todos os campos são de preenchimento obrigatório, mesmo os numéricos, ainda que zero;
- § Dimensão dos campos conforme o desenho;
- § Para cada formando:
	- o *São efectuadas as mesmas validações que no detalhe do formando*
- § Apenas é possível actualizar as horas/dias para formando elegíveis.

#### *Processo*

- § "Confirmar" regista a informação dos diversos formandos e retorna ao ecrã de "Listagem de Formandos".
	- § "Voltar" para voltar à "Lista de Formandos" sem guardar os dados.

Informação PÚBLICA que, sendo pertença da DRQP, pode ser divulgada para o público em geral sem qualquer prejuízo para a Direcção Regional ou para pessoas e entidades com ela relacionada.

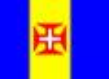

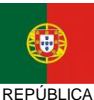

PORTUGUESA

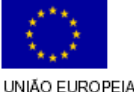

pág. 81 / 106

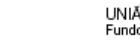

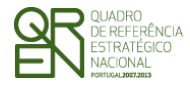

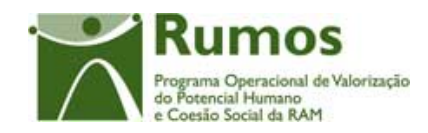

*FORMULÁRIO F1* 

## **2.5.8 Formadores/entidades formadoras**

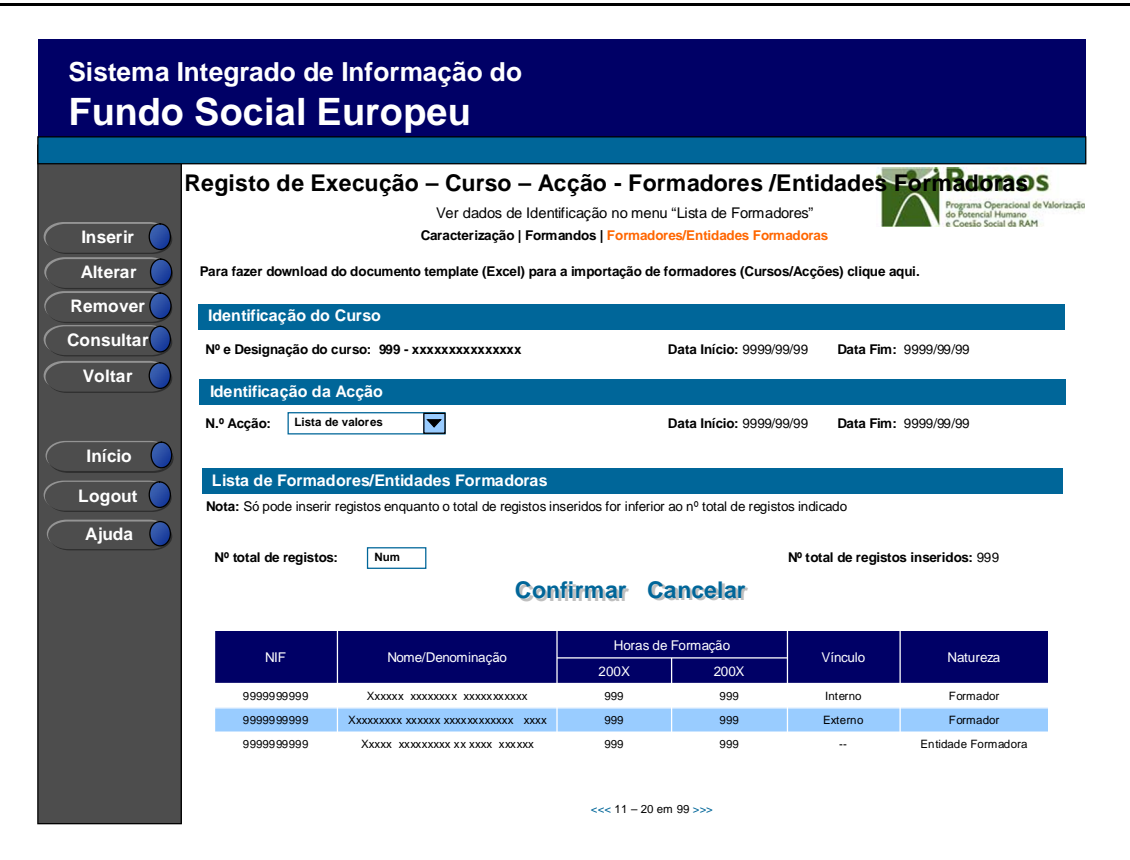

Este ecrã permite associar à acção os formadores que foram previamente identificados ao nível do projecto, individualmente ou por importação, bem como verificar as entidades formadoras externas que foram previamente identificados ao nível da acção, assim como efectuar o registo das horas leccionadas.

É disponibilizada a listagem de formadores internos e externos independente/entidades formadoras externas, que apresenta a seguinte informação:

- § NIF;
- § Nome/Denominação;
- § Horas de formação por ano;
- § Vínculo (aplicável no caso de Formador)
	- o Formador Interno Eventual;
	- o Formador Interno Permanente;
	- o Formador Externo;
- § Natureza ("Formador", "Entidade Formadora");

Informação PÚBLICA que, sendo pertença da DRQP, pode ser divulgada para o público em geral sem qualquer prejuízo para a Direcção Regional ou para pessoas e entidades com ela relacionada.

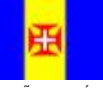

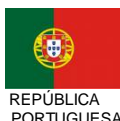

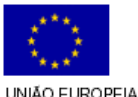

pág. 82 / 106

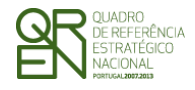

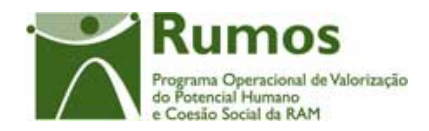

O campo relativo ao nº total de formadores/entidades formadoras já inseridos apenas deve ser visível em modo de alteração do registo de execução do projecto uma vez que tem objectivo de validação por confronto com o nº total de formadores/entidades formadoras indicado pelo utilizador.

Nesta secção são associados/desassociados os formadores internos e externos às acções de formação, sendo que as entidades formadoras externas são associadas/desassociados no detalhe da acção.

#### *Operações*

- § Botão "Confirmar" para registar/alterar a informação inserida no ecrã;
- § Botão "Cancelar" para fazer *reset* à informação introduzida no ecrã;
- § Botão "Inserir" para associar à acção um novo formador;
- § Botão "Alterar" para alterar o detalhe do formador/entidade formadora seleccionado;
- § Botão "Remover" para remover a associação do formador seleccionado;
- § Botão "Consultar" para consultar o detalhe do formador/entidade formadora seleccionado;
- § Botão lateral "Voltar" para retornar à Lista de Acções;
- § Navegar na listagem de formadores/entidade formadora:
	- o "<<" para os 10 anteriores
	- o ">>" para os 10 seguintes

#### *Validações*

- § "Remover" um formador pressupõe a selecção de um formador da lista;
- § "Consultar" e "Alterar" um formador/entidade formadora pressupõe a selecção de um elemento da lista;
- § A operação de "Inserir" (botão lateral esquerdo) é possível apenas se o nº total de formadores/entidades formadoras for superior ao nº total de formadores/entidades formadoras inseridos;

Informação PÚBLICA que, sendo pertença da DRQP, pode ser divulgada para o público em geral sem qualquer prejuízo para a Direcção Regional ou para pessoas e entidades com ela relacionada.

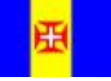

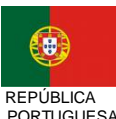

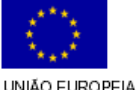

pág. 83 / 106

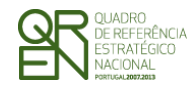

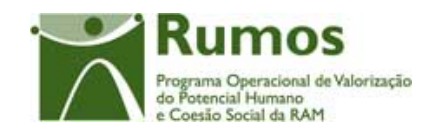

*FORMULÁRIO F1* 

#### *Alertas*

- § Ao alterar o nº de formadores/entidades formadoras é emitido um alerta para que o utilizador confirme se pretende realizar a alteração.
- § Se alterar o total de formadores/entidades formadoras para um nº inferior ao de registos já inseridos é enviado um alerta para que proceda à remoção, a partir da listagem, dos formadores pretendidos.
- § Se pretender remover um formador/entidade formadora aparece um alerta para confirmar a remoção.

#### *Processo*

- § "Inserir" navega para o ecrã do "Detalhe Formador/entidade formadora" em modo de inserção;
- § "Alterar" navega para o ecrã "Detalhe Formador/entidade formadora" do formador seleccionado da lista sendo permitida a sua edição;
- § "Remover" remove o formador seleccionado da lista;
- § "Voltar" regressa à Lista de Acções;
- § "Confirmar" regista o nº de formadores/entidade formadora associados ao projecto. Quando todos os elementos tiverem sido registados, redirecciona para a página Registo de Execução – Curso – Lista de Acções. Caso contrário entra no Detalhe do Formador/entidade formadora.

Informação PÚBLICA que, sendo pertença da DRQP, pode ser divulgada para o público em geral sem qualquer prejuízo para a Direcção Regional ou para pessoas e entidades com ela relacionada.

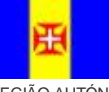

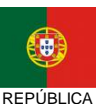

PORTUGUESA

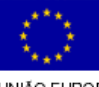

pág. 84 / 106

REGIÃO AUTÓNOMA DA MADEIRA

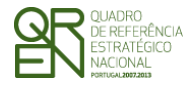

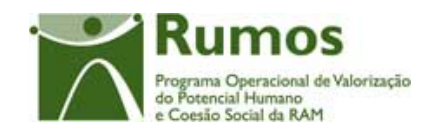

*FORMULÁRIO F1* 

## **2.5.9 Detalhe Formador/entidade formadora**

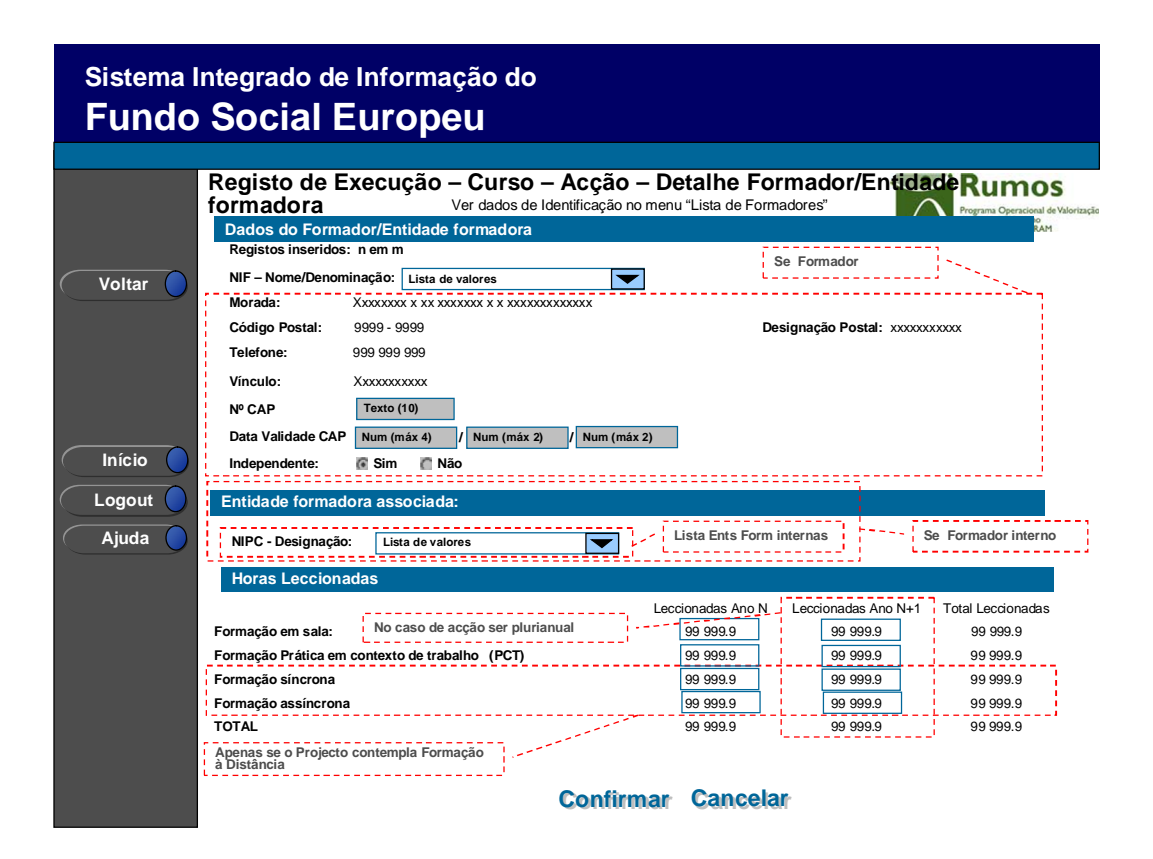

Ao confirmar o ecrã anterior ou se no ecrã "Registo de Execução – Curso – Acção – Formadores/entidade formadora" se tiver seleccionado "alterar" aparece o ecrã seguinte com os dados do formador/entidade formadora que foram inseridos aquando da recolha dos dados do formador/entidade formadora, bem como a informação passível de inserção/alteração.

Em modo "inserir" será disponibilizado no campo de NIF uma lista de valores onde o utilizador terá que indicar o NIF – Denominação do formador, de entre os Formadores inseridos ao nível do projecto (individualmente ou através do processo de importação). Ao seleccionar o formador respectivo, o sistema apresentará, apenas em modo de consulta os dados identificativos do formador.

- o Dados do formador/entidade formadora:
	- § NIF;
	- § Denominação;

Informação PÚBLICA que, sendo pertença da DRQP, pode ser divulgada para o público em geral sem qualquer prejuízo para a Direcção Regional ou para pessoas e entidades com ela relacionada.

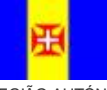

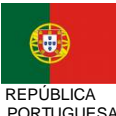

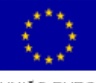

pág. 85 / 106

REGIÃO AUTÓNOMA DA MADEIRA

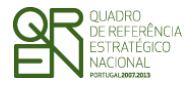

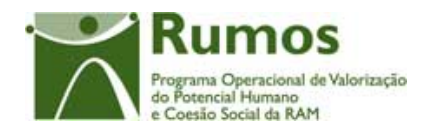

- § Morada (aplicável no caso de Formador);
- § Código Postal e designação postal (aplicável no caso de Formador);
- § Telefone (aplicável no caso de Formador);
- § Vínculo (aplicável no caso de Formador):
	- o Formador Interno Eventual;
	- o Formador Interno Permanente;
	- o Formador Externo;
- § Nº do CAP (aplicável no caso de Formador);
- § Data de Validade do CAP (aplicável no caso de Formador);
- § Formador Independente (aplicável no caso de Formador).
- § Entidade Formadora Contratada (Apenas se Vínculo = "Externo" e Formador):
- § Entidade Formadora associada (aplicável no caso de Formador Interno):
	- o *Lista de valores com as Entidades formadoras internas associadas à acção*
- o Horas Leccionadas por ano civil de realização da acção:

Horas de Formação Presencial:

- § Formação Sala;
- § Formação em Prática em Contexto de Trabalho (PCT);

Horas de Formação à Distância (apenas se o projecto contempla Formação à Distância):

- § Síncrona;
- § Assíncrona.

Ao entrarmos neste ecrã caso não existam formadores inseridos para o projecto, será apresentada uma mensagem informando o utilizador deste facto, sendo também disponibilizado um *link* para o ecrã da Lista de Formadores (para inserção).

#### *Operações*

- § Botão "Confirmar" para registar/alterar a informação inserida no ecrã;
- § Botão "Cancelar" para fazer *reset* à informação introduzida no ecrã;
- § Botão lateral "Voltar" para retornar ao ecrã "Curso Acção Formadores".

Informação PÚBLICA que, sendo pertença da DRQP, pode ser divulgada para o público em geral sem qualquer prejuízo para a Direcção Regional ou para pessoas e entidades com ela relacionada.

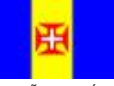

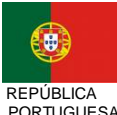

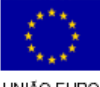

pág. 86 / 106

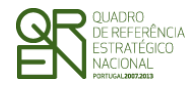

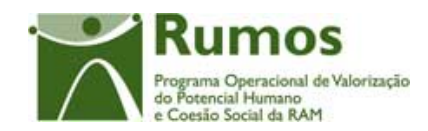

#### *Validações*

- § Não é possível remover Formadores associados a Pedidos de Reembolso submetidos ou se a associados ao registo de execução física.
- § Ao entrar em modo de inserção o NIF deve ser preenchido para pesquisa do formador;
- § Os campos relativos às horas leccionadas são de preenchimento obrigatório, numéricos, ainda que zero;
- § No caso do formador ser interno é obrigatória a indicação da Entidade Formadora interna a que pertence.

§ Para a Medida 1.1, o somatório das horas de monitoragem em sala dos formadores/entidades formadoras não pode ser superior ao somatório das horas da acção em T, estrangeiro e o volume de PS da acção. Esta situação é verificada para cada anos de realização da acção;

Para os restantes casos, o somatório das horas de monitoragem em sala dos formadores/entidades formadoras não pode ser superior ao somatório das horas da acção em T, estrangeiro e o dobro das horas PS. Esta situação é verificada para cada anos de realização da acção;

§ Para a Medida 1.1, o somatório das horas de monitoragem em PCT de todos os formadores associados à acção não pode ser superior ao total do volume de PCT da acção. Esta situação é verificada para cada anos de realização da acção;

Para os restantes casos, o somatório das horas de monitoragem em PCT de todos os formadores associados à acção não pode ser superior ao triplo das horas PCT inseridas na acção (tendo em conta que são elegíveis até três formadores em simultâneo em PCT) . Esta situação é verificada para cada anos de realização da acção;

- § O somatório das horas de monitoragem Síncrona de todos os formadores associados à acção não pode exceder as horas de formação à distância Síncrona inseridas na acção, esta situação é verificada para cada ano de realização da acção;
- § O somatório das horas de monitoragem Síncrona e Assíncrona de todos os formadores associados à acção não pode exceder as horas de formação à distância Síncrona e Assíncrona inseridas na acção, esta situação é verificada para cada anos

Informação PÚBLICA que, sendo pertença da DRQP, pode ser divulgada para o público em geral sem qualquer prejuízo para a Direcção Regional ou para pessoas e entidades com ela relacionada.

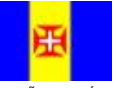

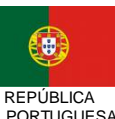

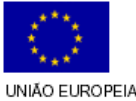

pág. 87 / 106

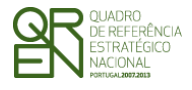

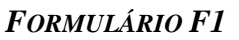

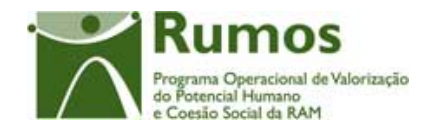

de realização da acção;

§ Não pode ser inserido um formador repetido para uma acção.

# *Processo*  § "Confirmar" regista a informação digitada no ecrã e insere/actualiza os dados do formador;

- § Navega para o ecrã de "Lista de horas dos Formadores";
- § "Voltar" regressa à listagem de Formadores.

Informação PÚBLICA que, sendo pertença da DRQP, pode ser divulgada para o público em geral sem qualquer prejuízo para a Direcção Regional ou para pessoas e entidades com ela relacionada.

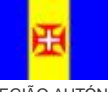

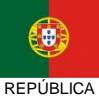

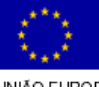

pág. 88 / 106

REGIÃO AUTÓNOMA DA MADEIRA

PORTUGUESA

UNIÃO EUROPEIA<br>Fundo Social Europeu

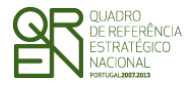

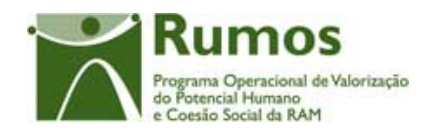

*FORMULÁRIO F1* 

## **2.5.10 Importação dos Formandos do Curso/Acções**

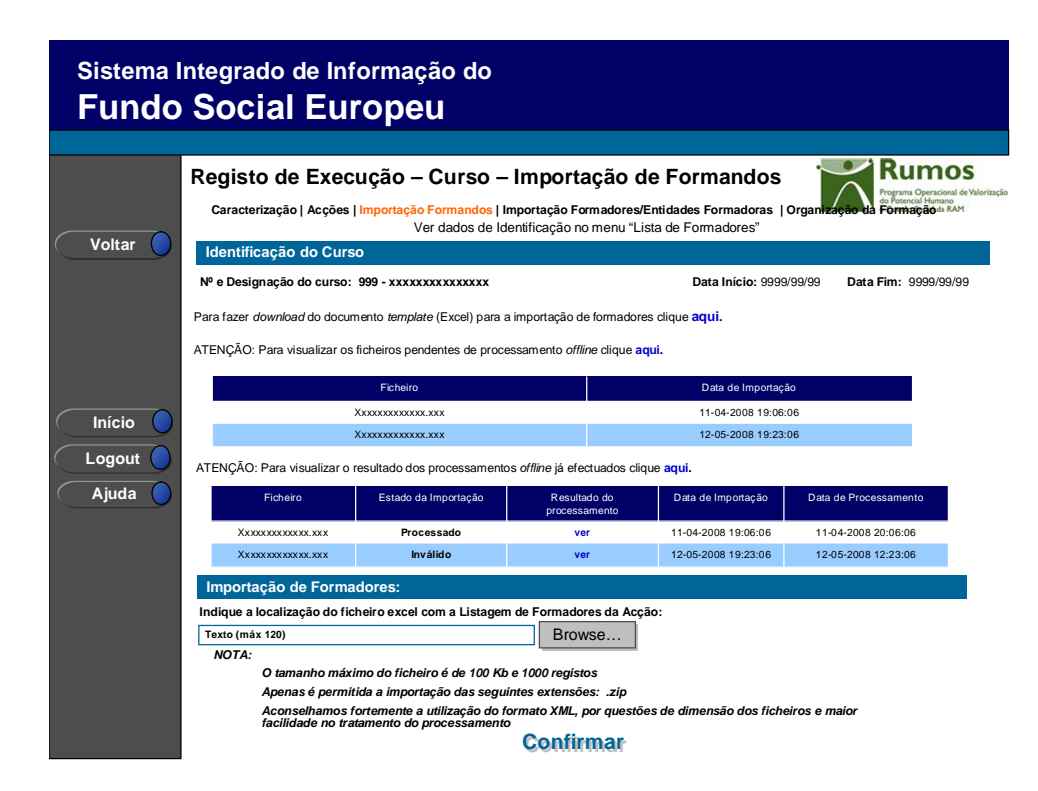

Neste ecrã procede-se à importação do ficheiro Zip (contendo um ficheiro compactado Excel ou XML) que contem a informação sobre os formandos a associar ao Curso/Acção. Desta forma, a informação sobre os formandos do curso, associados a cada uma das acções, a apresentar na Execução Física é introduzida automaticamente por importação a partir de ficheiro *Excel*.

Por importação pode-se inserir os formandos bem como actualizar as horas dos formandos já inseridos.

O processo de importação encontra-se explicitado em anexo.

#### *Operações*

- § Botão "Confirmar" para efectuar a importação da informação de formandos do documento *excel*;
- § Botão lateral "Voltar" para retornar à listagem de formandos da acção.

Informação PÚBLICA que, sendo pertença da DRQP, pode ser divulgada para o público em geral sem qualquer prejuízo para a Direcção Regional ou para pessoas e entidades com ela relacionada.

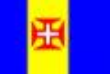

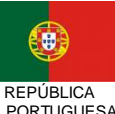

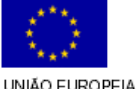

pág. 89 / 106

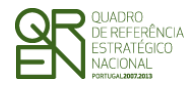

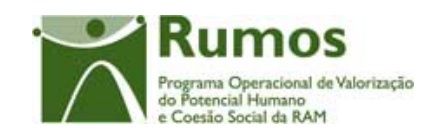

*FORMULÁRIO F1* 

#### *Alertas*

§ Não aplicável

#### *Validações*

- § Todos os campos do *template* são de preenchimento obrigatório;
- § Para cada formando:

#### o *São efectuadas as mesmas validações que no detalhe do formando*

- § Caso tenha sido indicado que a acção é "A concluir no(s) ano(s) seguinte(s)" os formandos têm de se encontrar na situação "em formação" ou desistentes.
- § O nº de horas de faltas é actualizado após a acção ser dada como "Concluída" ou "A concluir no(s) ano(s) seguinte(s)".
- § O número de horas de um certo tipo (ex.: Sala, PCT, Síncrona, Estagio, etc.) registadas não poderão ser superiores às horas do mesmo tipo inseridas para a acção para cada um dos anos de realização da acção.
- § Não é possível inserir o mesmo formando a mais que uma acção de formação do mesmo curso.

#### *Processo*

§ "Confirmar" regista a informação dos diversos formandos e retorna ao ecrã de "Listagem de Formandos".

Informação PÚBLICA que, sendo pertença da DRQP, pode ser divulgada para o público em geral sem qualquer prejuízo para a Direcção Regional ou para pessoas e entidades com ela relacionada.

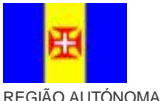

DA MADEIRA

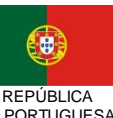

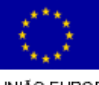

pág. 90 / 106

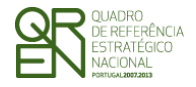

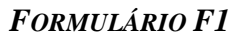

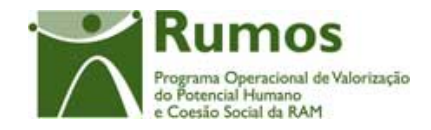

Informação PÚBLICA que, sendo pertença da DRQP, pode ser divulgada para o público em geral sem qualquer prejuízo para a Direcção Regional ou para pessoas e entidades com ela relacionada.

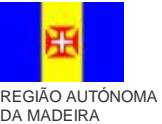

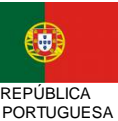

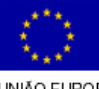

pág. 91 / 106

**UNIÃO EUROPEIA**<br>Fundo Social Europeu

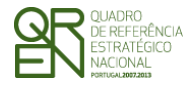

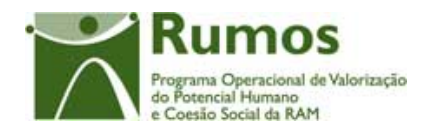

*FORMULÁRIO F1* 

# **2.5.11 Actualização da execução dos formadores/Entidades Formadoras do Curso/Acções**

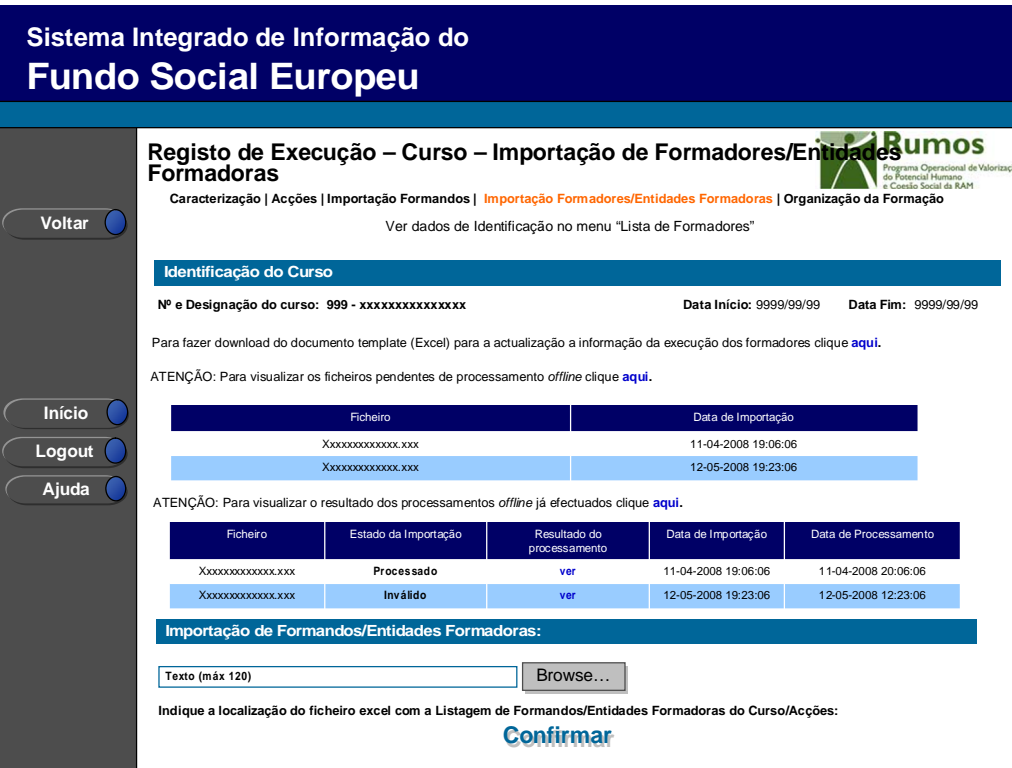

Neste ecrã procede-se à importação do ficheiro Zip (contendo um ficheiro compactado Excel ou XML) que contem a informação sobre a execução ao longo do projecto dos formadores/entidades formadoras associados ao Curso/Acção. Desta forma, essa informação é introduzida automaticamente por importação a partir de ficheiro *Excel*.

*Operações* 

- § Botão "Confirmar" para efectuar a importação da informação de formadores do documento *Excel*;
- § Botão lateral "Voltar" para retornar à listagem de cursos do projecto.

#### *Alertas*

§ Não aplicável

Informação PÚBLICA que, sendo pertença da DRQP, pode ser divulgada para o público em geral sem qualquer prejuízo para a Direcção Regional ou para pessoas e entidades com ela relacionada.

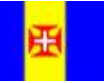

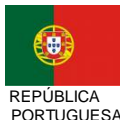

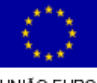

pág. 92 / 106

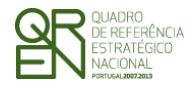

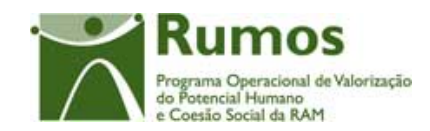

*FORMULÁRIO F1* 

#### *Validações*

- § Todos os campos do *template* são de preenchimento obrigatório;
- § Para cada formador:
	- o O formador tem de estar incluido na acção;
	- o Tem de existir uma sub-entidade formadora interna registada na acção associada ao formador caso este seja interno;
- § Para cada Entidade Formadora
	- o A entidade formadora tem de estar incluída na acção;
	- o Não pode haver mais do que uma sub-entidade associada à acção com o mesmo NIF;
	- o A entidade formadora tem de ser externa;
- § Para cada Formador/Entidade Formadora
	- o O somatório das horas de monitoragem em sala dos formadores/entidades formadoras não pode ser superior que o total de horas da acção em sala, ou seja, somatório horas T, PS e estrangeiro e menor ou igual que o somatório das horas da acção em T, estrangeiro e o dobro das horas PS, excepto para a Medida 1.1 em que o somatório das horas de monitoragem dos formadores em sala terá não pode ser superior que o total de horas da acção em sala, ou seja, somatório horas T, PS e estrangeiro e menor ou igual que o somatório das horas do curso em T, estrangeiro e o volume de PS da acção, esta situação é verificada para cada anos de realização da acção;
	- o O somatório das horas de monitoragem em PCT de todos os formadores associados à acção não pode ser superior ao triplo das horas PCT inseridas na acção (tendo em conta que são elegíveis até três formadores em simultâneo em PCT), excepto para a Medida 1.1 em que o total de horas de monitoragem dos formadores em PCT terá que ser menor ou igual que o total do volume de PCT da acção, esta situação é verificada para cada anos de realização da acção;
	- o O somatório das horas de monitoragem Síncrona de todos os formadores associados à acção não pode exceder as horas de formação à distância

Informação PÚBLICA que, sendo pertença da DRQP, pode ser divulgada para o público em geral sem qualquer prejuízo para a Direcção Regional ou para pessoas e entidades com ela relacionada.

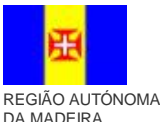

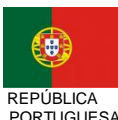

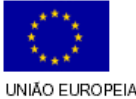

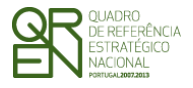

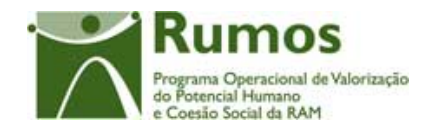

Síncrona inseridas na acção, esta situação é verificada para cada ano de realização da acção;

o O somatório das horas de monitoragem Síncrona e Assíncrona de todos os formadores associados à acção não pode exceder as horas de formação à distância Síncrona e Assíncrona inseridas na acção, esta situação é verificada para cada anos de realização da acção;

#### *Processo*

§ "Confirmar" regista a informação dos diversos formadores.

Informação PÚBLICA que, sendo pertença da DRQP, pode ser divulgada para o público em geral sem qualquer prejuízo para a Direcção Regional ou para pessoas e entidades com ela relacionada.

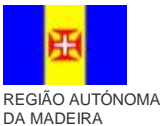

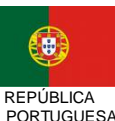

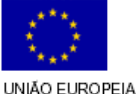

pág. 94 / 106

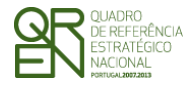

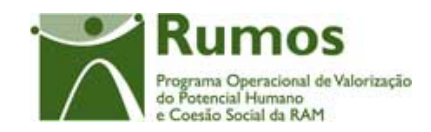

*FORMULÁRIO F1* 

## **2.3.8. Organização da Formação**

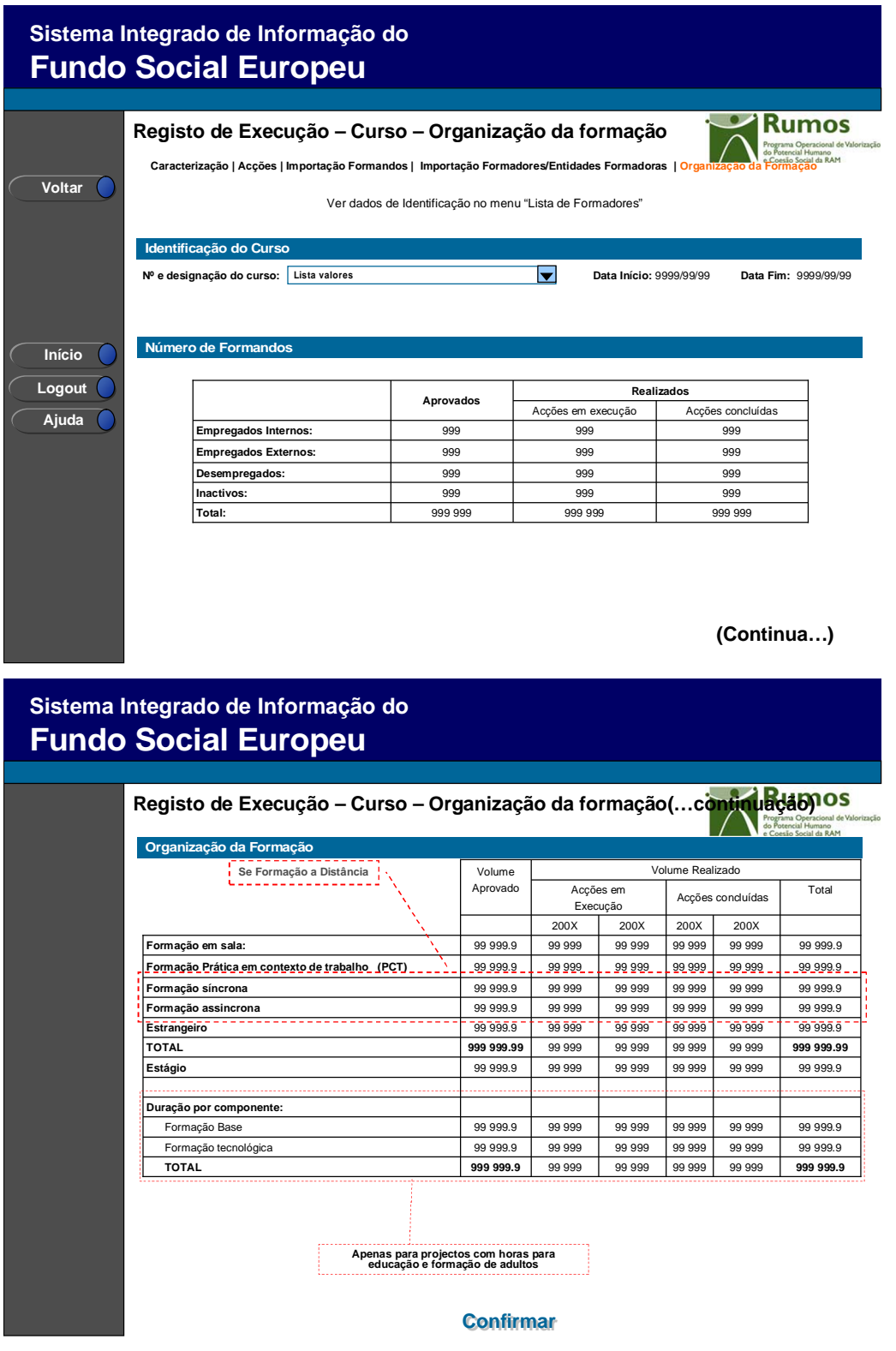

Informação PÚBLICA que, sendo pertença da DRQP, pode ser divulgada para o público em geral sem qualquer prejuízo para a Direcção Regional ou para pessoas e entidades com ela relacionada.

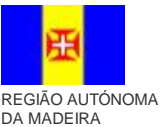

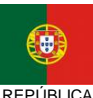

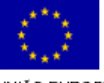

pág. 95 / 106

REPÚBLICA PORTUGUESA

-<br>UNIÃO EUROPEIA<br>Fundo Social Europeu

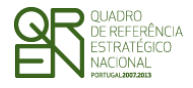

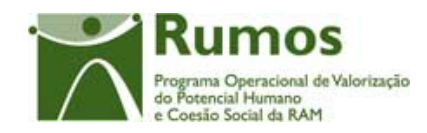

*FORMULÁRIO F1* 

Neste ecrã é apresentado um resumo a nível do curso, relativamente aos volumes aprovados e realizados até ao momento, por ano, no caso de projectos plurianuais.

#### *Operações*

§ Botão "Confirmar" para navegar para a lista de cursos;

§ Botão lateral "Voltar" para retornar à listagem dos cursos.

#### *Validações*

§ Não aplicável

### *Processo*

- § "Confirmar" navega para o ecrã dos "Cursos";
- § "Voltar" regressa à listagem de cursos.

Informação PÚBLICA que, sendo pertença da DRQP, pode ser divulgada para o público em geral sem qualquer prejuízo para a Direcção Regional ou para pessoas e entidades com ela relacionada.

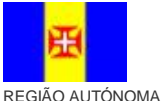

DA MADEIRA

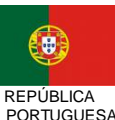

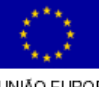

pág. 96 / 106

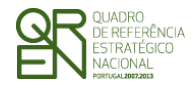

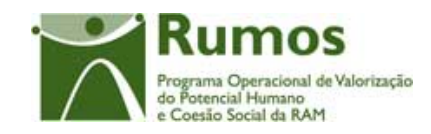

*FORMULÁRIO F1* 

# 2.6 Submeter

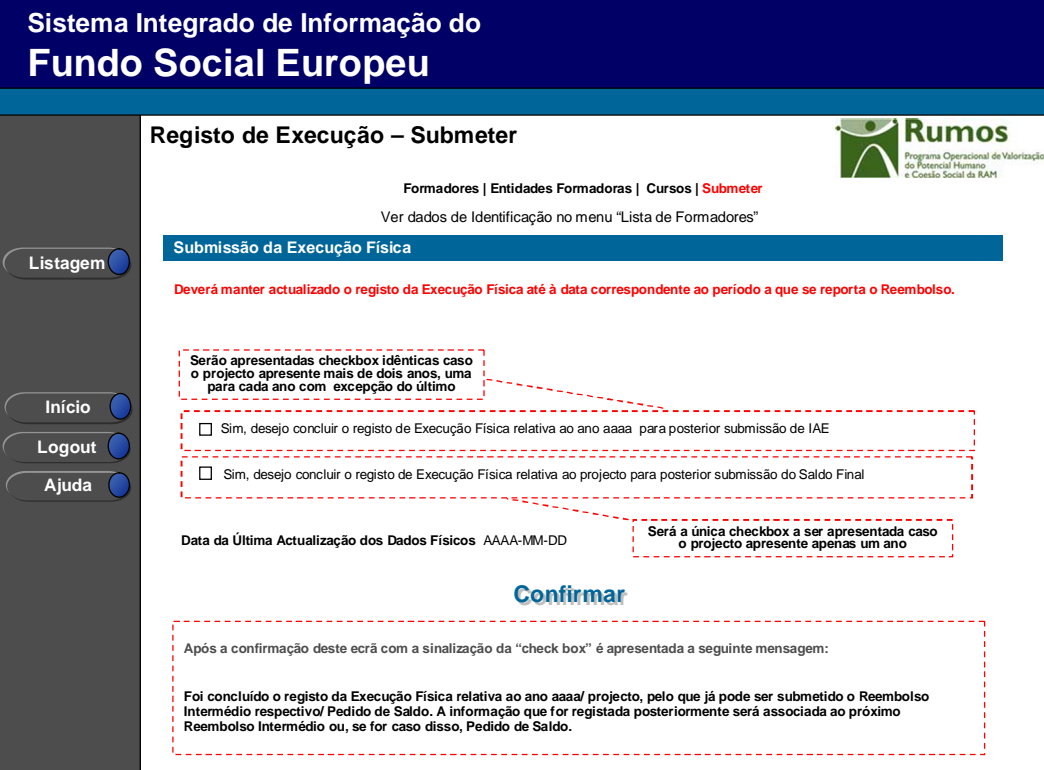

Neste ecrã a entidade poderá assinalar que concluiu o registo da informação relativa à execução física do ano transacto, para posterior submissão do IAE respectivo, ou se for caso disso do Pedido de Saldo.

É disponibilizado um alerta recordando o utilizador que deve manter actualizada a informação existente no SIIFSE relativa à Execução Física até ao período a que se reporta o Reembolso.

Caso o projecto decorra em apenas um ano será disponibilizada apenas uma checkbox indicando que a informação registada se encontra completa, não podendo sofrer posteriores alterações, caso contrário será disponibilizada uma checkbox por cada ano do projecto sendo que para cada um, com excepção do último, a informação registada será associada ao IAE respectivo.

Informação PÚBLICA que, sendo pertença da DRQP, pode ser divulgada para o público em geral sem qualquer prejuízo para a Direcção Regional ou para pessoas e entidades com ela relacionada.

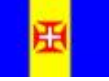

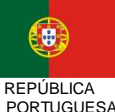

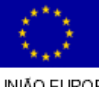

pág. 97 / 106

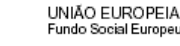

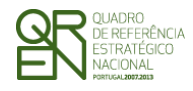

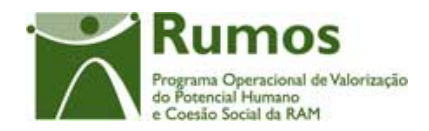

É também visualizada neste ecrã a "Data da Última Actualização do Dados Físicos". Esta indicação resulta da data da actualização mais recente de todos os ecrãs que compõem os ecrãs da Execução Física. Esta data poderá ser utilizada para efectuar o controlo entre a disparidade da informação física existente no SIIFSE vs o período a que se refere a apresentação de despesas.

#### *Operações*

- § Botão "Confirmar" para registar a conclusão do registo da execução física para o ano assinalado;
- § Botão lateral "Listagem" para retornar à Listagem de Pedidos de Financiamento.

#### *Validações*

- § Apenas poderão ser seleccionadas as opções de anos anteriores ao ano actual;
- § Não poderão ser seleccionadas opções caso as relativas a anos anteriores não se encontrarem seleccionadas.
- § Validações relativas à conclusão do registo da Execução Física para submissão do IAE:
	- o para as Acções dadas como Concluídas ou A concluir no(s) ano(s) seguinte(s) no período a que se refere o Reembolso têm que estar registados em Execução Física pelo menos 30% dos formandos aprovados em candidatura com horas associadas (esta percentagem ficará parametrizada na base de dados);
	- o para as Acções dadas como Concluídas no período a que se refere o Reembolso todos os formandos associados têm que estar na situação "aprovado", "reprovado", "desistente", "Retido no ano curricular" ou "Transitou de ano curricular";
	- o para as Acções dadas como A concluir no(s) ano(s) seguinte(s) no período a que se refere o Reembolso todos os formandos associados têm que estar na situação "Em formação", "Desistente";
	- o para projectos plurianuais, todas as acção com data de fim no ano de

Informação PÚBLICA que, sendo pertença da DRQP, pode ser divulgada para o público em geral sem qualquer prejuízo para a Direcção Regional ou para pessoas e entidades com ela relacionada.

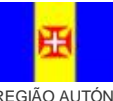

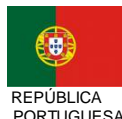

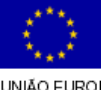

pág. 98 / 106

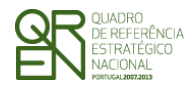

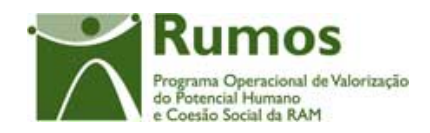

referência têm que estar no estado: Concluídas, Canceladas, Anuladas ou Adiadas para o ano seguinte, não podendo esta situação sofrer alterações posteriores;

- o para projectos plurianuais, todas as acção cuja execução transite para o ano seguinte ao ano de referência do Reembolso têm que estar com pelo menos uma hora realizada.
- § Deverá existir pelo menos uma acção, com estado diferente de "Anulada", com data de início igual à data de início do projecto.
- § Validações relativas à conclusão do registo da Execução Física para submissão do Saldo Final:
	- o Todas as acções do projecto têm que estar no estado: Concluídas, A concluir no(s) ano(s) seguinte(s)**,** Cancelada ou Anulada não podendo esta situação sofrer alterações posteriores;
	- o para as Acções dadas como Concluídas, A concluir no(s) ano(s) seguinte(s)**,** no período a que se refere o Reembolso têm que estar registados em Execução Física pelo menos 30% dos formandos aprovados em candidatura com horas associadas (esta percentagem ficará parametrizada na base de dados);
	- o para as Acções dadas como Concluídas no período a que se refere o Reembolso todos os formandos associados têm que estar na situação "aprovado", "reprovado", "desistente", "Retido no ano curricular" ou "Transitou de ano curricular";
	- o para as Acções dadas como A concluir no(s) ano(s) seguinte(s) no período a que se refere o Reembolso todos os formandos associados têm que estar na situação "Em formação", "Desistente";

#### *Alertas*

- § Alertas relativos à conclusão do registo da Execução Física para submissão do IAE:
	- o Em caso de formandos em formação sem registo de horas assistidas é efectuado um alerta para que a entidade indique se pretende continuar a

Informação PÚBLICA que, sendo pertença da DRQP, pode ser divulgada para o público em geral sem qualquer prejuízo para a Direcção Regional ou para pessoas e entidades com ela relacionada.

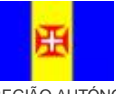

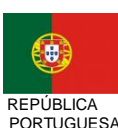

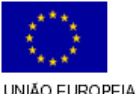

pág. 99 / 106

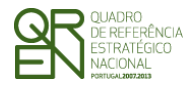

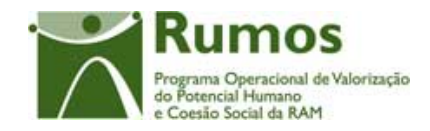

*FORMULÁRIO F1* 

submissão.

o Se não foi seleccionada nenhuma opção aparecerá o Alerta "Não seleccionou a conclusão do registo para submissão de IAE/Saldo. A Execução Física poderá ainda ser alterada. Deseja continuar ?"

#### *Processo*

- § "Confirmar" regista a conclusão do registo da execução física para o ano assinalado;
- § "Listagem" regressa à listagem de Pedidos de Financiamento.

Informação PÚBLICA que, sendo pertença da DRQP, pode ser divulgada para o público em geral sem qualquer prejuízo para a Direcção Regional ou para pessoas e entidades com ela relacionada.

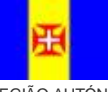

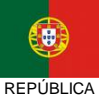

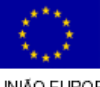

pág. 100 / 106

REGIÃO AUTÓNOMA DA MADEIRA

**PORTUGUESA** 

-<br>UNIÃO EUROPEIA<br>Fundo Social Europeu

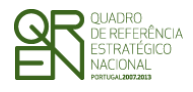

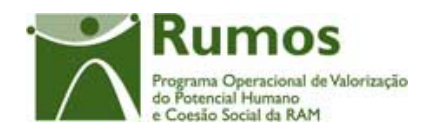

*FORMULÁRIO F1* 

# **3 Anexo: Processo de Importação de Formandos e Formadores**

A importação de formandos será efectuada somente ao nível do Curso/Acção enquanto que a dos formadores permite a inserção de dados ao nível do projecto e do Curso/Acção, com base em documento Zip contendo um ficheiro compactado Excel ou XML.

A importação de formandos e formadores baseia-se num procedimento em que o resultado não é imediato para o utilizador. Ou seja, efectua-se o *upload* aguardando de seguida que a aplicação indique qual o resultado do processamento. O processamento dos ficheiros pendentes é efectuado de forma contínua e sequencialmente por ordem de entrada do ficheiro.

Note-se que poderão importar-se diversos ficheiros desde que correctamente preenchidos, bastando apenas repetir este processo tantas vezes quantas as necessárias.

No início do processo de *upload* são verificadas as condições fundamentais que permitem que o ficheiro possa ser processado:

- ü Importação sempre em formato (contendo um ficheiro compactado Excel ou XML);
- ü Ficheiros zip com um máximo de 100kb e máximo de 1000 linhas (Nota: em Excel os ficheiros ficam de muito maior dimensão, 1000 linhas em excel "zipado" são sensivelmente 80kb, enquanto que em XML, corresponde a cerca de 40kb)
- ü Aconselhamos fortemente a utilização do formato XML, por questões de dimensão dos ficheiros e maior facilidade no tratamento do processamento

Se o ficheiro a anexar não cumprir estes requisitos mínimos, o processo de *upload* termina, sendo o utilizador informado do motivo pelo qual o *upload* não pode ser efectuado.

Informação PÚBLICA que, sendo pertença da DRQP, pode ser divulgada para o público em geral sem qualquer prejuízo para a Direcção Regional ou para pessoas e entidades com ela relacionada.

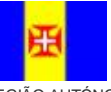

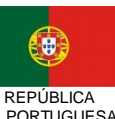

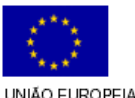

pág. 101 / 106

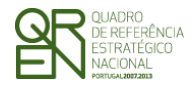

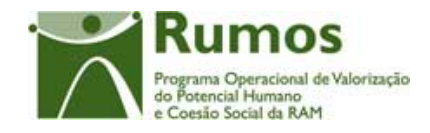

Caso contrário, após estas condições terem sido verificadas, proceder-se-á, para cada linha a três níveis de validações:

- § Verificação se a informação obrigatória se encontra devidamente preenchida (por exemplo, os tipos e dimensões dos campos);
- § Verificação de conformidade dos dados inseridos (por exemplo, validação dos NIFS e de valores parametrizados);
- § Validações de conformidade com os vários dados inseridos anteriormente (por exemplo, validação de horas máximas permitidas e existência de formadores/formandos repetidos);

Para cada importação efectuada será apresentada informação relativa ao processamento efectuado: mensagem de sucesso ou mensagens de erro.

Será possível visualizar dois tipos distintos de informação:

- § Ficheiros pendentes de processamento ficheiros que cumprem os requisitos mínimos para a importação mas encontram-se a aguardar o processamento periódico efectuado pela aplicação;
- § Resultado de processamentos efectuados ficheiros já importados pela entidade e processados pela aplicação;

Para processamentos já efectuados será possível ao utilizador consultar o resultado do processamento:

§ Será informado ao utilizador o estado do ficheiro importado. Os valores possiveis são *Processado* e *Inválido*;

Informação PÚBLICA que, sendo pertença da DRQP, pode ser divulgada para o público em geral sem qualquer prejuízo para a Direcção Regional ou para pessoas e entidades com ela relacionada.

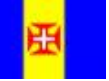

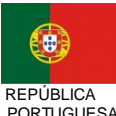

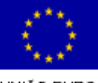

pág. 102 / 106

REGIÃO AUTÓNOMA DA MADEIRA

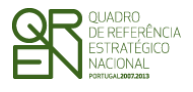

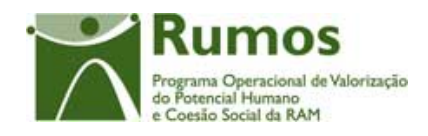

- § Em caso de sucesso, é dada a indicação que o ficheiro foi importado com sucesso sendo o utilizador informado do nº de registos do ficheiro e do nº de registos inseridos/actualizados nessa importação;
- § Em caso de se verificar alguma incoerência nos dados a inserir, é dada a indicação que foram detectados erros, sendo indicado para cada linha a(s) descrição(ões) do(s) erro(s) ocorrido(s). O utilizador é igualmente informado do nº de registos que compõem o ficheiro e do nº de registos com erro;
- § Serão disponibilizadas as datas de *upload* e de processamento do ficheiro;
- § Será possível fazer o *download* do ficheiro inserido pelo utilizador;

De referir que a importação da informação constante do ficheiro, apenas ocorrerá após correcto processamento (ausência de erro) de todas as linhas que compõem o ficheiro a importar. Caso se verifique algum erro no ficheiro, o utilizador deverá corrigir os erros reportados reimportando o ficheiro até que este seja processado com sucesso.

## 3.1 Formadores

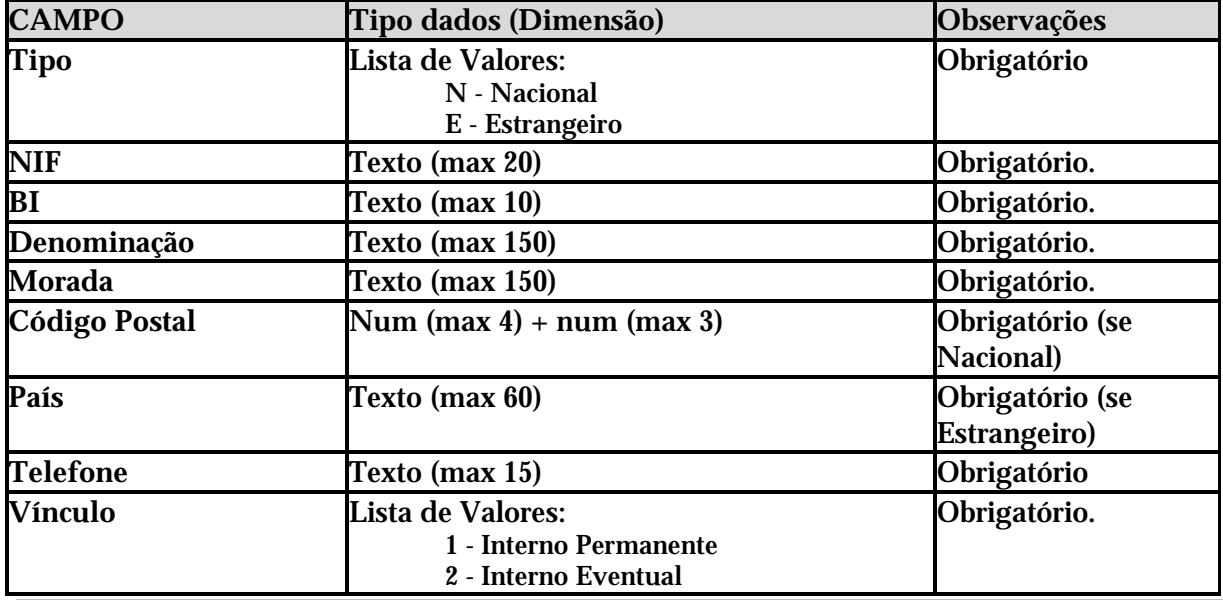

Informação que deverá constar no ficheiro MS Excel (ou XML Spread Sheet) a importar:

Informação PÚBLICA que, sendo pertença da DRQP, pode ser divulgada para o público em geral sem qualquer prejuízo para a Direcção Regional ou para pessoas e entidades com ela relacionada.

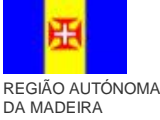

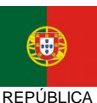

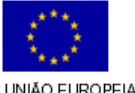

pág. 103 / 106

PORTUGUESA

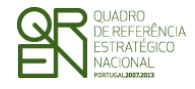

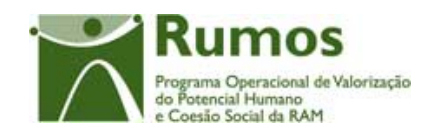

*FORMULÁRIO F1* 

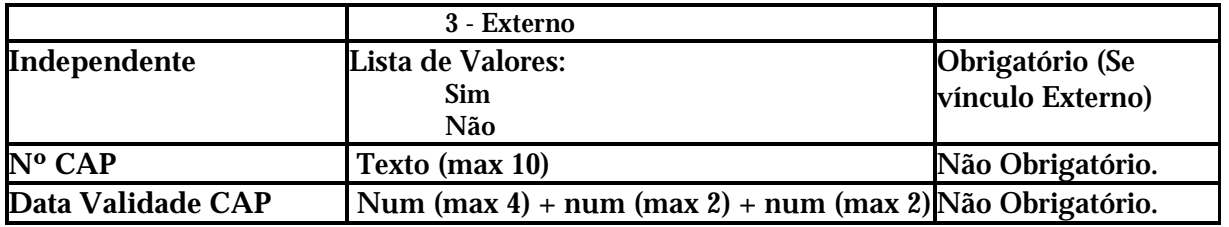

# 3.2 Formandos

Informação que deverá constar no ficheiro MS Excel (ou XML Spread Sheet) a importar:

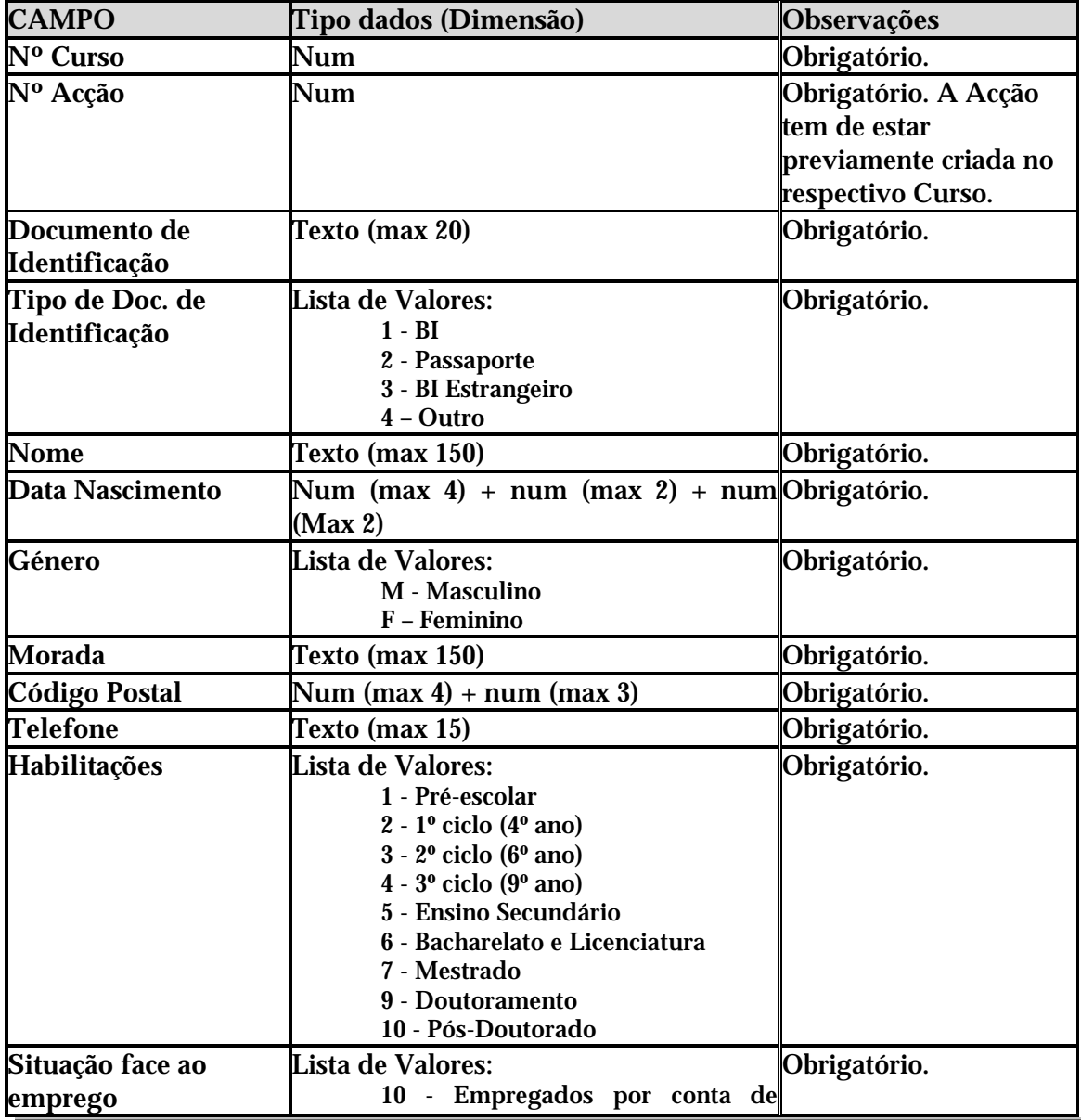

Informação PÚBLICA que, sendo pertença da DRQP, pode ser divulgada para o público em geral sem qualquer prejuízo para a Direcção Regional ou para pessoas e entidades com ela relacionada.

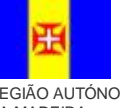

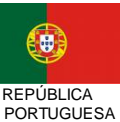

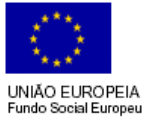

pág. 104 / 106

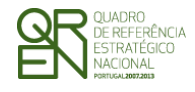

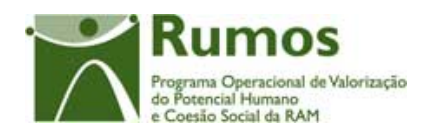

*FORMULÁRIO F1* 

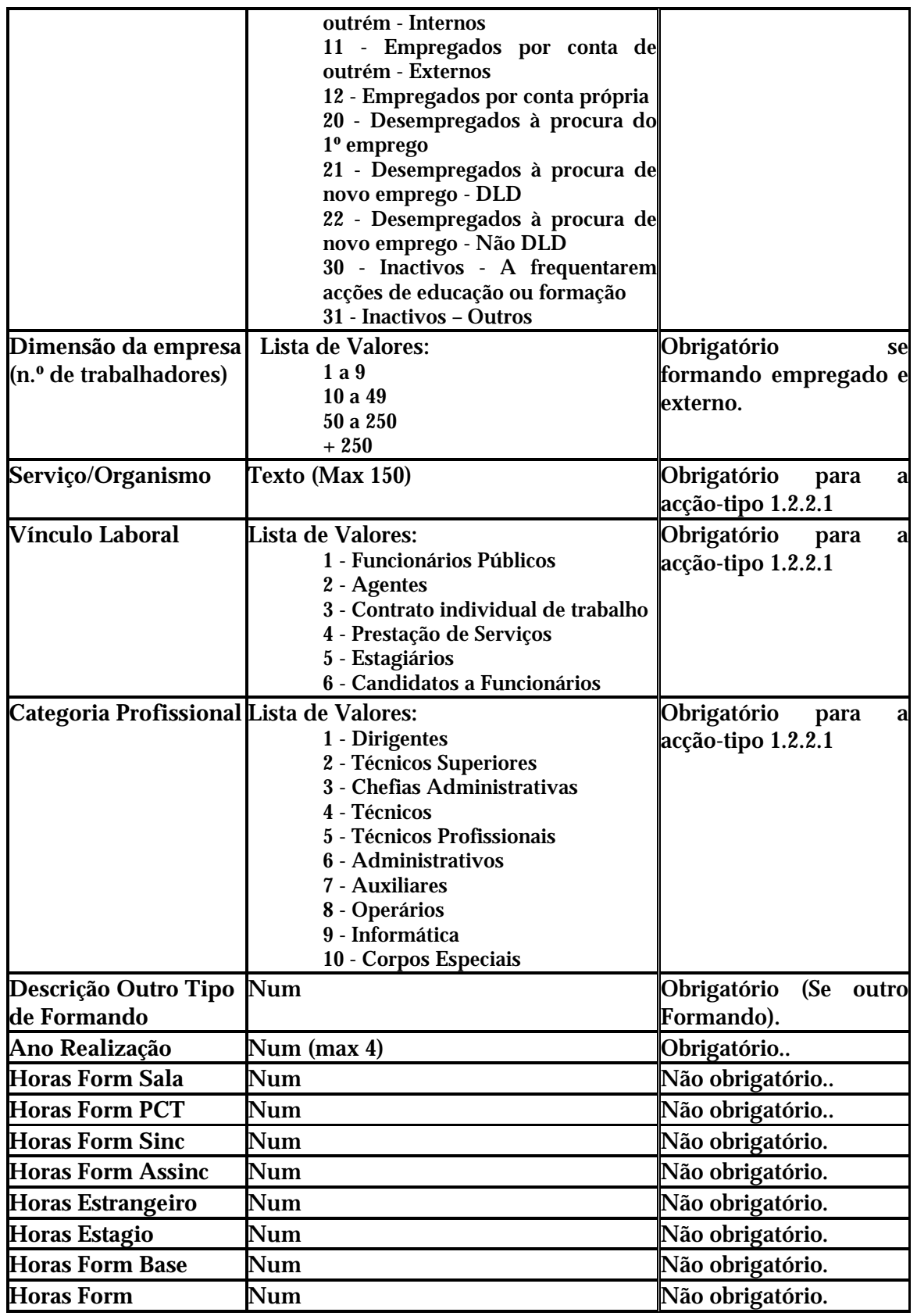

Informação PÚBLICA que, sendo pertença da DRQP, pode ser divulgada para o público em geral sem qualquer prejuízo para a Direcção Regional ou para pessoas e entidades com ela relacionada.

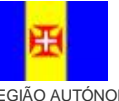

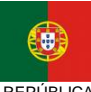

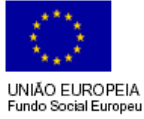

pág. 105 / 106

REGIÃO AUTÓNOMA DA MADEIRA

REPÚBLICA PORTUGUESA

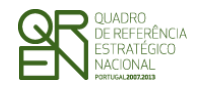

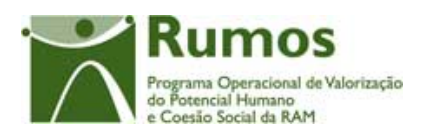

*FORMULÁRIO F1* 

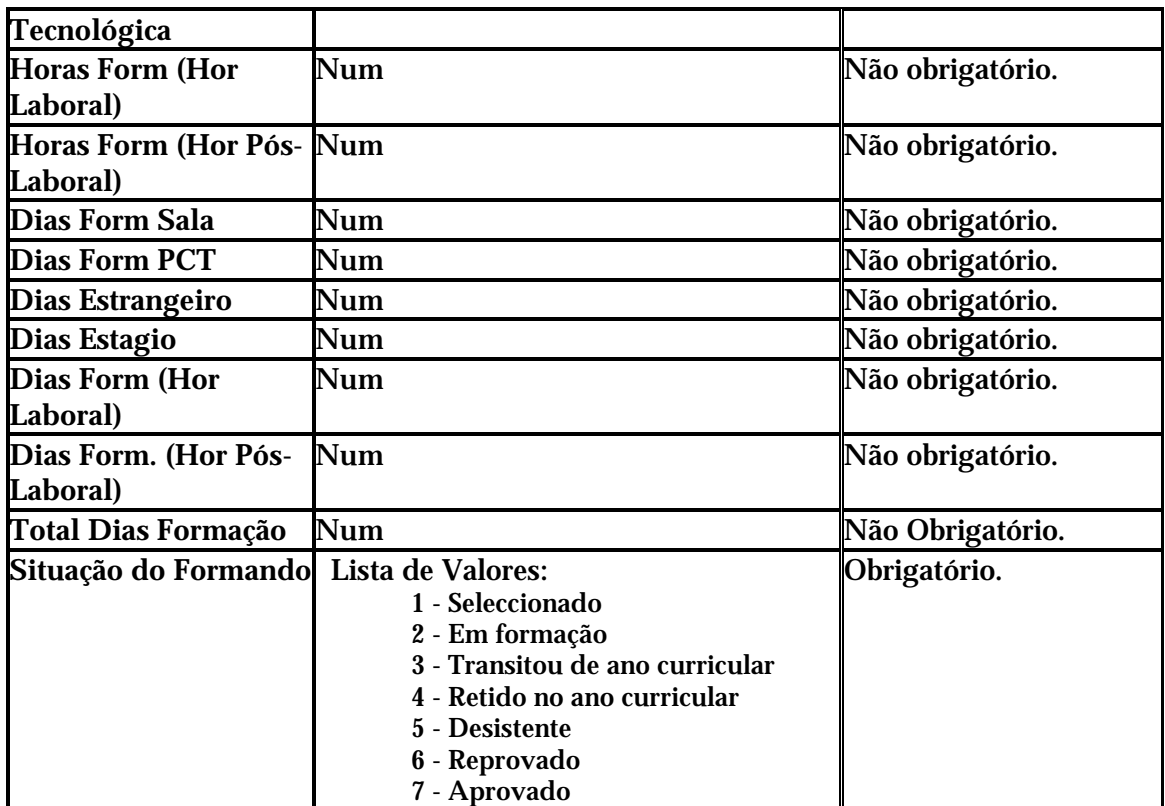

# 3.3 Formadores / Entidades Formadoras

Informação que deverá constar no ficheiro MS Excel (ou XML Spread Sheet) a importar:

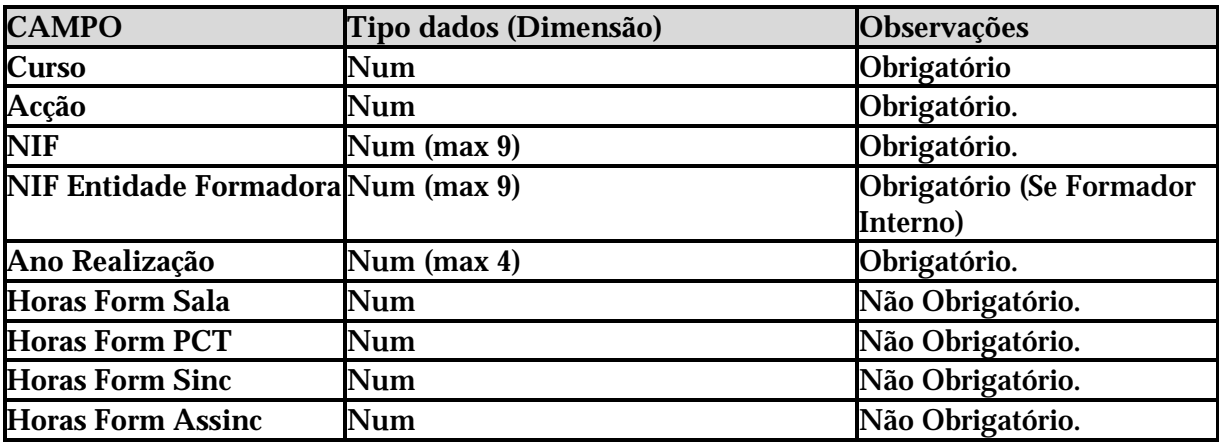

Informação PÚBLICA que, sendo pertença da DRQP, pode ser divulgada para o público em geral sem qualquer prejuízo para a Direcção Regional ou para pessoas e entidades com ela relacionada.

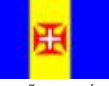

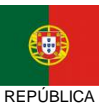

PORTUGUESA

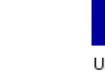

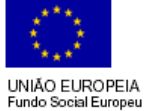

pág. 106 / 106